3924 Version überholt. Nicht verwenden. **231 ΚΤΟΟ Και συν** ALKTUO Kal See the **EFF 3300** Ale the April 11 Let be a series of the see the definition of the second of the second of the second of the second of the second of the second of the second of the second of the second of the second of t Versión périmée. Ne pas utiliser. Ediapuovir via verion us to Eudini Urelt útgáfa. Notið kki. Versione obsoleta. Non-entry the strike the color of the total and the will be the color of the children of the children of the children of the children of the children of the children of the children of the children of th Novecoius versija. Neimenkok. Pase Juli Ject Jero de Shahara<br>Pase of Sterile Henaudokite.<br>Paragonis Jero Henaudokite.<br>Pase Wit Jero de Shahara<br>Pase Juli Jer Jero de Shahara<br>Pase Juli Jer Jero de Shahara Elavuk verzió. Ne használja:<br>Pelust verzió. Ne használja:<br>Pelust verzió. Ne használja:<br>Penut verzie. Ne használja:<br>Senut verzie. Ne használja: Dit is een verbeminden van die versie.<br>Die der versie versies in die versies van die versies van die versies van die versies van die versies van die<br>Die versie versie versies van die versies van die versies van die versies utdatert versjøn. Skal ikke brukes.<br>Skal versjøn. Skal ikke brukes.<br>Skal versjøn. Skal ikke brukes.<br>Skal versjon. Skal ikke brukes.<br>Skal ikke brukes. Skal ikke brukes.<br>Skal ikke brukes. Skal ikke brukes. Negra przesięcznie wielkie zalicznie zalicznie zalicznie zalicznie zalicznie zalicznie zalicznie zalicznie zal<br>Przetio penastowana przez przez przez<br>Jestio penastor skalinka przez przez<br>Przectulaczana przez przez przez prz Version observatives. Versius expirată. A nu se initiate.<br>A nu se prinținată. A nu se utiliza.<br>A prinținată. A nu se utiliza.<br>A nu se prinținată. A nu se utiliza.<br>A nu se prinținată. A nu se prinținat.<br>A nu se prinținat. zastaraná verzia. Nepoužívaťa<br>Verzia verzia. Nepoužívaťa<br>2006 pozoráza Nepoužívaťa<br>2008 poznatica. Nepoužívaťa<br>2018 poznatica. Nepoužívaťa<br>2018 poznativní verzianá azaratio verkicica. New voolabite. Vanhentunut versio. Älä käytä. Föräldrad version. Anländer unaurau yel zun, Anvaru el lanmayın.

EΓΧΕΙΡΊΔΙΟ ΧΕΙΡΙΣΤΗ Εφαρμογή για χρήση με το Σύστημα προγραμματισμού ETXEIPIAIO XEI Zastaralá verze. Nepoužívatel ETXEIPIAIO XEIPI3

## **Δίκτυο και συνδεσιμότητα**

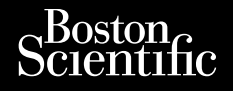

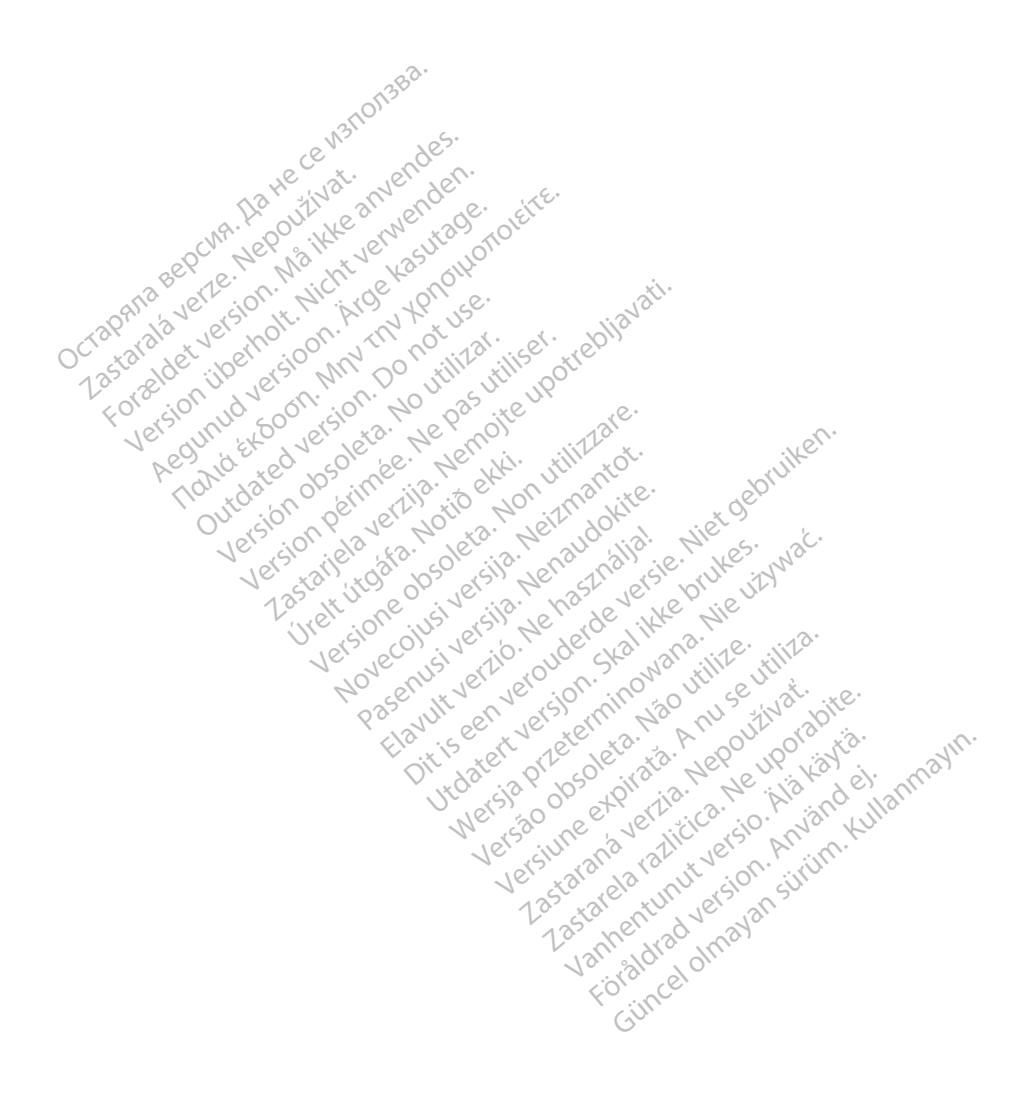

### ΠΙΝΑΚΑΣ ΠΕΡΙΕΧΟΜΕΝΩΝ

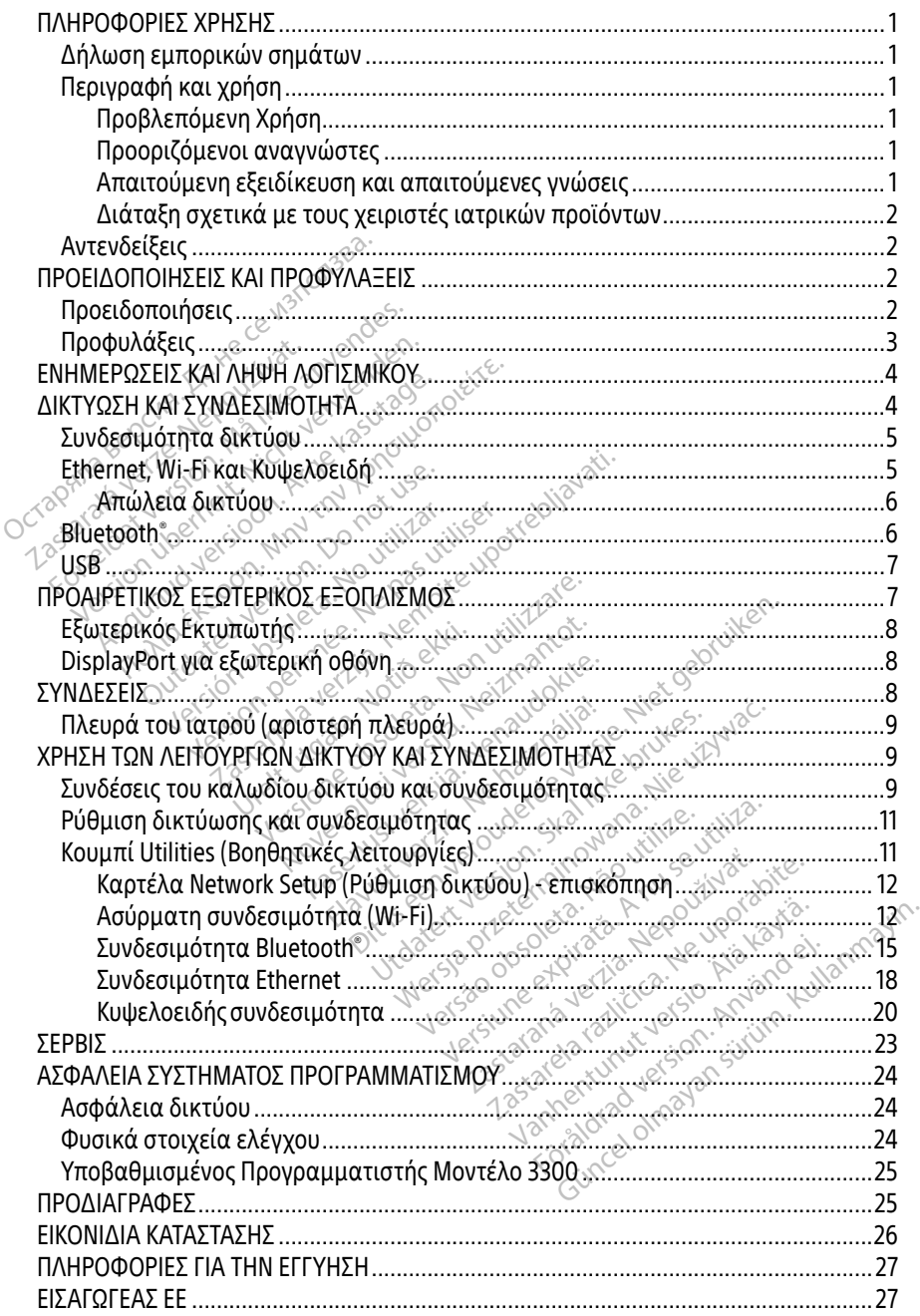

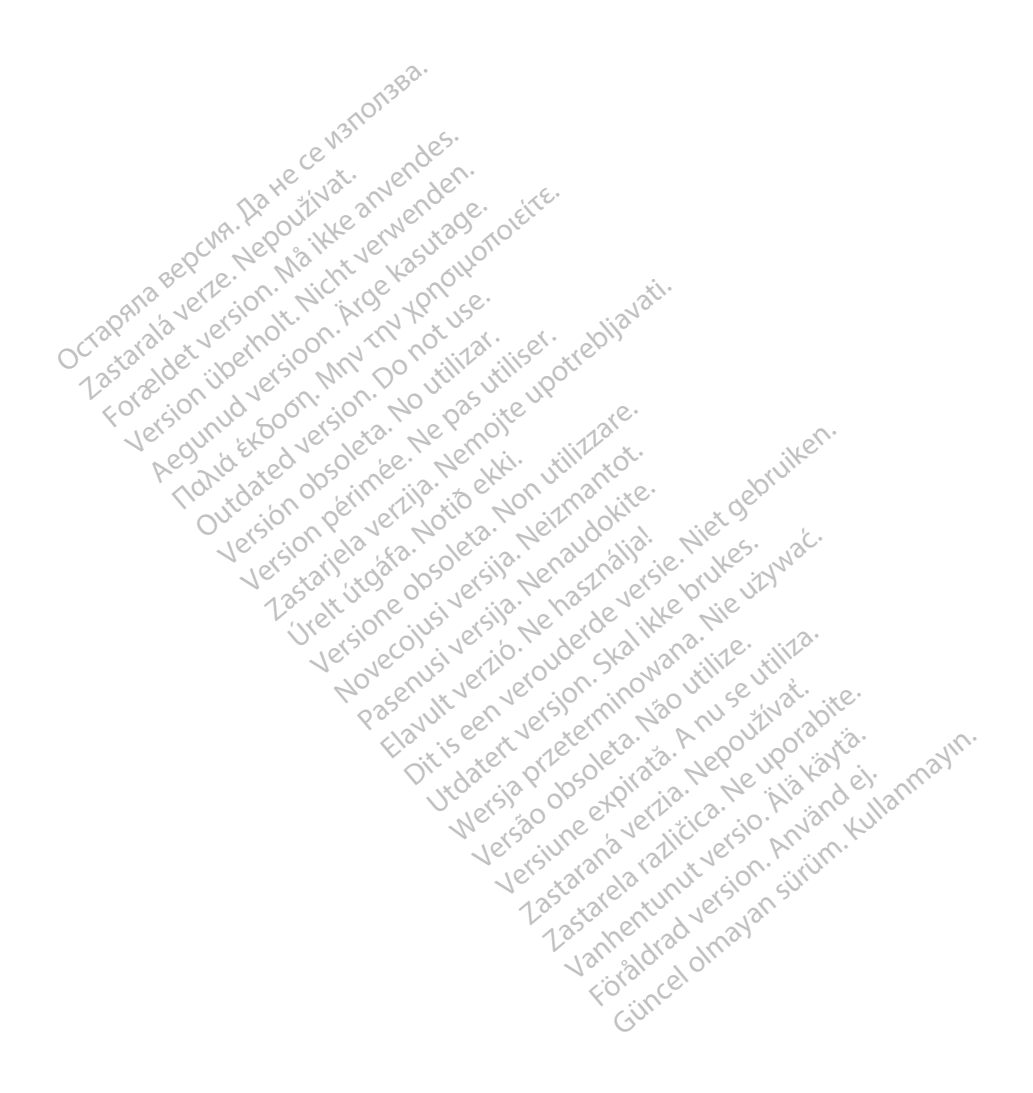

### <span id="page-4-0"></span>ΠΛΗΡΟΦΟΡΙΕΣ ΧΡΗΣΗΣ

### Δήλωση εμπορικών σημάτων

Τα παρακάτω είναι σήματα κατατεθέντα της Boston Scientific Corporation ή των θυγατρικών της εταιρειών: Heart Connect, LATITUDE, LATITUDE Link, και Quick Start (Γρήγορη Εκκίνηση).

Το Bluetooth® είναι σήμα κατατεθέν της Bluetooth SIG.

Το DisplayPort είναι σήμα κατατεθέν της Ένωσης Προτύπων Ηλεκτρονικών Βίντεο (Video Electronics Standards Association, VESA).

**Περιγραφή και χρήση**<br>Η εφαρμογή δικτύωσης του Συστήματο<br>συνδεσιμότητα δικτύου Ethernet, ασύρ<br>για μεταφορά δεδομένων, συνδεσιμότη<br>προγραμματισμού LATITUDE™, Μοντέλ<br>καρδιακού ρυθμού που έχει σχεδιαστε<br>(BSC), δηλ. με εμφυτε Η εφαρμογή δικτύωσης του Συστήματος προγραμματισμού LATITUDE™ παρέχει<br>συνδεσιμότητα δικτύου Ethernet, ασύρματη και κυψελοειδή, συνδεσιμότητα Blue<br>για μεταφορά δεδομένων, συνδεσιμότητα Bluetooth® και USB για εκτύπωση. Το συνδεσιμότητα δικτύου Ethernet, ασύρματη και κυψελοειδή, συνδεσιμότητα Bluetooth® για μεταφορά δεδομένων, συνδεσιμότητα Bluetooth® και USB για εκτύπωση. Το Σύστημα προγραμματισμού LATITUDE™, Μοντέλο 3300, είναι ένα φορητό σύστημα διαχείρισης του καρδιακού ρυθμού που έχει σχεδιαστεί για χρήση με τα συστήματα της Boston Scientific (BSC), δηλ. με εμφυτεύσιμες γεννήτριες ερεθισμάτων (PG) και απαγωγές. δεσιμότητα δικτύου Ethernet, ασύρματη<br>μεταφορά δεδομένων, συνδεσιμότητα Β<br>νραμματισμού LATITUDE™, Μοντέλο 33<br>διακού ρυθμού που έχει σχεδιαστεί για<br>C), δηλ. με εμφυτεύοιμες γεννήτριες ερεθ<br>ΣΗΜΕΙΩΣΗ: Οι εικόνες οθονών που ορά δεδομένων, συνδεσιμότητα ΒΙ<br>| ατισμού LATITUDE™, Μοντέλο 330<br>| ρύθμού που έχει σχεδιαστεί για χ<br>| με εμφυτεύσιμες γεννήτριες ερεθι<br>|ΩΣΗ: Οι εικόνες οθονών που χρής<br>|ΩΣΗ: Οι εικόνες και ενδέχεται να<br>|ΟΙΕΥΤ| Χρήση Ια υπτοδο επεπτει ασοβρατη και κοφ<br>ά δεδομένων, συνδεσιμότητα Bluetooth<br>ισμού LATITUDE™, Μοντέλο 3300, είναι<br>υθμού που έχει σχεδιαστεί για χρήση μ<br>ε εμφυτεύσιμες γεννήτριες ερεθισμάτων<br>ΣΗ: Οι εικόνες οθονών που χρησιμοποι

ΣΗΜΕΙΩΣΗ: Οι εικόνες οθονών που χρησιμοποιούνται στο παρόν εγχειρίδιο είναι ενδεικτικές και ενδέχεται να μην αντιστοιχούν με ακρίβεια στις οθόνες σας.

### Προβλεπόμενη Χρήση

Το Σύστημα προγραμματισμού LATITUDE προορίζεται για χρήση σε νοσοκομειακό και κλινικό περιβάλλον για την επικοινωνία με τα εμφυτεύσιμα συστήματα της Boston Scientific. Το λογισμικό που χρησιμοποιείται ελέγχει όλες τις λειτουργίες επικοινωνίας με τη γεννήτρια ερεθισμάτων. Για λεπτομερείς οδηγίες σχετικά με την εφαρμογή λογισμικού, ανατρέξτε στην αντίστοιχη βιβλιογραφία προϊόντος της γεννήτριας ερεθισμάτων που υποβάλλεται Προβλεπόμενη Χρήση<br>Το Σύστημα προγραμματισμού ΔΑΤΙΤUDE προορίζεται για χρήση σε νοσοκομειακό και κλιν<br>περιβάλλον για την επικοινωνία με τα έμφυτεύσιμα συστήματα της Boston Scientific. Το<br>λογισμικό που χρησιμοποιείται ελέγ παρέχονται με τον Προγραμματιστή. Αυτή η βιβλιογραφία προορίζεται για χρήση από επαγγελματίες του τομέα υγειονομικής<br>Αυτή η βιβλιογραφία προϊόντος της γεννήτριας ερεθισμάτων που υποβάλλεται<br>σε ανάκτηση δεδομένων. Τια κλιγικά οφέλη του Συστήματος, δείτε τι μφυτεύσιμες γεννήτριες ερεθια<br>Οι εικόνες οθονών που χρησ<br>- ενδεικτικές και ενδέχεται να<br>- νη Χρήση<br>- ογραμματισμού ΔΤΙΤUDΕ προ<br>α την επικοινωνία με τα εμφυτ Οι εικόνες οθονών που χρησιμοπο<br>ενδεικτικές και ενδέχεται να μην α<br>**1 Χρήση**<br>φαμματισμού LATITUDE προορίζετ<br>ην επικοινωνία με τα εμφυτεύσιμα<br>ησιμοποιείται ελέγχει όλες τις λειτ ύσιμες γεννήτριες ερεθισμάτων (PG) και α<br>κόνες οθονών που χρησιμοποιούνται στο<br>κένες οθονών που χρησιμοποιούνται στο<br>κέικές και ενδέχεται να μην αντιστοιχού<br>πρησιού ΔΑΤΙΤΟΡΕ προορίζεται για χρήσ<br>πικοινωνία με τα εμφυτεύσι ίτισμού LATITUDE προορί<br>κοινωνία με τα εμφυτεύο<br>ποιείται ελέγχει όλες τις<br>μερείς σδηγίες σχετικά μ<br>γραφία προϊόντος της γε ού LATITUDE προορίζεται για χρ<br>ού LATITUDE προορίζεται για χρ<br>ονία με τα εμφυτεύσιμα συστήμ<br>ται ελέγχει όλες τις λειτουργίες<br>ίς οδηγίες σχετικά με την εφαρί<br>κλινικά οφέλη του Συστήματος<br>ματιστή ΓΕΑΤΙΤΟΣΕ προοριζεται για χρη<br>ία με τα εμφυτεύσιμα συστήμα<br>ι ελέγχει όλες τις λειτουργίες ε<br>οδηγίες σχετικά με την εφαρμα<br>πιστή:<br>πιστή:<br>εχερινής του Συστήματος, Ελέγχει όλες τις λειτουργίες εκεντρικός τις λειτουργίες εκεντρικός προσφαιρικός εκεντρικός εκεντρικός προσφαιρ<br>Πγίες σχετικά με την εφαρμική συνέρα της γεννήτριας ερεφαιρικά<br>μικά οφέλη του Συστήματος,<br>στή Dit is een versier wie spring de voorkoueur<br>
(τα εμφυτεύσιμα συστήματα της Boston Science)<br>
(γχει όλες τις λειτουργίες επικοινωνίας με της αχετικά με την εφαρμογή λογισμικού, αν<br>
(τα σχετικά με την εφαρμογή λογισμικού, αν

## Προοριζόμενοι αναγνώστες

περίθαλψης με κατάλληλη εκπαίδευση ή εμπειρία στην εμφύτευση της συσκευής ή/και στις διαδικασίες παρακολούθησης. Απαιτούμενη εξειδίκευση και απαιτούμενες γνώσεις Zastaraná verzia. Nepoužíva<sup>ť</sup>. **Προοριζομενοι αναγνωστες**<br>Οι τή η βιβλιογραφία προορίζεται για χρήση από επαγγελματίες του τομέα υγειονομικής<br>περίθαλψης με κατάλληλη εκπαίδευση ή εμπειρία στην εμφύτευση της συσκευής ή/και στις<br>διαδικασίες παρακολούθηση Versão obsoleta. Não utilize. Versiune expirat<sup>ă</sup>. A nu se utiliza. Zastarela različica. Ne uporabite. κγγελματίες του τομέα υγειον<br>Πν εμφύτευση της συσκευής ή<br>**γνώσεις**<br>Τις διαδικασίες ηλεκτροθερατ<br>που διαθέτουν τις ειδικές γνώ

καρδιάς. Μόνο καταρτισμένοι, εξειδικευμένοι ιατροί που διαθέτουν τις ειδικές γνώσεις που απαιτούνται για την κατάλληλη χρήση της συσκευής επιτρέπεται να χρησιμοποιήσουν τη συσκευή αυτή. ελματίες του τομέα υγειονομικής<br>Γεμφύτευση της συσκευής ή/και στι<br>Θάθεις<br>Θάσεις<br>Θάσεις του τις ειδικές γνώσεις που<br>Φδιαθέτουν τις ειδικές γνώσεις που<br>υτρέπεται να χρησιμοποιήσουν τη

### <span id="page-5-0"></span>Επίβλεψη από ιατρό

Το Σύστημα προγραμματισμού LATITUDE επιτρέπεται να χρησιμοποιείται μόνο υπό τη συνεχή επίβλεψη ιατρού. Κατά τη διάρκεια μιας διαδικασίας, ο ασθενής πρέπει να παρακολουθείται συνεχώς από ιατρικό προσωπικό με τη βοήθεια συσκευής παρακολούθησης επιφανειακού ΗΚΓ.

### Διάταξη σχετικά με τους χειριστές ιατρικών προϊόντων

Βάσει εθνικοί κανονισμών ενδέχεται να απαιτείται η εκτέλεση και τεκμηρίωση ελέγχων ασφάλειας της συσκευής από τον χρήστη, τον κατασκευαστή ή τον αντιπρόσωπο του κατασκευαστή κατά τη διάρκεια της εγκατάστασης. Επίσης, ενδέχεται να απαιτείται η εκπαίδευση των χρηστών από τον κατασκευαστή ή τον αντιπρόσωπό του ως προς τη σωστή χρήση της συσκευής και των εξαρτημάτων της. Εάν δεν γνωρίζετε τους εθνικούς κανονισμούς που ισχύουν για τη χώρα σας, επικοινωνήστε με τον τοπικό αντιπρόσωπο της<br>Boston Scientific.<br>**Αντενδείξεις** Boston Scientific. ατασκευαστη κατα τη σιαρκεια της εγ<br>κπαίδευση των χρηστών από τον κατα<br>ωστή χρήση της συσκευής και των εξανονισμούς που ισχύουν για τη χώρα<br>oston Scientific.<br>Ο Σύστημα προγραμματισμού LATITUL<br>v Σύστημα προγραμματισμού LAT For an Scientific cooker of the version of the version of the version of the version of the version of the version of the version of the version of the version of the version of the version of the version of the version o

### Αντενδείξεις

Το Σύστημα προγραμματισμού LATITUDE αντενδείκνυται για χρήση με οποιαδήποτε άλλη γεννήτρια ερεθισμάτων πέραν της γεννήτριας ερεθισμάτων της Boston Scientific. zastaralá verze.<br>
TEVŐELELC<br>
Σύστημα προγραμματισμού L<br>
Σύστημα προγραμματισμού L<br>
Σύστημα προγραμματισμού L<br>
Διάδικονή Network and Conne

Η εφαρμογή Network and Connectivity (Δίκτυο και Συνδεσιμότητα) αντενδείκνυται για χρήση με οποιοδήποτε σύστημα προγραμματισμού πέραν του Συστήματος προγραμματισμού LATITUDE™, Μοντέλο 3300, της Boston Scientific. γεννήτρια ερεθισμάτων πέραν της γεννήτριας ερεθισμάτων της Boston Scientific.<br>Η εφαρμογή Network and Connectivity (Δίκτυο και Συνδεσιμότητα) αντενδείκνυται για<br>με οποιοδήποτε σύστημα προγραμματισμού πέραν του Συστήματος Scientific.<br> *Version in the and the state of the state of the state of the state of the state of the state of the state of the state of the state of the state of the state of the state of the state of the state of the Mo* entinc.<br> **Eίξεις**<br> **C**απρογραμματισμού LATITUDE αντενδείκι<br>
τρεθισμάτων πέραν της γεννήτριας ερεθικ<br>
Μη Network and Connectivity (Δίκτυο και Σι<br>
ήποτε σύστημα προγραμματισμού πέραν<br>
Μ. Μοντέλο 3300, της Boston Scientific. ογραμματισμού LATITUDE αντι<br>Πομάτων πέραν της γεννήτρια<br>etwork and Connectivity (Δίκτυο<br>ε σύστημα προγραμματισμού<br>οντέλο 3300, της Boston Scienti<br>ς όσον αφορά τη χρήση, οι οπο

Για αντενδείξεις όσον αφορά τη χρήση, οι οποίες σχετίζονται με τη γεννήτρια ερεθισμάτων, υποβάλλεται σε ανάκτηση δεδομένων. ντων πέραν της γεννήτριας ερεθι<br>rk and Connectivity (Δίκτυο και Σ<br>στημα προγραμματισμού πέραν<br>νο 3300, της Boston Scientific.<br>ον αφορά τη χρήση, οι οποίες σχ<br>ιίστοιχη βιβλιογραφία προϊόντο<br>άκτηση δεδομένων. ματισμού LATITUDE αντενδείκνυται για χρ<br>ων πέραν της γεννήτριας ερεθισματων της<br>and Connectivity (Δίκτυο και Συνδεσιμότη<br>πρα προγραμματισμού πέραν του Συστήμ<br>3300, της Boston Scientific.<br>αφορά τη χρήση, οι οποίες σχετίζον υο, της Boston Scientinc.<br>φορά τη χρήση, οι οποίες<br>υχη βιβλιογραφία προϊό<br>Ιση δεδομένων<br>ΑΥΣ προγραμματισμού πέραν του Σύσ<br>Ο, της Boston Scientific.<br>Ο της Boston Scientific.<br>Ο βιβλιογραφία προϊόντος της γει<br>1 δεδομένων.<br>2 ΚΑΙ ΠΡΟΦΥΛΑΞΕΙΣ n's Boston Scientific.<br>
(τη χρήση, συ οποίες σχετίζοντα<br>
Η Χρήση, συ οποίες σχετίζοντα<br>
Εδομένων<br>
ΕΛΙΣΤΙΡΟΦΥΛΑΞΕΙΣ **Proton, or onotec gyeticovtal**<br>Aleypoopia. npotovtoc the yevy<br>ouevay.<br>**ALETPOOYAAEEIE.** Every Account verzion Dit see a versier is een versier were deep the property of the property of the property of the property of the

### ΠΡΟΕΙΔΟΠΟΙΗΣΕΙΣ ΚΑΙ ΠΡΟΦΥΛΆΞΕΙΣ

### Προειδοποιήσεις

Ανατρέξτε στο Εγχειρίδιο Χειριστή του Συστήματος προγραμματισμού LATITUDE, Μοντέλο 3300 για επιπλέον προειδοποιήσεις. EUS TRANDER VERSION. SKAL IKKE BRANDER VAAEEIE. A Não Vita Vita 2

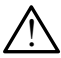

Χρήση μη καθορισμένων καλωδίων και εξαρτημάτων. Η χρήση οποιωνδήποτε καλωδίων ή εξαρτημάτων διαφορετικών από εκείνα που παρέχονται ή ορίζονται από την Boston Scientific με το Σύστημα προγραμματισμού LATITUDE μπορεί να οδηγήσει σε αυξημένες ηλεκτρομαγνητικές εκπομπές ή μειωμένη ηλεκτρομαγνητική ατρωσία του Συστήματος προγραμματισμού LATITUDE, καθώς και σε πρόκληση ηλεκτροπληξίας. Το άτομο που συνδέει καλώδια ή παρελκόμενα αυτού του τύπου στο Σύστημα προγραμματισμού LATITUDE, συμπεριλαμβανομένης της χρήσης MSO (Multiple Socket Outlet), μπορεί κατ' επέκταση να ρυθμίζει τις παραμέτρους ενός ιατρικού συστήματος και είναι ευθύνη του να διασφαλίσει ότι το σύστημα συμμορφώνεται με τις απαιτήσεις του προτύπου IEC/EN 60601-1, ρήτρα 16 περί ιατρικών ηλεκτρικών συστημάτων. zastaraná verzia. Nepoužívať. Nepoužívať.<br>Zastaraná verzia. Nepoužívať. Nepoužívať.<br>Zatochodová verzia. Nepoužívať. Nepoužívať.<br>Kale**saptnuátiov. Hypnonionou.**<br>Za repovodu verzia. Nepoužívať. *Σ*<br>*Σπρογραμματισμού ΕΑΤΙΤΙΟΕ*<br>Ε**ξαρτημάτων.** Η χρήση οποιων<br>τό εκείνα που παρέχονται ή ορι<br>Ογραμματισμού ΕΑΤΙΤΙΟΕ μπορ σογραμματισμού LATITUDE<br>**αρτημάτων.** Η χρήση οποιωνι<br>εκείνα που παρέχονται ή ορίζ<br>σαμματισμού LATITUDE μπορε<br>πομπές ή μειωμένη ηλεκτρομ<br>ΑΤΙΤUDE, καθώς και σε πρόκλ Güncel olmayan sürüm. Kullanmayın.

<span id="page-6-0"></span>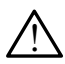

Επαφές συνδέσμων. Όταν αγγίζετε τον ασθενή, μην αγγίζετε ταυτόχρονα τυχόν προσβάσιμο σύνδεσμο του Συστήματος προγραμματισμού LATITUDE ή εκτεθειμένο αγωγό.

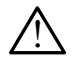

Θέση Συστήματος προγραμματισμού. Η χρήση αυτού του εξοπλισμού δίπλα ή επάνω από άλλο εξοπλισμό πρέπει να αποφεύγεται επειδή ενδέχεται να οδηγήσει σε εσφαλμένη λειτουργία. Αν η εν λόγω χρήση είναι απαραίτητη, πρέπει να παρατηρείτε τόσο αυτόν τον εξοπλισμό όσο και τον άλλο εξοπλισμό για να επιβεβαιώνετε τη φυσιολογική λειτουργία τους.

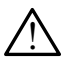

Τροποποιήσεις εξοπλισμού. Δεν επιτρέπεται καμία τροποποίηση αυτού του εξοπλισμού, εκτός και αν έχει εγκριθεί από την Boston Scientific.

## Προφυλάξεις

Μοντέλο 3300 για επιπλέον προφυλάξεις.

- Ανατρέξτε στο Εγχειρίδιο Χειριστή του Συστήματος προγραμματισμού LATITUDE,<br>
Μοντέλο 3300 για επιπλέον προφυλάξεις.<br>
 Ρεύμα διαρροής: Παρόλο που ο εκάστοτε προαιρετικός εξωτερικός εξοπλ<br>
που συνδέεται στον Προγραμματιστή • Ρεύμα διαρροής. Παρόλο που ο εκάστοτε προαιρετικός εξωτερικός εξοπλισμός που συνδέεται στον Προγραμματιστή Μοντέλο 3300 πρέπει να πληροί τις ισχύουσες προδιαγραφές ρεύματος διαρροής για εμπορικά προϊόντα, ενδέχεται να μην πληροί τις πιο αυστηρές προδιαγραφές διαρροής για ιατρικά προϊόντα. Συνεπώς, ο εξωτερικός εξοπλισμός στο σύνολό του πρέπει να παραμένει εκτός του περιβάλλοντος του ασθενούς. • Ετηγραμματιστή Μοντέλο 3300 και στον ασθενή, στη ράβδο τηλεμετρίας ή<br>Συνεπώς, ο εξωτερικός εξοπλισμός στο σύνολό του πρέπει να παραμένει εκτός τ<br>Γεριβάλλοντος του ασθενούς.<br>• Μην αγγίζετε ποτέ ταυτόχρονα τις ηλεκτρικές Ο ΦΟΛάξεις<br>Ο ΦΟΛάξεις<br>Ο προφυλάξεις<br>Ο που τέλο 3300 για επιπλέον προφυλάξι<br>Ο Προγραμμά<br>Τροντέλο συνδέεται στον Προγραμμά<br>Τροντέλο προδιαγραφές ρεύμο<br>Ο Προγραμμά<br>Ο προδιαγραφές ρεύμο φυλαςεις<br>εξτε στο Εγχειρίδιο Χειριστή του Συσ<br>έλο 3300 για επιπλέον προφυλάξεις.<br>Ρεύμα διαρροής. Παρόλο που ο εκ<br>που συνδέεται στον Προγραμματισ<br>να μην πληροί τις πιο αυστηρές πρ<br>Συνεπώς, ο εξωτερικός εξοπλισμός τε στο Εγχειρίδιο Χειριστή του Συστ<br>ο 3300 για επιπλέον προφυλάξεις.<br>**Ρεύμα διαρροής**: Παρόλο που ο εκό<br>του συνδέεται στον Προγραμματιστι<br>σχύουσες προδιαγραφές ρεύματος σ<br>α μην πληροί τις πιο αυστηρές προ<br>υνεπώς, ο εξωτερ Αθου για επιπλέον προφυλάξεις.<br>Αμα διαρροής: Παρόλο που ο εκασ<br>Ο συνδέεται στον Προγραμματιστή<br>Τουνδέεται στον Προγραμματιστή<br>Κανταρτικός εξοπλισμός στιβάλλοντος του ασθενούς.<br>Απρι αγγίζετε ποτέ ταυτόχρονα τι ιο εγχειρισιο χειριστη του 200 πηματος<br>10 για επιπλέον προφυλάξεις.<br>**α διαρροής.** Παρόλο που ο εκάστοτε πι<br>υνδέεται στον Προγραμματιστή Μοντέ.<br>υσες προδιαγραφές ρεύματος διαρροή.<br>ν πληροί τις πιο αυστηρές προδιαγραφ.<br>ιώς, ιδέεται στον Προγραμματιστή<br>σες προδιαγραφές ρεύματος δι<br>πληροί τις πιο αυστηρές προδι<br>ς, ο εξωτερικός εξοπλισμός στι<br>λλοντος του ασθενούς.<br>ν αγγίζετε ποτέ ταυτόχρονα τι<br>ογραμματιστή Μοντέλο 3300 κ<br>όνι καλύδια. , προσιαγραφες ρευματος δια<br>προί τις πιο αυστηρές προδιά<br>ο εξωτερικός εξοπλισμός στο<br>οντος του ασθενούς.<br>αγγίζετε ποτέ ταυτόχρονα τις<br>ραμματιστή Μοντέλο 3300 και<br>καλώδια. Σατον Προγραμματιστή Μοντέλο 3300 πρι<br>διαγραφές ρεύματος διαρροής για εμπορ<br>διαγραφές ρεύματος διαρροής για εμπορ<br>τις πιο αυστηρές προδιαγραφές διαρροή<br>περικός εξοπλισμός στο σύνολό του πρέτ<br>και επιθυμητή η χρήση, συνδέστ
	- Μην αγγίζετε ποτέ ταυτόχρονα τις ηλεκτρικές επαφές στις πλαϊνές πλευρές του Προγραμματιστή Μοντέλο 3300 και στον ασθενή, στη ράβδο τηλεμετρίας ή σε τυχόν καλώδια. Ε ποτέ ταυτόχρονα τις η.<br>τιστή Μοντέλο 3300 και<br>δια.<br>Στιθυμητή η χρήση, συ<br>Ethernet R145 στον Προγ<br>καλωδίου Ethernet κατά
	- σύνδεσμο θύρας Ethernet RJ45 στον Προγραμματιστή, Μοντέλο 3300. Η εισαγωγή ή αφαίρεση του καλωδίου Ethernet κατά τη διάρκεια της λειτουργίας ενδέχεται να επηρεάσει τις λειτουργίες δικτύου. Η σύνδεση Ethernet RJ45 στον Προγραμματιστή Μοντέλο 3300 προορίζεται μόνο για χρήση τοπικής δικτύωσης (Local Area Networking, LAN). Δεν μπορεί να χρησιμοποιηθεί για τηλεφωνική σύνδεση. νασθενούς<br>Τασθενούς<br>Τοτέ ταυτόχρονα τις ηλεκτρικές επί Μοντέλο 3300 και στον ασθεν<br>2.<br>Επίθυμητή η χρήση, συνδέστε το κ<br>hernet R145 στον Προγραμματιστ<br>λωδίου Ethernet κατά τη διάρκειο τε ταυτόχρονα τις ηλεκτρικές ετ<br>1 Μοντέλο 3300 και στον ασθενι<br>ιθυμητή η χρήση, συνδέστε το κ<br>met R145 στον Προγραμματιστή<br>ιδίου Ethernet κατά τη διάρκεια<br>ιχίες δικτύου. Η σύνδεση Ethern Ποντέλο 3300 και στον ασθενή,<br>Απιτή η χρήση, συνδέστε το κα.<br>Η Π145 στον Προγραμματιστή,<br>ου Ethernet κατά τη διάρκεια τ<br>ες δικτύου. Η σύνδεση Ethernet<br>ται μόνο για χρήση τοπικής δι Ελετρίζει το καλώδιο Ethernet μ<br>Τιή η χρήση, συνδέστε το καλώδιο Ethernet μ<br>Ειλειστον Προγραμματιστή, Μοντέλο 3300. Η<br>Ειλειστον Προγραμματιστή, Μοντέλο 3300. Η<br>Ειλειστον να χρήση τοπικής δικτύωσης (Local A<br>μοποιείτε σε πε όχρονα τις ηλεκτρικές επαφές στις πλαϊνές<br>έλο 3300 και στον ασθενή, στη ράβδο τηλεμ<br>10 χρήση, συνδέστε το καλώδιο Ethernet μό<br>45 στον Προγραμματιστή, Μοντέλο 3300. Η<br>thernet κατά τη διάρκεια της λειτουργίας εν<br>κτύου. Η σύ Κατά τη διάρκεια της λειτουργίας<br>ΤΗ σύνδεση Ethernet RJ45 στον Προγ<br>αχρήση τοπικής δικτύωσης (Local)<br>εί για τηλεφωνική σύνδεση.<br>τος περιοχές όπου τα κινητά τηλέφ<br>φελοειδή προσαρμονέα από τον Προγρα<br>ου είναι συνδεδεμένες σ
	- Κυψελοειδής. Μην χρησιμοποιείτε σε περιοχές όπου τα κινητά τηλέφωνα απαγορεύονται. Αφαιρέστε τον κυψελοειδή προσαρμογέα από τον Προγραμματιστή.
	- Συσκευές USB. Οι συσκευές USB που είναι συνδεδεμένες στον Προγραμματιστή πρέπει να ελέγχονται για τον περιορισμό δυνητικής εισαγωγής λογισμικού κακόβουλης λειτουργίας. • Κυψελοειδής. Μην χρησιμοποιείτε σε περιοχές όπου τα κινητά τηλέφωνα<br>απαγορεύονται. Αφαιρέστε τον κυψελοειδή προσαρμογέα από τον Προγραμμα<br>• Συσκευές USB. Οι συσκευές USB που είναι συνδεδεμένες στον Προγραμματιστή<br>να ελέ χαστα τη επίση του προγράφιση.<br>Τα τηλεφωνική σύνδεση.<br>2 τηλεφωνική σύνδεση.<br>Σα τηλεφωνική σύνδεση.<br>Σεριοχές όπου τα κινητά τηλεφωνα.<br>Σερίσχες όπου τα προγράμμα.<br>Τικής εισαγωνής λογισμικού κακόβ νεφωνική σύνδεση.<br>Τα χές όπου τα κινητά τηλέφωνα<br>προσαρμογέα από τον Προγραμματιστή<br>προσαρμογέα από τον Προγραμματιστή πρέτ<br>τισαγωγής λογισμικού κακόβουλης<br>αντιπρόσωπος της Boston Scientific<br>αντιπρόσωπος της Boston Scient
	- λογισμικού. Ως εφεδρική μέθοδο, ο τοπικός αντιπρόσωπος της Boston Scientific μπορεί να παράσχει ενημερώσεις λογισμικού χρησιμοποιώντας μία μονάδα USB pen.
	- Τροφοδοσία συστήματος. Η Boston Scientific συνιστά τη σύνδεση όλων των απαραίτητων καλωδίων και συσκευών πριν την ενεργοποίηση του Προγραμματιστή Μοντέλο 3300.

### <span id="page-7-0"></span>ΕΝΗΜΕΡΏΣΕΙΣ ΚΑΙ ΛΉΨΗ ΛΟΓΙΣΜΙΚΟΎ

Ενημερώσεις και λήψεις λογισμικού παρέχονται μέσω Internet ή μονάδα USB pen.

Η καρτέλα Utilities (Βοηθητικές λειτουργίες) στην οθόνη του Προγραμματιστή Μοντέλο 3300 περιλαμβάνει μια ενότητα ενημέρωσης λογισμικού. Ο χρήστης μπορεί να επιλέξει να πραγματοποιήσει λήψη και εγκατάσταση όλων των ενημερώσεων ή να πραγματοποιήσει ανασκόπηση και επιλογή ενημερώσεων από τις αυτές που διατίθενται.

Ανατρέξτε στο Εγχειρίδιο Χειριστή του Συστήματος προγραμματισμού LATITUDE, Μοντέλο 3300 για επιπλέον πληροφορίες σχετικά με τη λήψη και εγκατάσταση ενημερώσεων λογισμικού.

Η απώλεια συνδεσιμότητας δικτύου μπορεί να οδηγήσει σε καθυστερήσεις στην εγκατάσταση ενημερώσεων λογισμικού και, έμμεσα, στην αξιοποίηση της χρήσης των εν λόγω οφελών των ενημερώσεων σε ό,τε αφορά τη λειτουργικότητα του Προγραμματιστή Μοντέλο 3300, του PSA ή της PG. Ως εφεδρική μέθοδο, ο τοπικός αντιπρόσωπος της Boston Scientific μπορεί να παράσχει ενημερώσεις λογισμικού χρησιμοποιώντας μία μονάδα USB pen. Η απώλεια συνδεσιμότητας δικτύου μπορεί να<br>εγκατάσταση ενημερώσεων λογισμικού και, έμ<br>λόγω οφελών των ενημερώσεων σε ό,τε αφορά<br>Μοντέλο 3300, του PSA ή της PG. Ως εφεδρική μ<br>Scientific μπορεί να παράσχει ενημερώσεις λογ<br>U ντέλο 3300, του PSA ή της PG<br>entific μπορεί να παράσχει εν<br>3 pen.<br>**ΚΤΥΩΣΗ ΚΑΙ ΣΥΝΔΕ:**<br>τύστημα Προγραμματισμού Ι οφελών των ενημερώσεων σε ό,τι ας<br>έλο 3300, του PSA ή της PG. Ως εφεδρ<br>ific μπορεί να παράσχει ενημερώσει<br>en.<br>**FYΩΣΗ ΚΑΙ ΣΥΝΔΕΣΙΜΟΤΙ**<br>στημα Προγραμματισμού LATITUDE 1<br>νοειδή για τη λήμη λονίσμικού. Η συν ο 3300, του PSA ή της PG. Ως εφεδρικ<br>c μπορεί να παράσχει ενημερώσεις<br>ι.<br>**ΛΩΣΗ ΚΑΙ ΣΥΝΔΕΣΙΜΟΤΗ:**<br>quα Προγραμματισμού LATITUDE πε<br>ειδή για τη λήψη λογισμικού. Η σύνε<br>cιδή για τη λήψη λογισμικού. Η σύνε

Το Σύστημα Προγραμματισμού LATITUDE παρέχει συνδεσιμότητα Ethernet, ασύρματη και κυψελοειδή για τη λήψη λογισμικού. Η συνδεσιμότητα Bluetooth® είναι διαθέσιμη για τη μεταφορά δεδομένων (π.χ. σε ένα φορητό υπολογιστή) και την εκτύπωση. Ανατρέξτε στην [Εικόνα 1](#page-8-1) για μια απεικόνιση των δυνατών συνδέσεων δικτύωσης. ΔΙΚΤ ΤΥΣΖΗ ΝΑΙ ΖΤΙΝΔΕΣΗΝΙΟΤΗΤΑ<br>Το Σύστημα Προγραμματισμού LATITUDE παρέχει συνδεσιμότητα Ethernet, ασύρματη κ<br>νυψελοειδή για τη λήψη λογισμικού. Η συνδεσιμότητα Bluetooth® είναι διαθέσιμη για<br>μεταφορά δεδομένων (π.χ. σε έ (πορει να παρασχει ενημερωσεις λ<br>**ΣΕΗ ΚΑΙ ΣΥΝΔΕΣΙΜΟΤΗΤ**<br>ΣΣΗ ΚΑΙ ΣΥΝΔΕΣΙΜΟΤΗΤ<br>ά Προγραμματισμού LATITUDE παι<br>ή για τη λήψη λογισμικού. Η σύνδε<br>δεδομένων (π.χ. σε ένα φορητό υπ ηρεί να παράσχει ενημερώσεις λογισμικ<br>ΠΑΛΙ ΣΥΝΔΕΣΙΜΟΤΗΤΑ<br>Προγραμματισμού ΙΑΤΙΤΥΡΕ παρέχει σι<br>Προγραμματισμού ΙΑΤΙΤΥΡΕ παρέχει σι<br>κια απεικόνιση των δυνατών συνδέσεω<br>μια απεικόνιση των δυνατών συνδέσεω | **ΚΑΙ ΣΥΝΔΕΣΙΜΟΤΗΤ,**<br>| **ΚΑΙ ΣΥΝΔΕΣΙΜΟΤΗΤ,**<br>| και λήψη λογισμικού. Η συνδε<br>| και λήψη λογισμικού. Η συνδε<br>| α απεικόνιση των δυνατών συν<br>| ποη δεδομένων συσκευής, ανα ΚΑΤ Σ ΤΙΝΔΕΣΗΝΙΟΤΗΤΑ<br>γραμματισμού LATITUDE παρε<br>η λήψη λογισμικού. Η συνδεσ<br>ένων (π.χ. σε ένα φορητό υπο<br>απεικόνιση των δυνατών συν<br>οη δεδομένων συσκευής, ανα<br>εσιμάτητας» στη σελίδα 9 νια ΣΥΝΔΕΣΙΜΟΤΗΤΑ<br>βατισμού LATITUDE παρέχει συνδεσιμότη<br>ψη λογισμικού. Η συνδεσιμότητα Bluetoot<br>(π.χ. σε ένα φορητό υπολογιστή) και την<br>κόνιση των δυνατών συνδέσεων δικτύωση<br>δομένων συσκευής, ανατρέξτε στην ενότι<br>ότητας.

Πριν την ανάκτηση δεδομένων συσκευής, ανατρέξτε στην ενότητα [«Χρήση των λειτουργιών](#page-12-1)  δικτύου και συνδεσιμότητας. Trasenturi verfið hvor skalindar til starfa.<br>Fragturi verfi verðigar í hannar vikiliga.<br>Kirki sen verðign nótar vikiliga.<br>Vitað sen orðspekinga. Annu ovtuð.<br>Vitað sen orðspekiras. Annu ovtuð. νει το εκτινού. Η συνδεσιμότητα Bluet<br>Το το ένα φορητό υπολογιστή) και<br>Τη των δυνατών συνδέσεων δικτύς<br>ένων συσκευής, ανατρέξτε στην ει<br>ας.<br>«Κολος δικτύς συνδεση και Νονες της Αργίας της Αργίας<br>Των δυγατών συνδέσεων δικτύω<br>Μι σύσκευής, ανατρέξτε στην εν<br>Μονες Αργίας Αργίας της Αργίας<br>Αργές Αργίας Αργίας<br>Αργές Αργίας Αργίας<br>Αργές Αργίας Αργίας Pase July Jection Cape Printing Elavult verzió. Ne használja elavult verzió. Ne használja ela Dipinto Unchoyleth) kal Thy Extra Phone Average utdatert version. Skal ikke brukes. Wersja<br>If you always a website brukes. We will be a website the station.<br>Skyderminowana. Nie używać.<br>Skyderminowana. Nie używać.<br>Nie skal przechonicza przez wordzial

Version observatives. Versius expirată. A nu se initiate.<br>A nu se prinținată. A nu se utiliza.<br>A prinținată. A nu se utiliza.<br>A nu se prinținată. A nu se utiliza.<br>A nu se prinținată. A nu se prinținat.<br>A nu se prinținat. zastaraná verzia. Nepoužívaťa<br>Verzia verzia. Nepoužívaťa<br>2006 pozoráza Nepoužívaťa<br>2008 poznatica. Nepoužívaťa<br>2018 poznatica. Nepoužívaťa<br>2018 poznativní verzianá Zastarela različica. Ne uporabite. Vanhendunut versio. Älä käytä. Föräldrad version. Använd ej.

Oraldrad olmayan sürüm. Kullanmayın.

<span id="page-8-0"></span>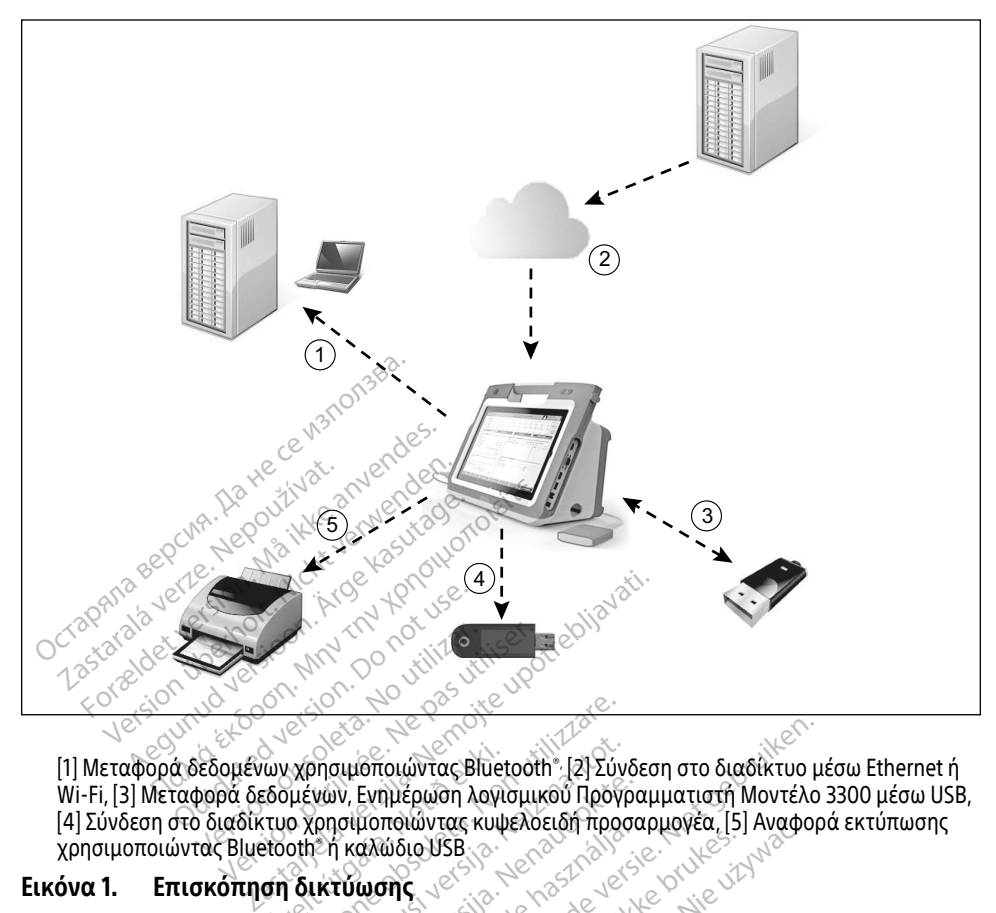

[1] Μεταφορά δεδομένων χρησιμοποιώντας Bluetooth®, [2] Σύνδεση στο διαδίκτυο μέσω Ethernet ή Wi-Fi, [3] Μεταφορά δεδομένων, Ενημέρωση λογισμικού Προγραμματιστή Μοντέλο 3300 μέσω USB, [4] Σύνδεση στο διαδίκτυο χρησιμοποιώντας κυψελοειδή προσαρμογέα, [5] Αναφορά εκτύπωσης χρησιμοποιώντας Bluetooth® ή καλώδιο USB ων χρησιμοποιώντας Bluet<br>ιδομένων, Ενημέρωση λογια<br>ιτυο χρησιμοποιώντας κυψε<br>ιτοοτης ή καλώδιο USB<br>ση δικτύωσης Versione obsoleta. Non utilizzare. THOMAS ARE CONSCRIPTION W. Evriliepwon Adviduutou Neovpa Dit is een verouderde versie. Niet gebruiken.

### <span id="page-8-1"></span>Εικόνα 1. Επισκόπηση δικτύωσης

### Συνδεσιμότητα δικτύου

Το Σύστημα προγραμματισμού LATITUDE παρέχει συνδεσιμότητα Ethernet, Wi-Fi, Κυψελοειδή, Bluetooth και LISB<br>Το Σύστημα προγραμματισμού LATITUDE παρέχει συνδεσιμότητα Ethernet, Wi-Fi, Κυψελοειδή, Bluetooth® και USB. Lister version. Skal ikke brukes. Werstell in Australia in the United States. The United States of the United States of the United States of the United States of the United States of the United States of the United States Versão obsoleta. Não utilize. Versiune expirat<sup>ă</sup>. A nu se utiliza.

### Ethernet, Wi-Fi και Κυψελοειδή

Η σύνδεση σε δίκτυο IT παρέχει μια ροή πληροφοριών μεταξύ του Προγραμματιστή Μοντέλο 3300, του δικτύου και των συσκευών στο δίκτυο. Η συνδεσιμότητα δικτύου χρησιμοποιείται για τη λήψη λογισμικού από έναν ασφαλή διακομιστή της Boston Scientific, για συγχρονισμό του εσωτερικού ρολογιού ημερομηνίας και ώρας του Προγραμματιστή Μοντέλο 3300 και για χρήση της εφαρμογής Heart Connect για την πραγματοποίηση της διαδικτυακής σύσκεψης όπου είναι διαθέσιμη. Οι λήψεις λογισμικού ανακτώνται από έναν διακομιστή της Boston Scientific, αποστέλλονται με ασφάλεια μέσω του διαδικτύου και λαμβάνονται από τη σύνδεση Ethernet, Κυψελοειδή ή Wi-Fi του Συστήματος προγραμματισμού LATITUDE. zel guvõegluotnta Ethernet. Wi-Ei, Vanhentunut version ist. Föråldrad version. Använd ej. Güncel olmayın sürüm. Kullanmayının sürüm.<br>Güncel olmayının sürüm. Kullanmayının sürüm.<br>Güncel olmayının sürüm. Kullanmayının sürüm.<br>Güncel olmayın. Kullanmayın sürüm. Kullanmayının sürüm.<br>Güncel olmayın. Kullanmayının sü

<span id="page-9-0"></span>Σε δεδομένο χρόνο, το Σύστημα προγραμματισμού LATITUDE χρησιμοποιεί μόνο μία από τις μεθόδους σύνδεσης για να συνδεθεί στο δίκτυο. Η μέθοδος σύνδεσης προς χρήση καθορίζεται χρησιμοποιώντας την ακόλουθη προτεραιότητα: Ethernet, Wi-Fi και Κυψελοειδή. Για παράδειγμα, αν θέλετε να χρησιμοποιήσετε την κυψελοειδή σύνδεση, αλλά είστε ήδη συνδεδεμένοι στο Ethernet, τότε το Ethernet έχει προτεραιότητα.

Εάν η μέθοδος σύνδεσης με την υψηλότερη προτεραιότητα δεν είναι διαθέσιμη, ο Προγραμματιστής LATITUDE Μοντέλο 3300 θα μεταβεί αυτόματα στην επόμενη μέθοδο σύνδεσης δικτύου με προτεραιότητα.

Εάν και οι τρεις πιθανές μέθοδοι σύνδεσης δικτύου δεν είναι διαθέσιμες, η επάνω αριστερή γωνία του Προγραμματιστή Μοντέλο 3300 θα εμφανίσει την εικόνα «Χωρίς σύνδεση δικτύου». ОСТРЕТИВНО ВРЕДЕЛЕНИЕ В ПРИМЕНЕНИЕ В 1991 ГОДУ.<br>Применение се използвание

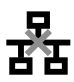

Για μία πλήρη λίστα των εικόνων, δείτε [«Εικονίδια κατάστασης» στη σελίδα 26.](#page-29-1)

### Απώλεια δικτύου

Αν υπάρχει απώλεια δικτύου (Ethernet, Wi-Fi ή Κυψελοειδής) και δεν μπορείτε να πραγματοποιήσετε εκ νέου σύνδεση όταν το δίκτυο λειτουργήσει ξανά, μερικές ενέργειες ανάκτησης είναι οι εξής: ειτα πλήρη λίστα των εικόνων, δείτε «Εικονίδιά κατάστασης» στη σελίδα 26.<br>
Είναι απώλεια δικτύου Ethernet, WFFi ή Kulle λοειδής) και δεν μπορείτε να<br>
ενάχει απώλεια δικτύου Ethernet, WFFi ή Kulle λοειδής) και δεν μπορείτε μία πλήρη λίστα των εικόνω<br>**ώλεια δικτύου**<br>υπάρχει απώλεια δικτύου (Εί<br>χγματοποιήσετε εκ νέου σύνδ<br>κτησης είναι οι εξής: **Γ**<br>α πλήρη λίστα των εικόνων, δείτε «Ει<br>**λεια δικτύου**<br>άρχει απώλεια δικτύου (Ethernet, Wi<br>αποποιήσετε εκ νέου σύνδεση όταν<br>πισης είναι οι εξής:<br>«Για ανάκτηση των λειτουργιών δικτ πλήρη λίστα των εικόνων, δείτε «Εικ<br>**ια δικτύου**<br>γχει απώλεια δικτύου (Ethernet, Wi-<br>τοποιήσετε εκ νέου σύνδεση όταν τα<br>σης είναι οι εξής:<br>τια ανάκτηση των λειτουργιών δικτύ<br>πανεκκινήστε τη δραστηριότητα Wi (**δικτύου**<br>- **δικτύου**<br>- απώλεια δικτύου (Ethernet, WFFi<br>ποιήσετε εκ νέου σύνδεση όταν το<br>- είναι οι εξής:<br>- ανάκτηση των λειτουργιών δικτύο<br>νεκκινήστε τη δραστηριότητα Wiώλεια δικτύου (Ethernet, Wi-Fi<br>σετε εκ νέου σύνδεση όταν το<br>αι οι εξής:<br>κτηση των λειτουργιών δικτύο<br>κτηση των λειτουργιών δικτύο<br>νεκκινήστε τη δραστηριότητα δικτύου (Ethernet, Wi-Fi ή Κυψελοειδής) και<br>Στατουσύνδεση όταν το δίκτυο λειτουργής<br>ής:<br>των λειτουργιών δικτύου Wi-Fi, βγάλτε το<br>τη δραστηριότητα Wi-Fi.<br>ήστε τη δραστηριότητα Ethernet, εισαγά<br>ήστε τη δραστηριότητα Etherne

- Για ανάκτηση των λειτουργιών δικτύου Wi-Fi, βγάλτε το καλώδιο Ethernet και επανεκκινήστε τη δραστηριότητα Wi-Fi.
- και επανεκκινήστε τη δραστηριότητα Ethernet. τε εκ νεου συνοεση οταν το οικτυο<br>οι εξής:<br>ηση των λειτουργιών δικτύου Wi-Fi<br>ήστε τη δραστηριότητα Wi-Fi.<br>κκινήστε τη δραστηριότητα Ethern<br>κκινήστε τη δραστηριότητα Ethern<br>κκινήστε τις λειτουργίες κυψελοειδ
- Για να ανακτήσετε τις λειτουργίες κυψελοειδούς δικτύου, εκκαθαρίστε και επανεπιλέξτε το πλαίσιο ελέγχου Enable cellular adapter (Ενεργοποίηση κυψελοειδούς προσαρμογέα) ή τοποθετήστε ξανά το κυψελοειδές καλώδιο. ν λειτουργιών δικτύου Ε1<br>τε τη δραστηριότητα Eth<br>τε τη δραστηριότητα Eth<br>πλαίσιο ελέγχου Enable<br>πλαίσιο ελέγχου Enable Νειτουργιων δικτυου Wi-Fi, βγαλτε<br>δραστηριότητα Wi-Fi.<br>Χειτουργιών δικτύου Ethernet, εισι<br>τη δραστηριότητα Ethernet.<br>τις λειτουργίες κυψελοειδός δικτιαίσιο ελέγχου Enable cellular ada<br>ποθετήστε ξανά το κυψελοειδές γ<br>ποθετ κατηριστητα Wi-Fi.<br>Τουργιών δικτύου Ethernet, εισο<br>δραστηριστητα Ethernet.<br>Σλειτουργίες κυψελοειδούς δικτ<br>σιο ελέγχου Enable cellular adap<br>Θετήστε ξανά το κυψελοειδές κ<br>et αφαιρεθεί ή εισαχθεί ενώ είν υργιών δικτύου Ethernet, εισαγ<br>ραστηριότητα Ethernet.<br>ειτουργίες κυψελοειδούς δικτύ<br>ο ελέγχου Enable cellular adapt<br>ειτουργία εικτύου θα ακυρωθε<br>ειτουργία δικτύου θα ακυρωθε ειτριστητα Emeriete<br>Ελέγχου Enable cellular adapt<br>λέγχου Enable cellular adapt<br>Τοτε ξανά το κυψελοειδές και<br>φαιρεθεί ή εισαχθεί ενώ είνο<br>συργία δικτύου θα ακυρωθι ότητα Wi-Fi.<br>ών δικτύου Ethernet, εισαγάγετε ξανά το κα.<br>ηριότητα Ethernet, εισαγάγετε ξανά το κα.<br>εγχου Enable cellular adapter (Ενεργοποίηση<br>τε ξανά το κυψελοειδές καλώδιο.<br>ιρεθεί ή εισαχθεί ενώ είναι ενεργή μια λειτο<br>ρ /ίες κυψελοειδούς δικτύου, εκκαθι<br>(ου Enable cellular adapter (Ενεργο<br>ξανά το κυψελοειδές καλώδιο.<br>έθει ή εισαχθεί ενώ είναι ενεργή μ<br>ιλογισμικού, ελέγξτε την κατάστα<br>χπραγματοποιήσετε λήψη. Αν έξα κητα επέπτες<br>Ο κυψελοειδούς δικτύου, εκκαθαρίστε<br>Μεταble cellular adapter (Ενεργοποίησι<br>κιά το κυψελοειδές καλώδιο.<br>Είτε τια του θα ακυρωθεί και θα είναι ατ<br>δγισμικού, ελέγξτε την κατάσταση και<br>τραγματοποιήσετε λήψη. Αν ε
- Αν το καλώδιο Ethernet αφαιρεθεί ή εισαχθεί ενώ είναι ενεργή μια λειτουργία δικτύου (λήψη ή μεταφορά), η λειτουργία δικτύου θα ακυρωθεί και θα είναι ατελής.
- Για ανάκτηση από ατελή λήψη λογισμικού, ελέγξτε την κατάσταση και σύνδεση δικτύου και δοκιμάστε ξανά να πραγματοποιήσετε λήψη. Αν εξακολουθεί να είναι μη επιτυχής, επικοινωνήστε με τις Τεχνικές Υπηρεσίες της Boston Scientific Corporation χρησιμοποιώντας τις πληροφορίες που αναγράφονται στο οπισθόφυλλο Αν το καλωοιο Etnernet αφαιρεθεί η εισαχθεί ενω είναι ενεργη μια λειτουργι<br>(λήψη ή μεταφορά), η λειτουργία δικτύου θα ακυρωθεί και θα είναι ατελής.<br>Για ανάκτηση από ατελή λήψη λογισμικού, ελέγξτε την κατάσταση και σύνδ<br>δι Boston Scientific. x το κυψελοειοες καλωοιο.<br>ή εισαχθεί ενώ είναι ενεργή μια λειτ<br>ικτύου θα ακυρωθεί και θα είναι ατ<br>ισμικού, ελέγξτε την κατάσταση και<br>αγματοποιήσετε λήψη. Αν εξακολοι<br>ε τις Τεχνικές Υπηρεσίες της Boston<br>ληροφορίες που αναγ Ελέγξτε την κατάσταση και σύν<br>Οιήσετε λήψη. Αν εξακολουθεί<br>Μικές Υπηρεσίες της Boston Scie<br>Με τον τοπικό αντιπρόσωπο της<br>Η τον τοπικό αντιπρόσωπο της Förstad version. Använd version.<br>Ποετε λήψη. Αν εξακόλουθεί να<br>ές Υπηρεσίες της Boston Scien<br>Στον τοπικό αντιπρόσωπο της<br>Στον διακό αντιπρόσωπο της STE την κατάσταση και σύνδεση<br>GETE λήψη. Αν εξακολουθεί να<br>Υπηρεσίες της Boston Scientific<br>του αναγράφονται στο οπισθόφυλλι<br>κυιτικό αντιπρόσωπο της<br>Δελοτολογία<br>Δελοτολογία

### **Bluetooth**<sup>®</sup>

Η συνδεσιμότητα Bluetooth® χρησιμοποιείται για την επικοινωνία με ενεργοποιημένους εκτυπωτές Bluetooth® για την εκτύπωση δεδομένων και αναφορών ασθενών και για την επικοινωνία με άλλον υπολογιστή προκειμένου να γίνει μεταφορά δεδομένων ασθενούς στο LATITUDE Link.

<span id="page-10-0"></span>Για ανάκτηση από ατελή μεταφορά δεδομένων Bluetooth®,δοκιμάστε ξανά τη μεταφορά. Αν εξακολουθεί να είναι μη επιτυχής, επικοινωνήστε με τις Τεχνικές Υπηρεσίες της Boston Scientific Corporation χρησιμοποιώντας τις πληροφορίες που αναγράφονται στο οπισθόφυλλο του παρόντος εγχειριδίου ή επικοινωνήστε με τον τοπικό αντιπρόσωπο της Boston Scientific.

### USB

Τα δεδομένα και οι αναφορές του ασθενούς μπορούν να εκτυπωθούν από εκτυπωτή που είναι συνδεδεμένος μέσω USB ή να αποθηκευτούν σε μονάδα USB pen για μεταφορά σε μια άλλη συσκευή για εκτύπωση.

Για ανάκτηση από ατελή μεταφορά δεδομένων USB, δοκιμάστε ξανά τη μεταφορά ή χρησιμοποιήστε διαφορετική μονάδα USB pen. Αν εξακολουθεί να είναι μη επιτυχής, επικοινωνήστε με τις Τεχνικές Υπηρεσίες της Boston Scientific Corporation χρησιμοποιώντας τις πληροφορίες που αναγράφονται στο οπισθόφυλλο του παρόντος εγχειριδίου ή επικοινωνήστε με τον τοπικό αντιπρόσωπο της Boston Scientific. ια ανάκτηση από ατελή μεταφορά δεδ<br>ρησιμοποιήστε διαφορετική μονάδα ι<br>πικοινωνήστε με τις Τεχνικές Υπηρεσία<br>ις πληροφορίες που αναγράφονται στ<br>πικοινωνήστε με τον τοπικό αντιπρόσ<br>1901 - Σύστημα πορνοαμματισμού πληροφορίες που αναγράφο<br>κοινωνήστε με τον τοπικό αν<br>**ΟΑΙΡΕΤΙΚΟΣ ΕΞΩΤΕΙ**<br>Ζί με το Συστημα προγραμμα<br>ΤΕΟΙΚΩΣ ΕΡΩΤΑΙΔΙΚΩΣ Επικονι .<br>Προφορίες που αναγράφονται στο σ<br>Προφορίες που αναγράφονται στο σ<br>Ινωνήστε με τον τοπικό αντιπρόσωπ<br>ΑΗΡΕΤΗΚΟΣ ΕΞΩΤΕΡΙΚΟΣ Ε<br>ΑΕ το Σύστημα προγραμματισμού LA<br>Οικός εξοπλισμός. Επικοινωνήστε με

## ΠΡΟΑΙΡΕΤΙΚΌΣ ΕΞΩΤΕΡΙΚΌΣ ΕΞΟΠΛΙΣΜΌΣ

Μαζί με το Σύστημα προγραμματισμού LATITUDE μπορεί να χρησιμοποιηθεί προαιρετικός εξωτερικός εξοπλισμός. Επικοινωνήστε με τον τοπικό αντιπρόσωπο πωλήσεων της Boston Scientific για να δείτε ποιον εξωτερικό εξοπλισμό μπορείτε να χρησιμοποιήσετε. νοφορίες που αναγράφονται στο οπ<br>ωνήστε με τον τοπικό αντιπρόσωπο<br>WebETIKOΣ ΕΞΩΤΕΡΙΚΟΣ ΕΞ<br>Το Σύστημα προγραμματισμού ΙΑΤ<br>κός εξοπλισμός Επικοινωνήστε με τ<br>κός εξοπλισμός Επικοινωνήστε με τ Αργιές και αναγμαφονται στο οπισσόφον<br>Τρτε με τον τοπικό αντιπρόσωπο της Bost<br>Τρετικού επικονωνήστε με τον τοπικοποιείτε.<br>Σύστημα προγραμματισμού LATITUDE μπ<br>καταραμέτειε εξωτερικό εξοπλισμονται<br>ΠΩΣΗ: Αν προσθέτετε εξωτερ

ΣΗΜΕΙΩΣΗ: Αν προσθέτετε εξωτερικό εξοπλισμό, κατ' επέκταση διαμορφώνετε τις παραμέτρους ενός ιατρικού συστήματος και έχετε ευθύνη να διασφαλίσετε ότι το σύστημα συμμορφώνεται με τις απαιτήσεις του προτύπου IEC/EN 60601-1, ρήτρα 16 περί ιατρικών ηλεκτρικών συστημάτων. ΙΚΟΣ ΕΞΩΤΕΡΙΚΟΣ ΕΞΟΠΛΙΣΜΟΣ<br>τημά προγραμματισμού ΙΑΤΙΤυθΕ μπορεί να χρ<br>πλισμός, Επικοινωνήστε με τον τοπικό αντιπρός<br>πλισμός, Επικοινωνήστε με τον τοπικό αντιπρός<br>2. Αν προσθέτετε εξωτερικό εξοπλισμό, κατ΄ επέ<br>τις παραμέτρ μα προγραμματισμού LATITUDE μι<br>Νομός, Επικοινωνήστε με τον τοπικ<br>νείτε ποιον εξωτερικό εξοπλισμό μτ<br>Αν προσθέτετε εξωτερικό εξοπλισμ<br>τις παραμέτρους ενός ιατρικού συ<br>διασφαλίσετε ότι το σύστημα συμ<br>προτύπου IEC/EN 60601-1 00θέτετε εξωτερικό εξοπ.<br>οαμέτρους ενός ιατρικού<br>αλίσετε ότι το σύστημα α<br>που IEC/EN 60601-1, ρήτρ<br>Η: Όταν αγγίζετε τον ασί<br>νδεσμο του Συστήματος 1 ν εξωτερικό εξοπλισμό μπορείτε<br>ν εξωτερικό εξοπλισμό μπορείτε<br>θέτετε εξωτερικό εξοπλισμό, κατ΄<br>μέτρους ενός ιατρικού συστήματ<br>ίσετε ότι το σύστημα συμμορφών<br>ν ΙΕC/ΕΝ 60601-1, ρήτρα 16 περί ια<br>Όταν αγγίζετε τον ασθενή, μην κετε εξωτερικό εξοπλισμό, κατ' ε<br>τρους ενός ιατρικού συστήματο<br>τε ότι το σύστημα συμμορφώνε<br>ΕC/ΕΝ 60601-1, ρήτρα 16 περί ια<br>παν αγγίζετε τον ασθενή, μην αγ<br>μο του Συστήματος προγραμματ<br>μο του Συστήματος προγραμματ κο εξοπλισμο μπορείτε να χρησιμοποιησετε<br>υτερικό εξοπλισμό, κατ' επέκταση διαμορφι<br>ενός ιατρικού συστήματος και έχετε ευθύνη<br>το σύστημα συμμορφώνεται με τις απαιτήσ<br>60601-1, ρήτρα 16 περί ιατρικών ηλεκτρικών<br>ενός ιατρικού

! ΠΡΟΕΙΔΟΠΟΙΗΣΗ: Όταν αγγίζετε τον ασθενή, μην αγγίζετε ταυτόχρονα τυχόν προσβάσιμο σύνδεσμο του Συστήματος προγραμματισμού LATITUDE ή εκτεθειμένο αγωγό. ους ενός ιατρικού συστήματος<br>Εφτι το σύστημα συμμορφώνετ<br>/ΕΝ 60601-1, ρήτρα 16 περί ιατρ<br>ν αγγίζετε τον ασθενή, μην αγγ<br>του Συστήματος προγραμματι<br>Ο ΣΥΣ ΣΥΣ ει το συστημα συμμορφωνει<br>Ν 60601-1, ρήτρα 16 περί ιατ<br>χγνίζετε τον ασθενή, μην αγγ<br><sub>Ο</sub> ελληνικός προγραμματι<br>Θεονικός του ανακοινικός συστημα συμμορφωνε ιαι με τις απαιτη<br>601-1, ρήτρα 16 περί ιατρικών ηλεκτρικώ<br>στήματος προγραμματισμού LATITUDE<br>στήματος προγραμματισμού LATITUDE<br>κατίσμου LATITUDE πληροί τις προδιαγρ<br>προϊόντα, ενδέχεται να μην πληροί τις

ΠΡΟΣΟΧΗ: Παρόλο που ο εκάστοτε προαιρετικός εξωτερικός εξοπλισμός που συνδέεται στο Σύστημα προγραμματισμού LATITUDE πληροί τις προδιαγραφές ρεύματος διαρροής για εμπορικά προϊόντα, ενδέχεται να μην πληροί τις πιο αυστηρές προδιαγραφές διαρροής για ιατρικά προϊόντα. Συνεπώς, ο εξωτερικός εξοπλισμός στο σύνολό του πρέπει να παραμένει εκτός του περιβάλλοντος του ασθενούς. νατος προγραμματισμού LATITUDE<br> *Version (1996)*<br>
Σε τροπολιτικός εξωτερικός εξοπλισμός<br>
Παιρετικός εξωτερικός εξοπλισμός<br>
Μαιρετικός προϊόντα. Συνεπώς, ο εξωτ<br>
(ιατρικά προϊόντα. Συνεπώς, ο εξωτ<br>
(ιατρικά προϊόντα. Συνεπ Zastaraná verzia. Nepoužíva<sup>ť</sup>. Zastarela različica. Ne uporabite. κεξωτερικός εξοπλισμός που συνδέεται<br>TUDE πληροί τις προδιαγραφές ρεύματο<br>δέχεται να μην πληροί τις πιο αυστηρές<br>προϊόντα. Συνεπώς, ο εξωτερικός<br>α παραμένει εκτός του περιβάλλοντος τα För de version. And

### <span id="page-11-0"></span>Εξωτερικός Εκτυπωτής

Το Σύστημα προγραμματισμού LATITUDE υποστηρίζει ένα μεγάλο εύρος εξωτερικών εκτυπωτών USB. Ανατρέξτε στις οδηγίες [\(«Συνδέσεις» στη σελίδα 8\)](#page-11-1) για τη σύνδεση του κατάλληλου καλωδίου εκτυπωτή USB 2.0 ή 3.0.

ΣΗΜΕΙΩΣΗ: Οι εκτυπωτές USB 3.0 μπορούν να επεξεργάζονται δεδομένα πιο γρήγορα από τους εκτυπωτές USB 2.0.

Υποστηρίζονται επίσης και ορισμένοι εκτυπωτές Bluetooth® . Ανατρέξτε στην ενότητα [«Συνδεσιμότητα Bluetooth®» στη σελίδα 15.](#page-18-1)

### DisplayPort για εξωτερική οθόνη

Μπορείτε να χρησιμοποιήσετε εξωτερική βίντεο-οθόνη ή ψηφιακή οθόνη (ή ισοδύναμη) η οποία μπορεί να συγχρονιστεί σε οποιαδήποτε συχνότητα οριζόντιας σάρωσης για να εμφανίσετε μια οθόνη του Προγραμματιστή. ΟΙ**SPIAYPOΓΙ για εξωτερικη**<br>Μπορείτε να χρησιμοποιήσετε εξωτερι<br>οποία μπορεί να συγχρονιστεί σε οπα<br>μφανίσετε μια οθόνη του Προγραμμα<br>*ΣΗΜΕΙΩΣΗ: Ο εξοπλισμός που συνδε*<br>*ΣΗΜΕΙΩΣΗ: Ο εξοπλισμός που συνδε*<br>ΣΗΜΕΙΩΣΗ: Ο εξοπλ

ΣΗΜΕΙΩΣΗ: Οι εξωτερικές οθόνες ενδέχεται να χρειάζονται προσαρμογέα ή/και καλώδιο για να συνδεθούν στο DisplayPort στον Προγραμματιστή.

ΣΗΜΕΙΩΣΗ: Ο εξοπλισμός που συνδέεται στις εξωτερικές συνδέσεις πρέπει να συμμορφώνεται με τα ισχύοντα πρότυπα (π.χ. IEC/EN 60950-1 περί εξοπλισμού επεξεργασίας δεδομένων και IEC/EN 60601-1 περί ιατρικού εξοπλισμού). 2 ΣΗΜΕΙΩΣΗ:<br>2 ΣΗΜΕΙΩΣΗ: Οι εξωτερικές<br>2 Καλώδιο για να<br>2 ΣΗΜΕΙΩΣΗ: Ο εξωτερικές<br>2 ΣΗΜΕΙΩΣΗ: Ο εξοπλισμός<br>3 ΣΕΛΠλισμού επ ΕΙΕ να χρηστροποιησεί εχωτερική του τραγονιστεί σε οποιαία<br>Ισα μπορεί να συγχρονιστεί σε οποιαία<br>Ισατε μια οθόνη του Προγραμματισ<br>ΗΜΕΙΩΣΗ: Οι εξωτερικές οθόνες ενδ<br>ΗΜΕΙΩΣΗ: Οι εξοπλισμού επεξεργασία<br>Οι τραγονισμού επεξεργ γετε μια οθόνη του Προγραμματιστή<br>
νετε μια οθόνη του Προγραμματιστή<br>
ΛΕΙΩΣΗ: Οι εξωτερικές οθόνες ενδές<br>
Καλώδιο για να συνδεθούν<br>
ΛΕΙΩΣΗ: Ο εξοπλισμού επεξεργασίας<br>
Εξοπλισμού επεξεργασίας<br>
Εξοπλισμού)<br>
ΠΡΟΕΙΔΟΠΟΙΗΣΗ: Η Ε μια οθονή του προγραμματιστη.<br>1ΩΣΗ: Οι εξωτερικές οθόνες ενδέχεται να<br>- Καλώδιο για να συνδεθούν στο Dis.<br>1ΩΣΗ: Ο εξοπλισμός που συνδέεται στις ε<br>- Θυμμορφώνεται με τα ισχύοντα πρ<br>- εξοπλισμού επεξεργασίας δεδομέν<br>- Εξο Ι: Ο εξοπλισμός που συνδέετα<br>- συμμορφώνεται με τα ισχύς<br>- εξοπλισμού επεξεργασίας δι<br>- εξοπλισμού)<br>- φου παρέχονται ή ορίζοντ<br>μματισμού LATITUDE μπορεί ν<br>- μματισμού LATITUDE μπορεί ν

! ΠΡΟΕΙΔΟΠΟΙΗΣΗ: <sup>Η</sup> χρήση οποιωνδήποτε καλωδίων ή εξαρτημάτων διαφορετικών από εκείνα που παρέχονται ή ορίζονται από την Boston Scientific με το Σύστημα προγραμματισμού LATITUDE μπορεί να οδηγήσει σε αυξημένες ηλεκτρομαγνητικές εκπομπές ή μειωμένη ηλεκτρομαγνητική ατρωσία του Συστήματος προγραμματισμού LATITUDE, καθώς και σε πρόκληση ηλεκτροπληξίας. Το άτομο που συνδέει καλώδια ή παρελκόμενα αυτού του τύπου στο Σύστημα προγραμματισμού LATITUDE, συμπεριλαμβανομένης της χρήσης MSO (Multiple Socket Outlet), μπορεί κατ' επέκταση να ρυθμίζει τις παραμέτρους ενός ιατρικού συστήματος και είναι ευθύνη<br>του να διασφαλίσει ότι το σύστημα συμμορφώνεται με τις απαιτήσεις του προτύπου του να διασφαλίσει ότι το σύστημα συμμορφώνεται με τις απαιτήσεις του προτύπου IEC/EN 60601-1, ρήτρα 16 περί ιατρικών ηλεκτρικών συστημάτων. συμμορφωνεται με τα ισχυοντα πρ<br>εξοπλισμού,επεξεργασίας δεδομέν<br>εξοπλισμού)<br>ΠΟΙΗΣΗ:Η χρήση οποιωνδήποτε κ<br>α που παρέχονται ή ορίζονται από<br>ματισμού LATITUDE μπορεί να οδηγ<br>, ή μειωμένη ηλεκτρομαγνητική ατ<br>, καθώς και σε π οπλισμός που συνδέεται στις εξωτερικές<br>αρρφώνεται με τα ισχύοντα πρότυπα (π.χ.<br>λισμού επεξεργασίας δεδομένων και IEC/<br>λισμού).<br>ΗΣΗ: Η χρήση οποιωνδήποτε καλωδίων ή<br>υπού LATITUDE μπορεί να οδηγήσει σε αυ<br>ειωμένη ηλεκτρομαγ παρέχονται ή ορίζονται<br>παρέχονται ή ορίζονται<br>ού LATITUDE μπορεί να σ<br>υμένη ηλεκτρομαγνητική<br>ς και σε πρόκληση ηλεκτ<br>αυτού του τύπου στο Σύσ<br>ομένης της χρήσης MSO Η χρήση οποιωνδήποτε καλωδίω<br>φέχονται ή ορίζονται από την Bos<br>LATITUDE μπορεί να οδηγήσει σε<br>ένη ηλεκτρομαγνητική ατρωσία τ<br>και σε πρόκληση ηλεκτροπληξίας.<br>Ιτού του τύπου στο Σύστημα προγ<br>ένης της χρήσης MSO (Multiple Sc<br> χρηση οποιώνσητοτε καλώσιων<br>Χονται ή ορίζονται από την Bos<br>ATITUDE μπορεί να οδηγήσει σε<br>ATITUDE μπορεί να οδηγήσει σε<br>ηλεκτρομαγνητική ατρώσια του<br>10 του τύπου στο Σύστημα προγ<br>ης της χρήσης MSO (Multiple So<br>11 το σύστημ PUDE μπορεί να οδηγήσει σε α<br>Αλεκτρομαγνητική ατρωσία του<br>Επρόκληση ηλεκτροπληξίας. Τι<br>του τύπου στο Σύστημα πρόγρα<br>της χρήσης MSO (Multiple Soci<br>το σύστημα συμμορφώνεται μ<br>το σύστημα συμμορφώνεται μ εκτρομαγνητική ατρωσία το<br>ρόκληση ηλεκτροπληξίας. Τ<br>υ τύπου στο Σύστημα πρόγρ<br>ης χρήσης MSO (Multiple Soc<br>περί ιατρικών ηλεκτρικών σ<br>περί ιατρικών ηλεκτρικών σ οποιωνδήποτε καλωδίων ή εξαρτημάτων δι<br>1 ορίζονται από την Boston Scientific με το<br>Ε μπορεί να οδηγήσει σε αυξημένες ηλεκτρο<br>ρομαγνητική ατρωσία του Συστήματος προ<br>νκληση ηλεκτροπληξίας. Το άτομο που συνδ<br>ύπου στο Σύστημα υμαγνητική ατρωσία του Συστήματος πρ<br>(ηση ηλεκτροπληξίας. Το άτομο που συν<br>του στο Σύστημα προγραμματισμού LAT<br>ήσης MSO (Multiple Socket Outlet), μπορ<br>αμέτρους ενός ιατρικού συστήματος και<br>τημα συμμορφώνεται με τις απαιτή ς ΜΝΟ (ΜΠΗΤΡΙΕ SOCKET OLITIET), μπορ<br>τρους ενός ιατρικού συστήματος και<br>α συμμορφώνεται με τις απαιτήσεις<br>κών ηλεκτρικών συστημάτων<br>κών και<br>δεκτρικών συστημάτων<br>δεκτρικών συστημάτων EXASTARANÁ VERZA RAZLIČICA. Nepotlech verzia. Nepotlech verzia. Nepotlech verzia. Nepotlech verzia. Nepotlech<br>Zastaraná verzia. Nepotlech verzia. Nepotlech verzia. Nepotlech verzia. Nepotlech verzia. Nepotlech verzia. Ne<br>Z

### <span id="page-11-1"></span>ΣΥΝΔΈΣΕΙΣ

Ανατρέξτε στην ενότητα [Εικόνα 2](#page-12-2) για να προσδιορίσετε τις θύρες δικτύου και συνδεσιμότητας στον Προγραμματιστή Μοντέλο 3300. Vanheiminnen van de landen versionen Pilotia version. Använd ej.<br>Pilotia version. Använd kulli<br>Rada version. Använd kulli<br>Renend använder<br>Singhada områder<br>Kinghada områder Güncel olmayan sürüm. Kullanmayın.

## <span id="page-12-0"></span>Πλευρά του ιατρού (αριστερή πλευρά)

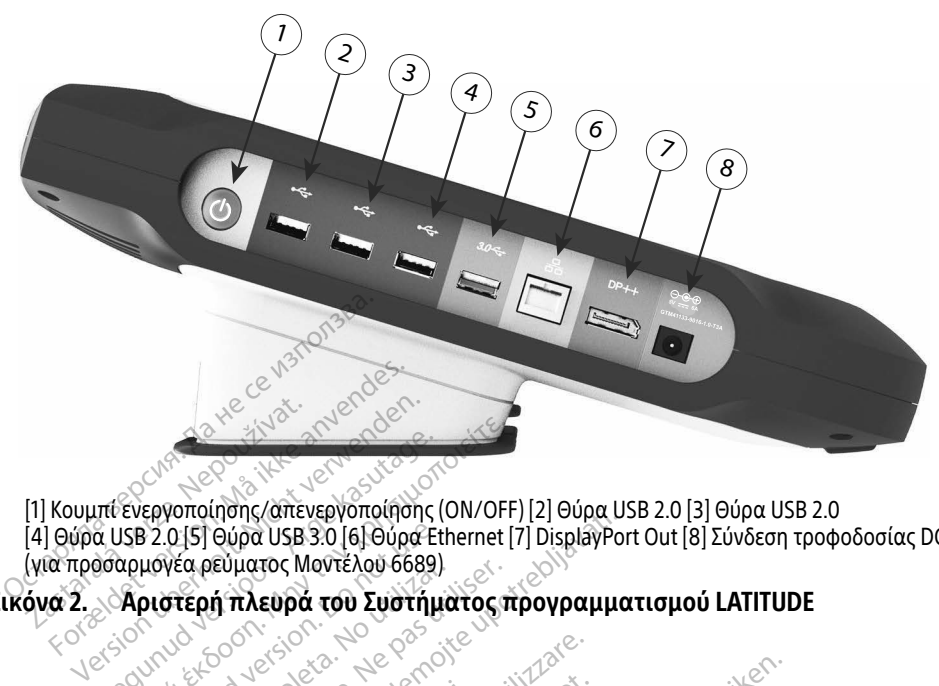

[1] Κουμπί ενεργοποίησης/απενεργοποίησης (ON/OFF) [2] Θύρα USB 2.0 [3] Θύρα USB 2.0 [4] Θύρα USB 2.0 [5] Θύρα USB 3.0 [6] Θύρα Ethernet [7] DisplayPort Out [8] Σύνδεση τροφοδοσίας DC (για προσαρμογέα ρεύματος Μοντέλου 6689) Aegunud Version. Aegunud version. Aegunud version. Aegunud version. Aegunud version. Aegunud version. Aegunud version. Aegunud version. Aegunud version. Aegunud version. Aegunud version. Aegunud version. Aegunud version. ε 2.0 [5] Θύρα USB 3.0 [6] Θύρα Εth<br>μογέα ρεύματος Μοντέλου 6689)<br>**ριστερή πλευρά του Συστήμα**<br>**Ν. ΛΕΙΤΟΥΡΓΙΩΝ ΔΙΚΤ**<br>Ο Zastarjela verzija. Nemojte upotrebljavati.

Εικόνα 2. Αριστερή πλευρά του Συστήματος προγραμματισμού LATITUDE

# ΧΡΉΣΗ ΤΩΝ ΛΕΙΤΟΥΡΓΙΏΝ ΔΙΚΤΎΟΥ ΚΑΙ ΣΥΝΔΕΣΙΜΌΤΗΤΑΣ εικόνα 2. Αριστερή πλευρά του Συστήματος προγραμματισμού LATITUDE<br>XPHΣΗ ΤΩΝ ΛΕΙΤΟΥΡΓΙΩΝ ΔΙΚΤΥΟΥ ΚΑΙ ΣΥΝΔΕΣΙΜΟΤΗΤΙ<br>Συνδέσεις του καλωδίου δικτύου και συνδεσιμότητας

Όπως απαιτείται, πραγματοποιήστε τις παρακάτω συνδέσεις στην αριστερή πλευρά του Συστήματος προγραμματισμού LATITUDE. **ΟΥΡΓΙΩΝ ΔΙΚΤΥΟ**<br>**αλωδίου δικτύοι**<br>ιατοποιήστε τις παρακά.<br>χτισμού LATITUDE **VPFION AIKTYOY KAI 2** PEIΩN ΔΙΚΤΥΟΥ ΚΑΙ ΣΥ<br>υδίου δικτύου και συ<br>ποιήστε τις παρακάτω συνδέσει<br>ιου LATITUDE.<br>χρήση οποιωνδήποτε καλωδίων Pasenusi versija. Nenaudokite.

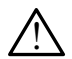

<span id="page-12-2"></span><span id="page-12-1"></span>! ΠΡΟΕΙΔΟΠΟΙΗΣΗ: <sup>Η</sup> χρήση οποιωνδήποτε καλωδίων ή εξαρτημάτων διαφορετικών από εκείνα που παρέχονται ή ορίζονται από την Boston Scientific με το Σύστημα προγραμματισμού LATITUDE μπορεί να οδηγήσει σε αυξημένες ηλεκτρομαγνητικές εκπομπές ή μειωμένη ηλεκτρομαγνητική ατρωσία του Συστήματος προγραμματισμού LATITUDE, καθώς και σε πρόκληση ηλεκτροπληξίας. Το άτομο που συνδέει καλώδια ή παρελκόμενα αυτού του τύπου στο Σύστημα προγραμματισμού LATITUDE, συμπεριλαμβανομένης της χρήσης MSO (Multiple Socket Outlet), μπορεί κατ' επέκταση να ρυθμίζει τις παραμέτρους ενός ιατρικού συστήματος και είναι ευθύνη του να διασφαλίσει ότι το σύστημα συμμορφώνεται με τις απαιτήσεις του προτύπου IEC/EN 60601-1, ρήτρα 16 περί ιατρικών ηλεκτρικών συστημάτων. **Ου δικτύου και συν**<br>στε τις παρακάτω συνδέσεις<br>ATITUDE:<br>Ση οποιωνδήποτε καλωδίων<br>ται ή ορίζονται από την Bosti<br>JDE μπορεί να οδηνήσει σε ο Ν. ΔΙΚΤΥΟΥ ΚΑΙ ΣΥΝΔΕΣΙΜΟΤΗ<br>Ο δικτύου και συνδεσιμότητα<br>ετις παρακάτω συνδέσεις στην αριστερή πλ<br>σποιωνδήποτε καλωδίων ή εξαρτημάτων δι<br>ή ορίζονται από την Boston Scientific με το<br>Ε μπορεί να οδηγήσει σε αυξημένες ηλεκτρο **δικτύου και συνδεσιμό**<br>Το παρακάτω συνδέσεις στην αριο<br>UDE<br>Το παρακάτω συνδέσεις στην αριο<br>Ο Κονται από την Boston Scientific<br>υμαννητική ατρωσία του Συστήμα<br>υμαννητική ατρωσία του Συστήμα **ικτύου και συνδεσιμότητα**<br>παρακάτω συνδέσεις στην αριστερή π<br><sup>Περ</sup>ετερα συνδέσεις στην αριστερή π<br>δίζονται από την Boston Scientific με το<br>ορεί να οδηγήσει σε αυξημένες ηλεκτρ<br>αγνητική ατρωσία του Συστήματος πρ<br>ση ηλεκτρ νδήποτε καλωδίων ή εξαρτημάτων<br>ονται από την Boston Scientific μετ<br>εί να οδηγήσει σε αυξημένες ηλεκτι<br>νητική ατρωσία του Συστήματος πι<br>νητική ατρωσία του Συστήματου συν<br>το Σύστημα προγραμματισμού LAT<br>ς MSO (Multiple Socke ιοτε καλωδιων ή εξαρτηματων διαφ<br>ιι από την Boston Scientific με το Σύ<br>ι οδηγήσει σε αυξημένες ηλεκτρομοι<br>κή ατρωσία του Συστήματος προγρ<br>Κατροπληξίας. Το άτομο που συνδέει<br>ύστημα προγραμματισμού LATITUI<br>Ο (Multiple Socke γήσει σε αυξημένες ηλεκτρομα<br>τρωσία του Συστήματος προγρα<br>πληξίας. Το άτομο που συνδέει<br>μια προγραμματισμού LATITUD<br>ultiple Socket Outlet), μπορεί και<br>ατρικού συστήματος και είνα<br>φώνεται με τις απαιτήσεις του<br>κτοικών συστ υσία του Συστήματος προγρα<br>ηξίας. Το άτομο που συνδέει<br>1 προγραμματισμού LATITUDE<br>iple Socket Outlet), μπορεί κατ<br>ατρικού συστήματος και είναι<br>ώνεται με τις απαιτήσεις του 1<br>οικών συστημάτων. ει σε αυξημένες ηλεκτρομαννητικές<br>ία του Συστήματος προγραμματισμ<br>ίας. Το άτομο που συνδέει καλώδια<br>τρογραμματισμού LATITUDE,<br>le Socket Outlet), μπορεί κατ<br>ρικού συστήματος και είναι ευθύνη<br>εται με τις απαιτήσεις του προτ

- 1. Ethernet: Για να συνδεθείτε σε μια τοπική δικτύωση (local area network, LAN), συνδέστε το καλώδιο Ethernet μόνο με τη θύρα Ethernet.
	- ΣΗΜΕΙΩΣΗ: Πρέπει να ολοκληρωθούν επιπλέον βήματα όταν χρησιμοποιείτε επικοινωνίες Bluetooth® ή LAN. Ανατρέξτε στην ενότητα [«Συνδεσιμότητα Ethernet» στη σελίδα 18](#page-21-1) και [«Συνδεσιμότητα](#page-18-1)  [Bluetooth®» στη σελίδα 15](#page-18-1).

2. Κυψελοειδής: Για σύνδεση σε ένα κυψελοειδές δίκτυο, αρχικά συνδέστε τον κυψελοειδή προσαρμογέα στο κυψελοειδές καλώδιο και έπειτα συνδέστε το κυψελοειδές καλώδιο σε μία θύρα USB (δείτε [«Εικόνα 15. Σύνδεση Κυψελοειδούς](#page-24-0)  [προσαρμογέα στον Προγραμματιστή Μοντέλο 3300» στη σελίδα 21\)](#page-24-0).

ΣΗΜΕΙΩΣΗ: Όταν χρησιμοποιείτε τον κυψελοειδή προσαρμογέα για πρώτη φορά, υπάρχει ένα αρχικό βήμα που πρέπει να ολοκληρωθεί (δείτε [«Κυψελοειδής συνδεσιμότητα» στη σελίδα 20\)](#page-23-1).

- 3. Εξωτερική οθόνη: Για σύνδεση σε εξωτερική οθόνη, συνδέστε το καλώδιο ψηφιακής οθόνης<sup>a</sup> στον σύνδεσμο DisplayPort Out. Βεβαιωθείτε ότι η οθόνη είναι συνδεδεμένη με εξωτερική πηγή τροφοδοσίας. Για την κατάλληλη προβολή ορισμένων οθονών, ενδέχεται να χρειαστεί να αφαιρέσετε και να επανεισάγετε τη σύνδεση DisplayPort για επανασυγχρονισμό του βίντεο.
- 4. Εκτυπωτής USB: Για σύνδεση ενός εξωτερικού εκτυπωτή USB, συνδέστε το κατάλληλο καλώδιο USB στην κατάλληλη θύρα USB στον Προγραμματιστή<br>Μοντέλο 3300. Επείτα, βεβαιώθείτε ότι ο εκτυπωτής είναι συνδεδεμένος με Μοντέλο 3300. Έπειτα, βεβαιωθείτε ότι ο εκτυπωτής είναι συνδεδεμένος με εξωτερική πηγή τροφοδοσίας. σύνδεση DisplayPort για επαν<br>σύνδεση DisplayPort για επαν<br>**4.** Εκτυπωτής USB: Για σύνδεση<br>κατάλληλο καλώδιο USB στη<br>Μοντέλο 3300. Επείτα, βεβαιά<br>εξωτερική πηγή τροφοδοσίας<br>ΣΗΜΕΙΩΣΗ: Το Σύστημα προφοδοσίας<br>ΣΗΜΕΙΩΣΗ: Το Σύσ FRIDHOING USB. Τια συνοεσή ενικατάλληλο καλώδιο USB στην κατάλληλο καλώδιο USB στην κατάλληλο καλώδιο USB στην κατάλληλο καλώδιο USB στην κατάλληλο καλώδιο USB στην κατάλληλο καλώδιο USB στην προφοδοσίας.<br>
ΣΗΜΕΙΩΣΗ: Το Σύ

Jrelt útgáfa. Notið ekki.<br>1970 ekkir erkið ekki.<br>1970 ekkir erkið ekki.<br>1980 ekki. Notið ekki.<br>1981 sjón elvi.

Novecojusi versija. Neiznantot. Neckiester Landbatter<br>Particular details Henzologies<br>Particular details Henzologies<br>Particular details Henzologies<br>Particular details String Hall<br>Particular details String Hall Elavuk verzió. Ne használja:<br>Pelavsky designalizationsky<br>Pelavsky designalizationsky<br>Senyt verzielsky skalju<br>Senyt verzy designalizationsky<br>Senyt verzy designalizationsky

**ΣΗΜΕΙΩΣΗ:** Το Σύστημα προγραμματισμού LATITUDE έχει δυνατότητα Bluetooth®, η οποία μπορεί να χρησιμοποιηθεί για τη σύνδεση με εκτυπωτές με δυνατότητα Bluetooth®. Δείτε την ενότητα [«Συνδεσιμότητα Bluetooth®»](#page-18-1)  Movτέλο 3300. Επείτα,<br>
εξωτερική πηγή τροφο<br>
ΣΗΜΕΙΩΣΗ: Το Σύστημ<br>
ΣΗΜΕΙΩΣΗ: Το Σύστημ<br>
ΣΗΜΕΙΩΣΗ: Το Σύστημ<br>
ΣΟ ΣΑΣ ΣΑΣ ΣΟ ΣΤΑ ΤΟ ΣΥΣΙΑΣΙΑ<br>
ΣΑΣ ΣΑΣ ΣΑΣ ΣΑΣ ΣΟΥΣΙΑΣΙΑ Μοντέλο 3300. Επείτα, βεβαιωθείτ<br>
Μοντέλο 3300. Επείτα, βεβαιωθείτ<br>
εξωτερική πηγή τροφοδοσίας.<br>
ΣΗΜΕΙΩΣΗ: Το Σύστημα προγραμ<br>
ΣΗΜΕΙΩΣΗ: Το Σύστημα προγραμ<br>
ΣΗΜΕΙΩΣΗ: Το Σύστημα προγραμ<br>
ΣΗΜΕΙΩΣΗ: Το Σύστημα προγραμ Aegunud version. The Control of Control of Control of Control of Control of Control of Control of Control of Control of Control of Control of Control of Control of Control of Control of Control of Control of Control of Co Contraction of the third the contraction of the state of the state of the state of the state of the state of the state of the state of the state of the state of the state of the state of the state of the state of the state Version posoiera. No utilizar. 2 Version périnée de la passion périnée The motor property of the throughout the control of the state of the state of the state of the state of the state of the state of the state of the state of the state of the state of the state of the state of the state of t Versione obsoleta. Non-dezemine and the signal that the special the signal the signal the signal the signal that or the signal the signal the signal the signal the signal the signal the signal the signal the signal the sig

Dit is een verbeminden van die versie.<br>Die der versie versies in die versies van die versies van die versies van die versies van die versies van die<br>Die versie versie versies van die versies van die versies van die versies

utdatert versjøn. Skal ikke brukes.<br>Skal versjøn. Skal ikke brukes.<br>Skal versjøn. Skal ikke brukes.<br>Skal versjon. Skal ikke brukes.<br>Skal ikke brukes. Skal ikke brukes.<br>Skal ikke brukes. Skal ikke brukes. Negra przesięcznie wielkie zalicznie zalicznie zalicznie zalicznie zalicznie zalicznie zalicznie zalicznie zal<br>Przetio penastowana przez przez przez<br>Jestio penastor skalinka przez przez<br>Przectulaczana przez przez przez prz

Version observatives. Versius expirată. A nu se initiate.<br>A nu se prinținată. A nu se utiliza.<br>A prinținată. A nu se utiliza.<br>A nu se prinținată. A nu se utiliza.<br>A nu se prinținată. A nu se prinținat.<br>A nu se prinținat. zastaraná verzia. Nepoužívaťa<br>Verzia verzia. Nepoužívaťa<br>2006 pozoráza Nepoužívaťa<br>2008 poznatica. Nepoužívaťa<br>2018 poznatica. Nepoužívaťa<br>2018 poznativní verzianá 25 caratala različica. Ne uporabite. Vanhendunut versio. Älä käytä. Föräldrad version. Användel.

Oraldrad olmayan sürüm. Kullanmayın.

a. Μερικά καλώδια οθόνης ενδέχεται να χρειάζονται προσαρμογέα DisplayPort για να συνδεθούν στο DisplayPort.

### <span id="page-14-0"></span>Ρύθμιση δικτύωσης και συνδεσιμότητας

Όταν το Σύστημα προγραμματισμού LATITUDE τεθεί σε λειτουργία, περιμένετε μέχρι να εμφανιστεί η κύρια οθόνη, το οποίο μπορεί να διαρκέσει έως ένα λεπτό. Η κύρια οθόνη εμφανίζει τις απεικονίσεις που εμφανίζονται στην [Εικόνα 3](#page-14-1).

Στο κάτω μέρος της οθόνης βρίσκεται το κουμπί Utilities (Βοηθητικές λειτουργίες), το οποίο επιτρέπει την πρόσβαση σε πληροφορίες για το Σύστημα προγραμματισμού LATITUDE και σε λειτουργίες ρύθμισης συμπεριλαμβανομένου του Network Setup (Ρύθμιση δικτύου).

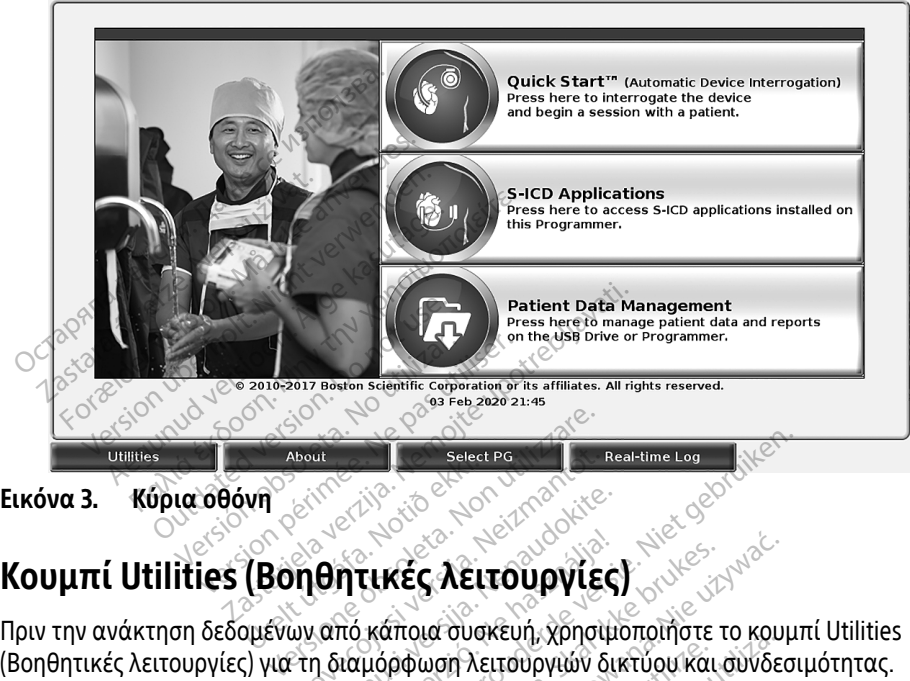

Εικόνα 3. Κύρια οθόνη

# <span id="page-14-1"></span>Úrelt útgáfa. Notið ekki.

Πριν την ανάκτηση δεδομένων από κάποια συσκευή, χρησιμοποιήστε το κουμπί Utilities November 1987 Ραστάλλος Αθλητικές λειτουργίες.<br>Θητικές λειτουργίες.<br>Ο από κάποια συσκευή, χρησιμο<br>Ο διαμόρφωση λειτουργιών δικ

ημίν την ανακτηση σεσσμένων από καπό α συσκεση, χρησιμοποιηστε το κυσμπτ υπιπε.<br>(Βοηθητικές λειτουργίες) για τη διαμόρφωση λειτουργιών δικτύου και συνδεσιμότητας.<br>Με κλικ στο κουμπί Utilities (Βοηθητικές λειτουργίες) εμφα Με κλικ στο κουμπί Utilities (Βοηθητικές λειτουργίες) εμφανίζονται οι επιλογές της καρτέλας του πίνακα Utilities (Βοηθητικές λειτουργίες). Η καρτέλα Network Setup (Ρύθμιση δικτύου) εμφανίζει τις καρτέλες Wireless (Ασύρματο), Bluetooth® , Ethernet & Proxy (Ethernet και διακομιστής μεσολάβησης) και Cellular Adapter (Κυψελοειδής προσαρμογέας) όπως φαίνονται στην [Εικόνα 4](#page-15-1). **ητικές λειτουργίες**<br>πό κάποια συσκευή, χρησιμα<br>υαμόρφωση λειτουργιών δικ<br>θητικές λειτουργίες) εμφανίζ<br>ηθητικές λειτουργίες). Η καρ Select PG (Real-time Log (NECT) KES λειτουργίες)<br>Σποια συσκευή, χρησιμοποιήστε τ<br>μουση λειτουργιών δικτύου και σ<br>ικές λειτουργίες). Η καρτέλα Netw<br>ess (Ασύρματο), Bluetooth , Etherr<br>ess (Ασύρματο), Bluetooth , Etherr ές λειτουργίες)<br>
οια συσκευή χρησιμοποιήστε το κουμ<br>
φωση λειτουργιών δικτύου και συνδεσ<br>
ξλειτουργίες) εμφανίζονται οι επιλογέ<br>
ές λειτουργίες). Η καρτέλα Network Se<br>
ε (Ασύρματο), Bluetooth, Ethernet & P<br>
Mar Adapter (Κ Σργίες) εμφανίζονται οι επιλογές τη<br>συργίες). Η καρτέλα Network Setup<br>puατο). ΒΙυετοοπής προσαρμογέας)<br>apter (Κυψελοειδής προσαρμογέας)<br>ατος προγραμματισμού LATITUDE,<br>ιση), Date and Time (Ημερομηνία κα νίες). Η καρτέλα Network Setup<br>o), Bluetooth, Ethernet & Proxy<br>(Κυψελοειδής προσαρμογέας)<br>προγραμματισμού LATITUDE, I<br>Date and Time (Ημερομηνία κα H καρτελα Network Setup (Publuon<br>Iuetooth - Ethernet & Proxy (Ethernet<br>Φελοειδής προσαρμογέας) όπως<br>γραμματισμού LATITUDE, Μοντέλο<br>- and Time (Ημερομηνία και ώρα) κα

Ανατρέξτε στο Εγχειρίδιο Χειριστή του Συστήματος προγραμματισμού LATITUDE, Μοντέλο 3300 για τις επιπλέον λειτουργίες Setup (Ρύθμιση), Date and Time (Ημερομηνία και ώρα) και<br>Software Update (Ενημέρωση λογισμικού).<br>Software Update (Ενημέρωση λογισμικού). Software Update (Ενημέρωση λογισμικού). Enerborg Enerher & Proxy<br>
υψελοειδής προσαρμονέας) έ<br>
δογραμματισμού LATITUDE, M<br>
ate and Time (Ημερομηνία και

<span id="page-15-0"></span>

| Name                                               | DC:53:60:CC:0A:65<br><b>Signal Strength</b>   | <b>V</b> Security    | <b>Status</b>        |
|----------------------------------------------------|-----------------------------------------------|----------------------|----------------------|
| <b>BSC-Guest</b>                                   | $\widehat{27}$                                | WPA2-PSK             | <b>Not Connected</b> |
| DIRECT-4E-HP OfficeJet 200                         | i?                                            | WPA2-PSK             | <b>Not Connected</b> |
| DIRECT-CA-HP Officelet 250                         | $\widehat{45}$                                | WPA2-PSK             | <b>Not Connected</b> |
| <b>NHA 86</b>                                      | €                                             | WPA2-PSK             | <b>Not Connected</b> |
| DIRECT-3E-HP Officelet 200                         | $\widehat{\mathbf{e}^{\widehat{\mathbf{x}}}}$ | WPA2-PSK             | <b>Not Connected</b> |
| CenturyLink2748                                    | ó                                             | WPA/WPA2-PSK         | <b>Not Connected</b> |
| HP-Print-96-Laser et 200                           | \$                                            | None                 | <b>Not Connected</b> |
|                                                    |                                               |                      |                      |
| About<br><b>Utilities</b>                          | <b>Select PG</b>                              | <b>Real-time Log</b> |                      |
| Βοηθητικές λειτουργίες Ρύθμιση δικτύου<br>ικόνα 4. |                                               |                      |                      |

<span id="page-15-1"></span>Εικόνα 4. Βοηθητικές λειτουργίες - Ρύθμιση δικτύου

### Καρτέλα Network Setup (Ρύθμιση δικτύου) - επισκόπηση

Η καρτέλα Network Setup (Ρύθμιση δικτύου) παρέχει συνδεσιμότητα σε δίκτυα και συσκευές μέσω πρωτοκόλλων δικτύωσης Wi-Fi, Bluetooth®, Ethernet και κυψελοειδούς. Ανατρέξτε στην Eικόνα 4. Βοηθητικές λειτουργίες ερύθμιση δικτύου<br>Καρτέλα Network Setup (Ρύθμιση δικτύου) - επισκόπηση<br>Η καρτέλα Network Setup (Ρύθμιση δικτύου) - επισκόπηση<br>μέσω πρωτοκόλλων δικτύωσης Wi-Fi, Bluetooth® Εthernet και κυψελ Μοντέλο 3300. **Sale Star General Verzerich Verzerich Verzerich Verzerich Verzerich Verzerich Verzerich Verzerich Verzerich Ve<br>
Σαστέλα Network Setup (Ρύθμ<br>
Σαστέλα Network Setup (Ρύθμ<br>
Στο Σάλιλλον δικτύωσης** Utilities<br>4. Βοηθητικές λειτουργίες εΡύζ<br>Vα Network Setup (Ρύθμιση δικ<br>λα Network Setup (Ρύθμιση δικτύου<br>Δωτοκόλλων δικτύωσης Wi-Fi, Bluete<br>Εικόνα 2 στη σελίδα 9 για τις θύρες Bonθητικές λειτουργίες<br>- Network Setup (Ρύθμιση δικτύου)<br>- Network Setup (Ρύθμιση δικτύου)<br>- Τοκόλλων δικτύωσης Wi-Fi, Bluetoo<br>- Κόνα 2 στη σελίδα 9 για τις θύρες<br>- 300. Παλικές λειτουργίες - Ρύθμιση δι<br>
etwork Setup (Ρύθμιση δικτύου) -<br>
etwork Setup (Ρύθμιση δικτύου) παρέχε<br>
κόλλων δικτύωσης Wi-Fi, Bluetooth, Eth<br>
να 2 στη σελίδα 9 για τις θύρες σύνδεσμος<br>
θων την Wireless (Ασύρματο) συν WORK Setup (Ρύθμιση δικτύου)<br>Ολλων δικτύωσης Wi-Fi, Bluetoo<br>2 2 στη σελίδα 9 για τις θύρες<br>Το Nireless (Ασύρματο) συνδές.<br>Κικαι WPA2-PSK (δείτε «Ασύρμ νε Setup (Ρυθμιση δικτύου) παρέχι<br>Τον δικτύωσης Wi-Fi, Bluetooth®, Et<br>Τοπι σελίδα 9 για τις θύρες σύνδεσ<br>Vireless (Ασύρματο) συνδέεται σ<br>Και WPA2-PSK (δείτε «Ασύρματη συ<br>Τ Bluetooth® συνδέεται σε μια άλλι<br>ή υπολογιστό (δε **Setup (Ρύθμιση δικτύου) - επισκόπι**<br>ετυρ (Ρύθμιση δικτύου) παρέχει συνδεσιμ<br>μκτύωσης Wi-Fi, Bluetooth® Ethernet και και<br>σελίδα 9 για τις θύρες σύνδεσης δικτύου<br>eless (Ασύρματο) συνδέεται σε δίκτυα Wi<br>eless (Ασύρματο) συν

- Η ρύθμιση Wireless (Ασύρματο) συνδέεται σε δίκτυα Wi-Fi δημόσια/μη ασφαλή,<br>WPA-PSK και WPA2-PSK (δείτε «Ασύρματη συνδεσιμότητα (Wi-Fi)» στη σελίδα 12).<br>• Η ρύθμιση Bluetooth ©υνδέεται σε μια άλλη συσκευή, όπως έναν εξωτ WPA-PSK και WPA2-PSK (δείτε [«Ασύρματη συνδεσιμότητα \(Wi-Fi\)» στη σελίδα 12](#page-15-2)).
- Η ρύθμιση **Bluetooth®** συνδέεται σε μια άλλη συσκευή, όπως έναν εξωτερικό εκτυπωτή ή υπολογιστή (δείτε «Συνδεσιμότητα Bluetooth®» στη σελίδα 15). να εν για τις ουρες συνσεσης σικτα<br>5 (Ασύρματο) συνδέεται σε δίκτυο<br>- PSK (δείτε «Ασύρματη συνδεσιμό<br>- Non βείτε «Συνδεσιμότητα Bluet»<br>- Nony (Ethernet και διακομιστ<br>- Seiτe Suusseuverna Ethernet και
- Η ρύθμιση Ethernet & Proxy (Ethernet και διακομιστής μεσολάβησης) συνδέεται σε ένα τοπικό δίκτυο (δείτε «Συνδεσιμότητα Ethernet» στη σελίδα 18). Ασύρματο) συνδέεται σε δίκτυα<br>SK (δείτε «Ασύρματη συνδεσιμό<br>© συνδέεται σε μια άλλη συσκευ<br>τη (δείτε «Συνδεσιμότητα Blueta<br>Lite «Συνδεσιμότητα Ethernet» σ υρμάτος συνέδεται σε σικτύα.<br>Το είτε «Ασύρματη συνδεσιμότι<br>υνδέεται σε μια άλλη συσκευή<br>Μαίτε «Συνδεσιμότητα Blueto<br>Το Συνδεσιμότητα Ethernet» στι<br>υνήστε με τον τοπικό συντονισ

ΣΗΜΕΙΩΣΗ: Επικοινωνήστε με τον τοπικό συντονιστή συστήματος IT ή IS για συγκεκριμένες απαιτήσεις διαμόρφωσης. Για περαιτέρω πληροφορίες, επικοινωνήστε με τις Τεχνικές Υπηρεσίες της Boston Scientific Corporation χρησιμοποιώντας τις πληροφορίες που αναγράφονται στο οπισθόφυλλο αυτού του εγχειριδίου. ενα τοπικο σικτοσ (σειτε «Συνδεσιμότητα Επιεπιείνο τη δεκίσα του.<br>ΣΗΜΕΙΩΣΗ: Επικοινωνήστε με τον τοπικό συντονιστή συστήματος ΙΤ ή IS γιι<br>συγκεκριμένες απαιτήσεις διαμόρφωσης. Για περαιτέρω πληρο<br>επικοινωνήστε με τις Τεχν εδέεται σε μια άλλη συσκευή, όπως ένα<br>δείτε «Συνδεσιμότητα Bluetooth®» στη<br>Συνδεσιμότητα Ethernet» στη σελίδα 1:<br>Συνδεσιμότητα Ethernet» στη σελίδα 1:<br>ήστε με τις Τεχνικές Υπηρεσίες της Bos<br>ήστε με τις Τεχνικές Υπηρεσίες ατο) συνδέεται σε δίκτυα Wi-Fi δημόσια/μη<br>τε «Ασύρματη συνδεσιμότητα (Wi-Fi)» στη σε<br>έεται σε μια άλλη συσκευή, όπως έναν εξωτε<br>τε «Συνδεσιμότητα Blu[e](#page-18-1)tooth®» στη σελίδα 1<br>(Ethernet και διακομιστής μεσολάβησης) σι<br>νδεσιμότ σε μια άλλη συσκευή, όπως έναν εξω<br>ινδεσιμότητα Bluetooth®» στη σελίδα<br>ιμότητα Ethernet» στη σελίδα 18).<br>υμότητα Ethernet» στη σελίδα 18).<br>τον τοπικό συντονιστή συστήματος!<br>ταιτήσεις διαμόρφωσης. Για περαιτέρι<br>ιμοποιώντας net και διακομιστής μεσολάβησης)<br>ιότητα Ethernet» στη σελίδα 18).<br>ον τοπικό συντονιστή συστήματος:<br>ιτήσεις διαμόρφωσης. Για περαιτέρι<br>ιτήσεις διαμόρφωσης. Για περαιτέρι<br>οποιώντας τις πληροφορίες που αν<br>ύ του εγχείριδίου.<br> ιαμόρφωσης. Για περαιτέρω πλ<br>ές Υπηρεσίες της Boston Scienti<br>νς τις πληροφορίες που αναγρό<br>ειριδίου.<br>ής προσαρμογέας) συνδέεται σ<br>Κυψελοειδής συνδεσιμότητα» ς ρφωσης. Για περαιτέρω πληροφορίε<br>πρεσίες της Boston Scientific<br>- πληροφορίες που αναγράφονται σ<br>5ίου.<br>9000 Δεκτέρς συνδεσιμότητα» στη<br>ελοειδής συνδεσιμότητα» στη

• Η ρύθμιση του Cellular Adapter (Κυψελοειδής προσαρμογέας) συνδέεται σε [σελίδα 20.](#page-23-1)) Υπηρεσίες της Boston Scientifi<br>τις πληροφορίες που αναγράς<br>νιδίου.<br>Προσαρμογέας) συνδεεται σε<br>Φελοειδής συνδεσιμότητα» στ<br>κερέχει και απο

### <span id="page-15-2"></span>Ασύρματη συνδεσιμότητα (Wi-Fi)

Η ασύρματη συνδεσιμότητα παρέχει τις παρακάτω λειτουργίες:

• Το Wi-Fi υποστηρίζει μόνο δυναμική διευθυνσιοδότηση IP (δείτε τον [Πίνακας 1 στη](#page-28-1)  [σελίδα 25](#page-28-1) για προδιαγραφές Wi-Fi).

- Οι χρήστες Wi-Fi μπορούν να συνδεθούν σε δίκτυα δημόσια/μη ασφαλή, WPA-PSK και WPA2-PSK.
- Η συνδεσιμότητα Wi-Fi ενεργοποιείται και απενεργοποιείται από το κουμπί Enable Wi-Fi (Ενεργοποίηση Wi-Fi) (δείτε την [Εικόνα 4 στη σελίδα 12](#page-15-1)).
- Οι στήλες μπορούν να ταξινομηθούν ανά Name (Όνομα), Signal Strength (Ισχύς σήματος), Security (Ασφάλεια) και Status (Κατάσταση). Ο κατάλογος του δικτύου Wi-Fi εκπομπής μπορεί να ανανεώνεται κάνοντας κλικ στο κουμπί Scan Again (Επανάληψη σάρωσης).
- Οι χρήστες μπορούν να συνδέονται σε ένα δίκτυο χρησιμοποιώντας την οθόνη Wi-Fi Details (Λεπτομέρειες Wi-Fi), η οποία είναι προσβάσιμη επιλέγοντας το κουμπί μεγέθυνσης στα αριστερά του ονόματος Wi-Fi.
- Τα δίκτυα Wi-Fi που απαιτούν την αποδοχή των όρων και προϋποθέσεων, του κωδικού πρόσβασης ή άλλης αλληλεπίδρασης δεν είναι συμβατά με τον Προγραμματιστή Μοντέλου 3300. Η οθόνη Προγραμματιστή μπορεί να εμφανίσει την ένδειξη «Connected» με ένα μη συμβατό δίκτυο Wi-Fi. • Τα δίκτυα Wi-Fi που απαιτούν την αποδοχή των όρων και προϋποθέσεων, του κωδ<br>πρόσβασης ή άλλης αλληλεπίδρασης δεν είναι συμβατά με τον Προγραμματιστή<br>Μοντέλου 3300. Η οθόνη Προγραμματιστή μπορεί να εμφανίσει την ένδειξη WI-FT Details (Λεπτυμερείες WI-FT<br>μεγέθυνσης στα αριστερά του ο<br>• Τα δίκτυα WI-Fi που απαιτούν τη<br>πρόσβασης ή άλλης αλληλεπίδη<br>Μοντέλου 3300. Η οθόνη Προγρά<br>«Connected» με ένα μη συμβατό<br>• Οι χρήστες μπορούν να μετονομ<br>χρ
	- Οι χρήστες μπορούν να μετονομάσουν δίκτυα σε ονόματα πιο αναγνωρίσιμα από χρήστες χρησιμοποιώντας το "Alias Name" (Ψευδώνυμο) στην οθόνη Wi-Fi Details (Λεπτομέρειες Wi-Fi) (δείτε την Εικόνα 8 στη σελίδα 15). πρόσβασης ή άλλης αλλι<br>Μοντέλου 3300. Η οθόνη<br>«Connected» με ένα μη σι<br>- Οι χρήστες μπορούν να μ<br>Χρήστες χρησιμοποιώντα<br>- Οι χρήστες υπορούν να δ τρόσβασης ή άλλης αλληλεπίδραση<br>Λοντέλου 3300. Η οθόνη Προγραμμα<br>·Connected» με ένα μη συμβατό δίκτ<br>Οι χρήστες μπορούν να μετονομάσοι<br>Οι χρήστες μπορούν να διαμορφώσο<br>Αεπτομέρειες Wi-Fi) (δείτε την Εικόν<br>Οι χρήστες μπορού ντέλου 3300. Η οθόνη Προγραμματιστή μι<br>hnnected» με ένα μη συμβατό δίκτυο Wi-Fi<br>χρήστες μπορούν να μετονομάσουν δίκτυ<br>ήστες χρησιμοποιώντας το "Alias Name" (Ψ<br>πτομέρειες Wi-Fi) (δείτε την Εικόνα 8 στη<br>χρήστες μπορούν να δ
	-
	- (ή μη αυτόματα) σε δίκτυα Wi-Fi όταν βρίσκεται εντός εύρους.<br>Στον Προγραμματιστή Μοντέλο 3300 μπορούν να αποθηκευτο<br>δίκτυα Wi-Fi και θα πραγματοποιείται αυτόματη σύνδεση σε ά<br>πραγματοποιηθεί η αρχική σύνδεση. Η προσθήκη ε • Στον Προγραμματιστή Μοντέλο 3300 μπορούν να αποθηκευτούν πολλαπλά δίκτυα Wi-Fi και θα πραγματοποιείται αυτόματη σύνδεση σε αυτά τα δίκτυα αφού πραγματοποιηθεί η αρχική σύνδεση. Η προσθήκη επιπλέον δικτύων μετά τα πέντε, θα έχει ως αποτέλεσμα την αντικατάσταση προηγούμενων καταχωρίσεων. Οματοιώντας το "Alias Nations"<br>Τερειες Wi-Fi) (δείτε την Εικόνα<br>Τες μπορούν να διαμορφώσου<br>Τες μπορούν να διαμορφώσου<br>Τες μπορούν να διαμορφώσου<br>Ογραμματιστή Μοντέλο 3300<br>Μi-Fi και θα πραγματοποιείται Σειες Wi-Fi) (δείτε την Εικόνα 8 στη<br>< μπορούν να διαμορφώσουν το σι<br>δματα) σε δίκτυα Wi-Fi όταν βρίσκε<br>ραμματιστή Μοντέλο 3300 μπορού<br>-Fi και θα πραγματοποιείται αυτό<br>ποιηθεί η αρχική σύνδεση. Η προσ<br>ποιηθεί η αρχική σύν ορούν να μετονομάσουν δικτυα σε ονόμα<br>μοποιώντας το "Alias Name" (Ψευδώνυμο)<br>Wi-Fi) (δείτε την Εικόνα 8 στη σελίδα 15).<br>20 σε δίκτυα Wi-Fi όταν βρίσκεται έντός ει<br>ατιστή Μοντέλο 3300 μπορούν να αποθι<br>αι θα πραγματοποιείτα ιτιστή Μοντέλο 3300 μπορούν να απ<br>θα πραγματοποιείται αυτόματη σύν<br>είτη αρχική σύνδεση. Η προσθήκη επ<br>σμα την αντικατάσταση προηγούμεν<br>οήστης συνδεθεί σε ένα δίκτυο Ethen<br>κοπεί, και η δραστηριότητα αυτή θα
	- ΣΗΜΕΙΩΣΗ: Αν ο χρήστης συνδεθεί σε ένα δίκτυο Ethernet ενώ πραγματοποιείται λήψη/ μεταφόρτωση μιας ασύρματης σύνδεσης (Wi-Fi), η λήψη/μεταφόρτωση θα διακοπεί, και η δραστηριότητα αυτή θα πρέπει να επανεκκινηθεί. Εμφανίζεται ένα πληροφοριακό μήνυμα που υποδεικνύει ότι η εφαρμογή αντιμετώπισε ένα σφάλμα. Αποσυνδέστε το καλώδιο Ethernet και δοκιμάστε ξανά την ασύρματη μεταφορά. μεταφορτωση μιας ασυρματης συνδεσης (Wi-Fi), η λήψη/μεταφόρτω<br>θα διακοπεί, και η δραστηριότητα αυτή θα πρέπει να επανεκκινηθεί<br>Εμφανίζεται ένα πληροφοριακό μήνυμα που υποδεικνύει ότι η εφαρ<br>αντιμετώπισε ένα σφάλμα. Αποσυν γματοποιείται αυτόματη σύνδ<br>γματοποιείται αυτόματη σύνδ<br>γική σύνδεση. Η προσθήκη επιτ<br>ναντικατάσταση προηγούμενα<br>συνδεθεί σε ένα δίκτυο Ethern<br>για η δραστηριότητα αυτή θα τ<br>να πληροφοριακό μήνυμα ποι ή σύνδεση. Η προσθήκη επιπλέον δικτ<br>Ντικατάσταση προηγούμενων καταχω<br>νδεθεί σε ένα δίκτυο Ethernet ενώ προ<br>μας ασύρματης σύνδεσης (Wi-Fi), η λήψ<br>ια πληροφοριακό μήνυμα που υποδεικι<br>να σφάλμα. Αποσυνδέστε το καλώδιο l<br>την νι-Η σταν βρισκεται εντος ευρους.<br>έλο 3300 μπορούν να αποθηκευτούν πολλα<br>τοποιείται αυτόματη σύνδεση σε αυτά τα δί<br>σύνδεση. Η προσθήκη επιπλέον δικτύων μετ<br>ικατάσταση προηγούμενων καταχωρίσεων.<br>δεθεί σε ένα δίκτυο Etherne εση. Η προσθήκη επιπλέον δικτύων μι<br>άσταση προηγούμενων καταχωρίσεω<br>ύρματης σύνδεσης (Wi-Fi), η λήψη/μετ<br>στηριότητα αυτή θα πρέπει να επανει<br>οφοριακό μήνυμα που υποδεικνύει ότ<br>λλμα. Αποσυνδέστε το καλώδιο Ethern<br>υύρματη μ ντης σύνδεσης (Wi-Fi), η λήψη/με<br>διότητα αυτή θα πρέπει να επανε<br>διακό μήνυμα που υποδεικνύει ότι<br>Αποσυνδέστε το καλώδιο Ethern<br>ατη μεταφορά.<br>επιτρέπεται για την Ινδονησία λο χαριά του πρόκει να επανεκτινικό μήνυμα που υποδεικνύει ότι ή ε<br>ποσυνδέστε το καλώδιο Ethernet κι<br>πμεταφορά.<br>Σεναι ειδικές μόνο για την Ινδονη<br>ου είναι ειδικές μόνο για την Ινδονη<br>ου είναι ειδικές μόνο για την Ινδονη
	- ΣΗΜΕΙΩΣΗ: Η συνδεσιμότητα Wi-Fi δεν επιτρέπεται για την Ινδονησία λόγω των ννδέστε το καλώδιο Ethernet κα<br>ταφορά.<br>πεται για την Ινδονησία λόγω τ<br>ναι ειδικές μόγο για την Ινδονη<br>α<sup>δο</sup> δο και αποτελεί φορα.<br>ται για την Ινδονησία λόγω τω<br>ι ειδικές μόνο για την Ινδονησ<br>ειδικές μόνο για την Ινδονησ<br>ποίηση Wi-Fi) για αναζήτηση δ στε το καλωδίο Etherhet και<br>πράζος του εξεταστικό λόγω των<br>ιδικές μόγο για την Ινδονησία.<br>ιδικές μόγο για την Ινδονησία.<br>δηματα:

### Ρύθμιση Wireless (Ασύρματο) (Wi-Fi)

Για ρύθμιση επικοινωνιών Wi-Fi εκτελέστε τα επόμενα βήματα:

- 1. Κάντε κλικ στο κουμπί Enable Wi-Fi (Ενεργοποίηση Wi-Fi) για αναζήτηση δικτύων ([Εικόνα 5](#page-17-0)).
	- ΣΗΜΕΙΩΣΗ: Εφόσον ενεργοποιηθεί, το Wi-Fi παραμένει ενεργοποιημένο. Για απενεργοποίηση της συνδεσιμότητας Wi-Fi, κάντε κλικ στο κουμπί Enable Wi-Fi (Ενεργοποίηση Wi-Fi) για να διαγραφεί το σημάδι επιλογής.
- 2. Ο Προγραμματιστής πραγματοποιεί αναζήτηση για όλα τα διαθέσιμα δίκτυα ([Εικόνα 6](#page-17-1)).
- 3. Κάντε κλικ στο κουμπί μεγέθυνσης <sup>δι</sup>δίπλα στο όνομα του επιθυμητού δικτύου για να το επιλέξετε [\(Εικόνα 7\)](#page-18-3).
- 4. Όπως απαιτείται, εισαγάγετε το Password (Κωδικός πρόσβασης) του Wi-Fi και, προαιρετικά, ένα Alias Name (Ψευδώνυμο) ([Εικόνα 8\)](#page-18-2).
- 5. Κάντε κλικ στο κουμπί «Automatically join this network» (Αυτόματη συμμετοχή αυτού του δικτύου) για να συνδέσετε αυτό το δίκτυο Wi-Fi όποτε βρίσκεται εντός εύρους ([Εικόνα 8\)](#page-18-2).
- 6. Κάντε κλικ στο κουμπί SAVE (Αποθήκευση) και μετά κλείστε το παράθυρο Wi-Fi Details (Λεπτομέρειες Wi-Fi) [\(Εικόνα 8\)](#page-18-2).

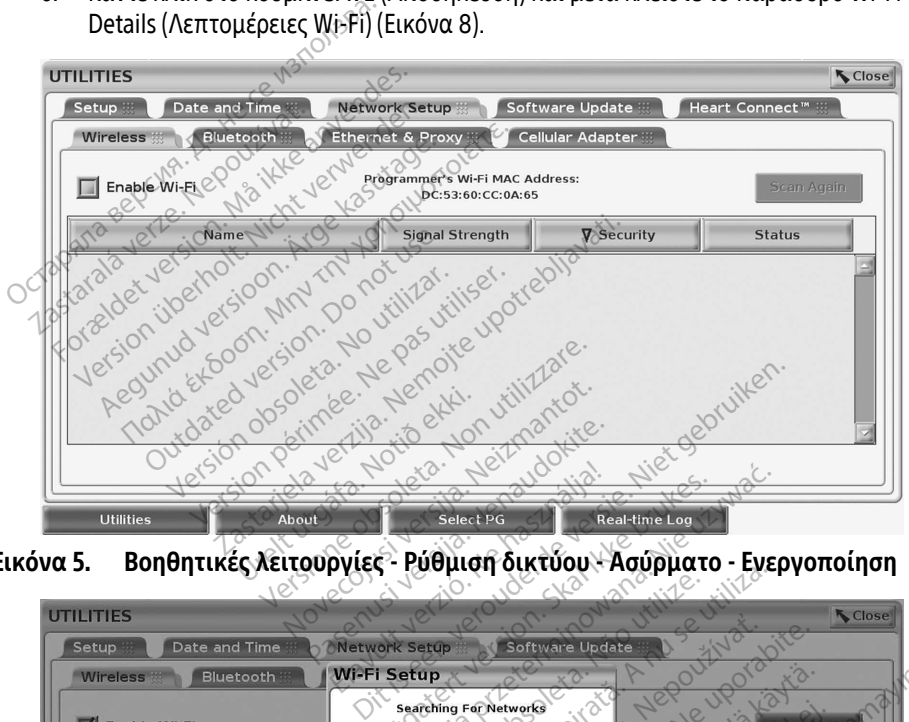

<span id="page-17-1"></span><span id="page-17-0"></span>Εικόνα 5. Βοηθητικές λειτουργίες - Ρύθμιση δικτύου - Ασύρματο - Ενεργοποίηση

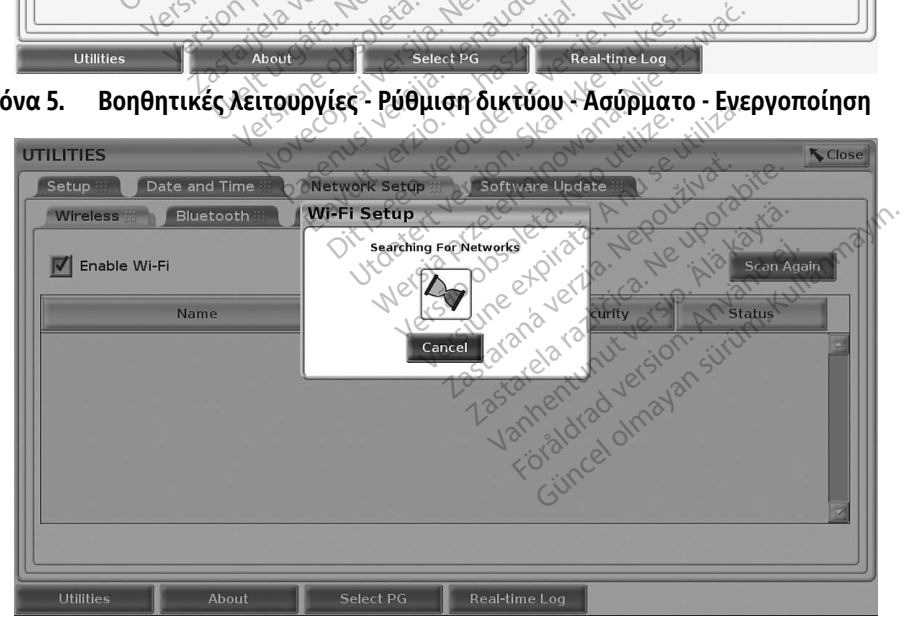

Εικόνα 6. Βοηθητικές λειτουργίες - Ρύθμιση δικτύου - Ασύρματο - Αναζήτηση δικτύου

<span id="page-18-0"></span>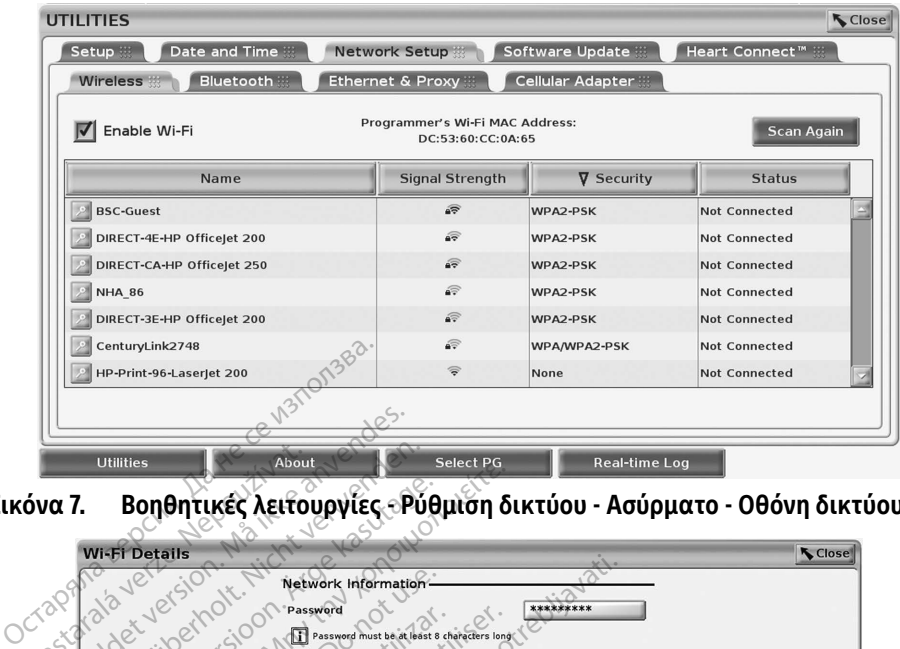

<span id="page-18-3"></span>Εικόνα 7. Βοηθητικές λειτουργίες - Ρύθμιση δικτύου - Ασύρματο - Οθόνη δικτύου

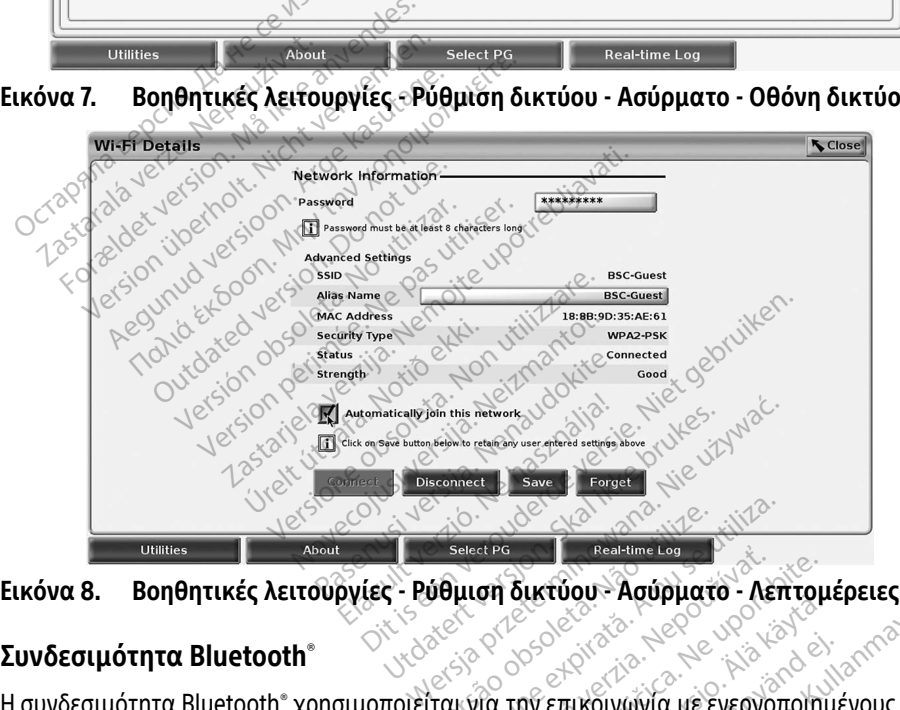

<span id="page-18-2"></span>

### <span id="page-18-1"></span>Συνδεσιμότητα Bluetooth®

Eικόνα 8. Βοηθητικές λειτουργίες - Ρύθμιση δικτύου - Ασύρματο - Λέπτρμέρειες<br>Συνδεσιμότητα Bluetooth®<br>Η συνδεσιμότητα Bluetooth® και για την επικοινωνία με ενεργοποιημένους<br>εκτυπωτές Bluetooth® και για την επικοινωνία με εκτυπωτές Bluetooth® και για την επικοινωνία με άλλον υπολογιστή προκειμένου να γίνει μεταφορά δεδομένων στο LATITUDE Link. *ση δικτύου* - Ασύρματο - Λεπτομ<br>Στα την επικοινωνία με ενεργοποιημ<br>Τια την επικοινωνία με ενεργοποιημές<br>Στα άλλον υπολογιστή προκειμένοι Vanhentus vanhender<br>
Vanheimer van de Stepyonoinus<br>
Vanheimer vanhender van de Stepyonoinus<br>
Vanhender van de Stepyonoinus<br>
Eφωνα και άλλες φορητές συσι<br>
Triμα προνοαμματισμού LATIT Επικοινωνία με ενεργοποιημέ<br>επικοινωνία με ενεργοποιημέ<br>ων υπολογιστή προκειμένου<br>ωνα και άλλες φορητές συσκι Güncel olmayın sürüm.<br>"Η κυγμανία με ενεργοποιημένους<br>"Η μπολογιστή προκειμένου να γίνει<br>"Απρογραμματισμού LATITUDE.<br>"Οποιημένη. Ο Προγραμματιστής

### ΣΗΜΕΙΩΣΗ: Δεν υποστηρίζονται τάμπλετ, τηλέφωνα και άλλες φορητές συσκευές για τη συνδεσιμότητα Bluetooth® στο Σύστημα προγραμματισμού LATITUDE.

Εφόσον εγκριθεί, η σύζευξη Bluetooth® παραμένει ενεργοποιημένη. Ο Προγραμματιστής θυμάται τη σύνδεση και οι μελλοντικές συνδέσεις στη συσκευή (Η/Υ, φορητός υπολογιστής ή εκτυπωτής με δυνατότητα Bluetooth® ) πραγματοποιούνται αυτόματα.

### **Ρύθμιση Η/Υ με δυνατότητα Bluetooth®**

Για ενεργοποίηση επικοινωνιών Bluetooth® και σύνδεση σε Η/Υ με δυνατότητα Bluetooth®:

- 1. Κάντε κλικ στο κουμπί Enable Bluetooth® (Ενεργοποίηση Bluetooth®) στην οθόνη Bluetooth® (δείτε την ενότητα [Εικόνα 10](#page-19-0)) για να ξεκινήσει η σάρωση Η/Υ με δυνατότητα Bluetooth® εντός εύρους [περίπου 100 m (328 πόδια)].
- 2. Όταν ολοκληρωθεί η σάρωση, κάντε κλικ στο κουμπί προσθήκης ώστε ένας κοντινός υπολογιστής με δυνατότητα Bluetooth® να εγκριθεί και να μετακινηθεί στη λίστα «Authorized Computers» (Εγκεκριμένοι υπολογιστές). Οι εγκεκριμένοι υπολογιστές μπορούν να χρησιμοποιηθούν για τη μεταφορά δεδομένων και εμφανίζονται ως επιλογές προορισμού στις οθόνες μεταφοράς δεδομένων.
- 3. Αν αυτή είναι η πρώτη φορά που πραγματοποιείται σύνδεση σε Η/Υ Bluetooth, εισαγάγετε τον κωδικό σύζευξης για τη συσκευή ή επιβεβαιώστε τον κωδικό σύζευξης που έχει αποσταλεί από τον Η/Υ.

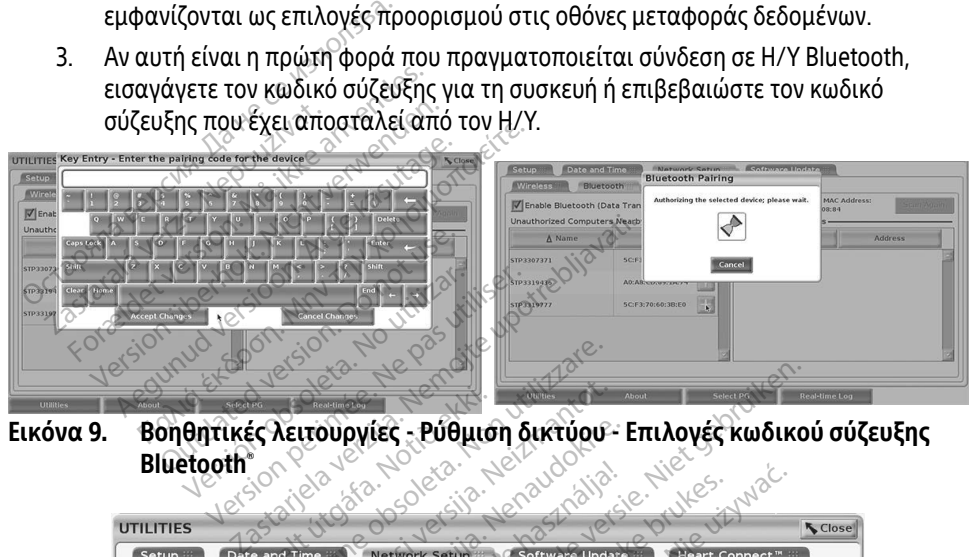

Bluetooth®

| <b>Bluetooth</b>               | Urgafa.No<br>atjelaye<br>obsoleta.              | Sila. Neiz<br>tenaudo.<br><b>Fratial</b>                                      |
|--------------------------------|-------------------------------------------------|-------------------------------------------------------------------------------|
| <b>UTILITIES</b>               |                                                 | <b>N</b> Close                                                                |
| Setup ::                       | Date and Time<br><b>Network Setup</b>           | Software Update<br>Heart Connect"                                             |
| <b>Wireless</b>                | <b>Ethernet &amp; Proxy</b><br>Bluetooth        | Celiular Adapter                                                              |
|                                | T Enable Bluetooth (Data Transfer and Printing) | Programmer's Bluetooth MAC Address:<br><b>Scan Again</b><br>DC:53:60;CC:0A:69 |
| Unauthorized Computers Nearby- |                                                 | uthorized Computers.                                                          |
| $\Delta$ Name                  | <b>Address</b>                                  | Address<br>⊘Å Name                                                            |
|                                |                                                 |                                                                               |
| STP1108897                     | AC:FD:CE:15:7E:CA                               | STP3321047<br>SC:F3:70:6D:98:2E                                               |
| STP3316235                     | A4:17:31:B3:70:28                               |                                                                               |
| STP3320133                     | 5C:F3:70:6D:BC:C5                               |                                                                               |
| STP3321421                     | CC:3D:82:9E:FA:10                               |                                                                               |
| STP3321632                     | CC:3D:82:A1:D5:CD                               | estatanaverzia.<br>Nersion, Anjand<br>starela različica.<br>ntunut versio.    |

<span id="page-19-0"></span>Εικόνα 10. Βοηθητικές λειτουργίες - Ρύθμιση δικτύου - Υπολογιστές Bluetooth®

### *Ρύθμιση εκτυπωτή Bluetooth®*

Για σύνδεση σε εκτυπωτές Bluetoothຶ, ανατρέξτε στην ενότητα [Εικόνα 11](#page-20-0) και εκτελέστε τα εξής:

- 1. Βεβαιωθείτε ότι το κουμπί Enable Bluetooth® (Ενεργοποίηση Bluetooth®) στην καρτέλα Bluetooth® είναι επιλεγμένο (ανατρέξτε στην ενότητα Εικόνα 10 στη [σελίδα 16\)](#page-19-0).
- 2. Κάντε κλικ στην καρτέλα About (Σχετικά με) στο κάτω μέρος της οθόνης.
- 3. Κάντε κλικ στην καρτέλα System Information (Πληροφορίες συστήματος).
- 4. Κάντε κλικ στο κουμπί επιλογής USB Printer (Εκτυπωτής USB) και μετά κάντε κλικ στο κουμπί Scan (Σάρωση) στο αναδυόμενο παράθυρο
- 5. Όταν ολοκληρωθεί η σάρωση, κάντε κλικ στο κουμπί προσθήκης δίπλα στον επιθυμητό εκτυπωτή στη λίστα Unauthorized Printers Nearby (Μη εγκεκριμένοι παρακείμενοι υπολογιστές) για να τον προσθέσετε στη λίστα Authorized Printers (Εγκεκριμένοι εκτυπωτές). Δείτε την ενότητα [Εικόνα 12 στη σελίδα 18](#page-21-2). 4. Καντε κλικ οτο κουμπι επιλογ<br>στο κουμπί Scan (Σάρωση) στι<br>5. Όταν ολοκληρωθεί η σάρωση<br>επιθυμητό εκτυπωτή στη λίσι<br>παρακείμενοι υπολογιστές). Δεί<br>(Εγκεκριμένοι εκτυπωτές). Δεί<br>(Εγκεκριμένοι εκτυπωτές). Δεί

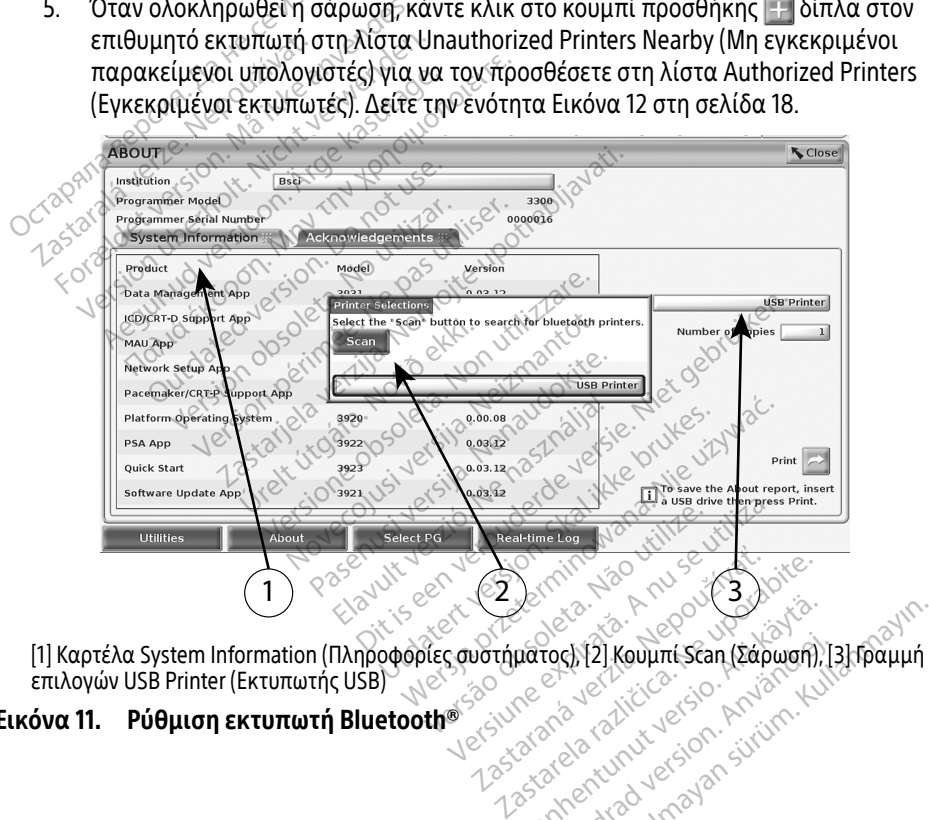

<span id="page-20-0"></span>επιλογών USB Printer (Εκτυπωτής USB) Εικόνα 11. Ρύθμιση εκτυπωτή Bluetooth® Lastaratela različica. Instanti<br>Tastaratela različica. Islo Water 12 Keuptrisen (Edpuran) Fördad version. (2000) Güncel olmayan sürüm. Kullanmayın.

<span id="page-21-0"></span>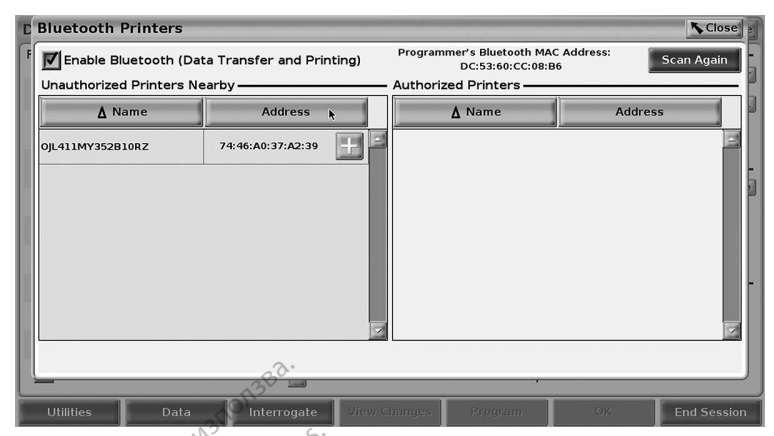

Εικόνα 12. Αποτελέσματα σάρωσης εκτυπωτή Bluetooth®

- <span id="page-21-2"></span>ΣΗΜΕΙΩΣΗ: Ο χρήστης μπορεί να προσθέσει και να διαμορφώσει εκτυπωτές από την επιλογή Printer Selection (Επιλογή εκτυπωτή) και στις διαφλεβικές εφαρμογές της γεννήτριας ερεθισμάτων. <u>Le parties de parties de la partie de la continentalista de la continentalista de la continentalista de la continentalista de la continentalista de la continentalista de la continentalista de la continentalista de la con</u>
	- ΣΗΜΕΙΩΣΗ: Σε περίπτωση που εμφανίζονται περισσότεροι από έναν εκτυπωτές στη λίστα Authorized Printers (Εγκεκριμένοι εκτυπωτές), επιλέξτε αυτόν που θέλετε, ο οποίος παραμένει επιλεγμένος έως ότου επιλεγεί ένας διαφορετικός εκτυπωτής από την λίστα Authorized (Εγκεκριμένοι) στην οθόνη Bluetooth Printers (Εκτυπωτές Bluetooth). Zastaral α 12. Αποτελέσματα σάρωσης εκ<br>
	ΗΜΕΙΩΣΗ: Ο χρήστης μπορεί να πρι<br>
	εφαρμογές της γεννήτρια<br>
	Εφαρμογές της γεννήτρια<br>
	ΗΜΕΙΩΣΗ: Σε περίπτωση που εμφαν<br>
	ΗΜΕΙΩΣΗ: Σε περίπτωση που εμφαν<br>
	Αίστα Authorized Printers<br>
	Σε ΣΑίστα Aut *ΙΕΙΩΣΗ: Ο χρήστης μπορεί να προσεί να προσεί να προσεί για επιλογή Printer Selection*<br> *ΕΙΩΣΗ: Σε περίπτωση που εμφανία*<br> *ΕΙΩΣΗ: Σε περίπτωση που εμφανία*<br> *Κίστα Authorized Printers (ΕΙΣΣΗ: Σε περίπτωση που εμφανία*<br> ΑΣΕ ΤΟ Χρήστης μπορεί να προσθέσει και την επιλογή Printer Selection (Επιλιός ερεθισμονές της γεννήτριας ερεθισμ<br>
	Εφαρμογές της γεννήτριας ερεθισμοποιείτε.<br>
	1925: Σε περίπτωση που εμφανίζονται πι<br>
	1927: Μαν θέλετε, ο οποί 1: Σε περίπτωση που εμφανίζονται περισσότερο<br>
	- λίστα Authorized Printers (Εγκεκριμένοι εκτυπ<br>
	- που θέλετε, ο οποίος παραμένει επιλεγμένος<br>
	- διαφορετικός εκτυπωτής από την λίστα Authorized<br>
	- διαφορετικός εκτυπωτής από λίστα Authorized Printers (Εγκεκριμπου Θέλετε, ο οποίος παραμένει επ<br>που θέλετε, ο οποίος παραμένει επ<br>διαφορετικός εκτυπωτής από την<br>Οθόνη Bluetooth Printers (Εκτυπωτ<br>Δεν υπάρχει η δυνατότητα επεξερί<br>εκτυπωτών<br>ποιημένο τ

ΣΗΜΕΙΩΣΗ: Δεν υπάρχει η δυνατότητα επεξεργασίας ή αλλαγής του ονόματος των εκτυπωτών. ιάρχει η δυνατότητα επεξεργασίας ή<br>«Η ντών.<br>Ενο το Bluetooth» αν μια οθόνη εμφ.<br>εκτυπωτή που επιλέχθηκε.<br>**net** Wetooth Printers (Εκτυπωτές Bluetosth Printers (Εκτυπωτές Bluetosth<br>Sygel η δυνατότητα επεξεργασίας ή<br>ών.<br>τυπωτή που επιλέχθηκε.

Όταν είναι ενεργοποιημένο το Bluetooth® , αν μια οθόνη εμφανίσει δυνατότητες εκτύπωσης, θα χρησιμοποιήσει τον εκτυπωτή που επιλέχθηκε.<br>Συνδεσιμότητα Fthermet 2008 2008 2009 2009 de ikke vije

### <span id="page-21-1"></span>Συνδεσιμότητα Ethernet

Επικοινωνήστε με τον διαχειριστή δικτύου και ανατρέξτε στον [Πίνακας 1 στη σελίδα 25](#page-28-1) για τις ρυθμίσεις που απαιτούνται για τη σύνδεση στο δίκτυο Ethernet. Η σύνδεση Ethernet μπορεί να ρυθμιστεί ώστε να συνδέεται αυτόματα στο δίκτυο όταν το καλώδιο Ethernet είναι συνδεδεμένο. Μόνο μία σύνδεση Ethernet μπορεί να οριστεί κάθε φορά. Pasenusi versija. Nenaudokite. etooth\* αν μια οθόνη εμφανίσει δυνατότητε<br>1 που επιλέχθηκε.<br>1 που επιλέχθηκε.<br>1 δικτύου και ανατρέξτε στον Πίνακας 1 στη<br>1 χια τη σύνδεση στο δίκτυο Ethernet. Η σύνδ<br>δέεται αυτόματα στο δίκτυο όταν το καλώδι<br>1 επειτερπορε miers (εκτυπωτες βιαθισστης<br>ιατότητα επεξεργασίας ή αλλαγής του ονόμι<br>ιοστηλέχθηκε.<br>ιου επιλέχθηκε.<br>νια τη σύνδεση στο δίκτυο Ethernet. Η σύνδε<br>εται αυτόματα στο δίκτυο Ethernet. Η σύνδε<br>εται αυτόματα στο δίκτυο Ethernet. Versium of the matter of the matter of the problem of the problem of the problem of the problem of the problem of the require of the require of the problem of the require of the problem of the requirement of the problem o ανατρεςτε στον μινακας ι στη σελι<br>εσή στο δίκτυο Ethernet. Η σύνδεσι<br>ατα στο δίκτυο δταν το καλώδιο Et<br>σεί να οριστεί κάθε φορά.<br>«Την επίλογή Auto Connect και μετά<br>ουμπί Connect (Σύνδεσμο θύρας Ethern<br>τ μόνο στον σύνδεσμο

Για χρήση της λειτουργίας Auto Connect, κάντε την επιλογή Auto Connect και μετά πατήστε το κουμπί Connect (Σύνδεση). Αν δεν πατηθεί το κουμπί Connect (Σύνδεση), δεν θα ενεργοποιηθεί η αυτόματη σύνδεση. στο δίκτυο δταν το καλώδιο Etl<br>α οριστεί κάθε φορά.<br>επίλογή Auto Connect και μετά.<br>επίλογή Auto Connect και μετά.<br>«Θεσια σύνδεσμο θύρας Ethern ριστεί κάθε φορά.<br>Ελογή Auto Connect και μετά<br>Connect (Σύνδεση), δεν θα ενει<br>στον σύνδεσμο θύρας Etherne<br>Στη Μοντέλο 3300 είναι μια σι δίκτυο όταν το καλώδιο Ethernet είν<br>στεί κάθε φορά<br>- ονή Αυτο Connect και μετά πατήστε<br>nnect (Σύνδεση), δεν θα ενεργοποιηθ<br>- ον σύνδεσμο θύρας Ethernet RJ45 το<br>-<br>ή Μοντέλο 3300 είναι μια σύνδεση<br>- Μοντέλο 3300 είναι μια σ

- ΣΗΜΕΙΩΣΗ: Συνδέστε το καλώδιο Ethernet μόνο στον σύνδεσμο θύρας Ethernet RJ45 του Προγραμματιστή Μοντέλο 3300.
- ΣΗΜΕΙΩΣΗ: Η θύρα Ethernet στον Προγραμματιστή Μοντέλο 3300 είναι μια σύνδεση RJ-45. Μη συνδέετε υποδοχή τηλεφώνου σε αυτή τη θύρα. Ανατρέξτε στην [«Εικόνα 2. Αριστερή πλευρά του Συστήματος προγραμματισμού LATITUDE»](#page-12-2)  [στη σελίδα 9](#page-12-2) για τη θύρα σύνδεσης Ethernet στον Προγραμματιστή Μοντέλο 3300.
- ΣΗΜΕΙΩΣΗ: Όταν συνδεθεί σε ένα δίκτυο Ethernet, το εσωτερικό ρολόι ρυθμίζεται από το δίκτυο. Αν δεν χρησιμοποιείται σύνδεση Ethernet, το εσωτερικό

ρολόι μπορεί να παρεκκλίνει έως 12 λεπτά το χρόνο, και επομένως θα χρειαστεί να γίνει επαναφορά μη αυτόματα. Αν το εσωτερικό ρολόι χρειαστεί να διορθωθεί, επικοινωνήστε με την Boston Scientific Corporation χρησιμοποιώντας τις πληροφορίες που αναγράφονται στο οπισθόφυλλο αυτού του εγχειριδίου.

Η [Εικόνα 13](#page-22-0) απεικονίζει την οθόνη ρύθμισης Ethernet & Proxy (Ethernet και διακομιστής μεσολάβησης) με ενεργοποίηση του Auto Connect και η [Εικόνα 14](#page-22-1) απεικονίζει τις παραμέτρους που απαιτούνται όταν χρησιμοποιείται διακομιστής μεσολάβησης.

Για ρυθμίσεις Proxy (Διακομιστής μεσολάβησης) κάντε κλικ στο κουμπί "Use Proxy Server" (Χρήση διακομιστή μεσολάβησης) [\(Εικόνα 13](#page-22-0)) και μετά εισαγάγετε τις πληροφορίες του διακομιστή μεσολάβησης όπως υποδεικνύεται στην [Εικόνα 14.](#page-22-1)

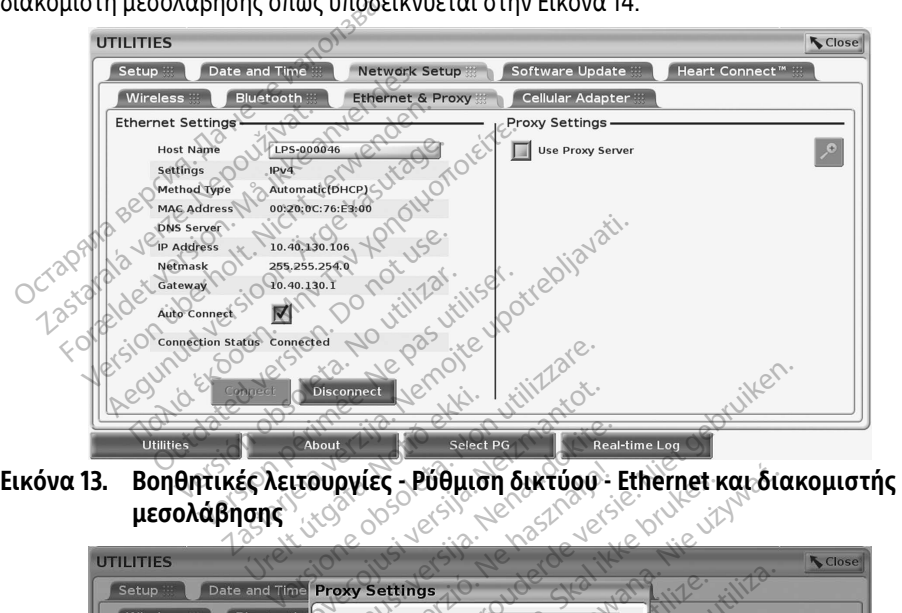

μεσολάβησης

<span id="page-22-0"></span>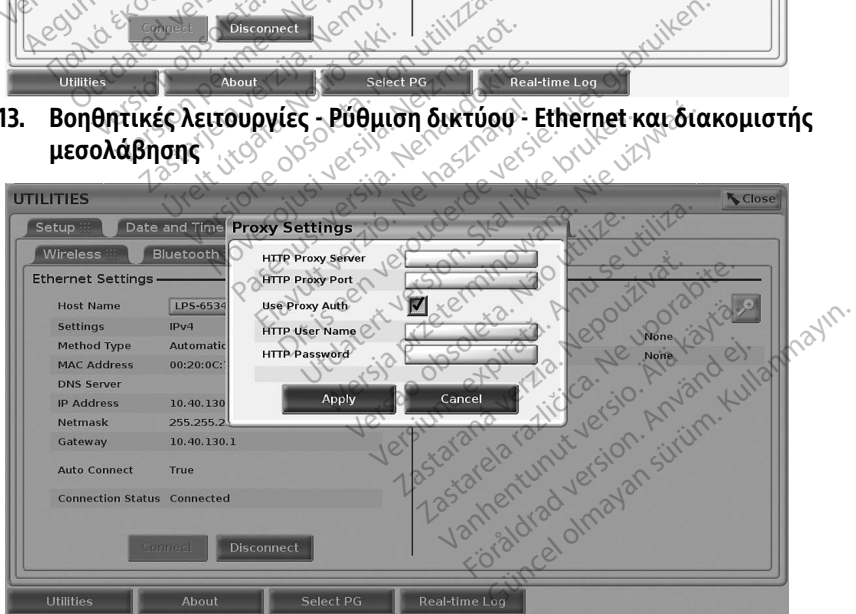

<span id="page-22-1"></span>Εικόνα 14. Βοηθητικές λειτουργίες - Ρύθμιση δικτύου - Ethernet και διακομιστής μεσολάβησης - Ρυθμίσεις διακομιστή μεσολάβησης

### <span id="page-23-1"></span><span id="page-23-0"></span>Κυψελοειδήςσυνδεσιμότητα

Η κυψελοειδής συνδεσιμότητα παρέχει τις παρακάτω λειτουργίες.

- Οι χρήστες μπορούν να συνδεθούν στο κυψελοειδές δίκτυο συνδέοντας το κυψελοειδές καλώδιο και τον κυψελοειδή προσαρμογέα Μοντέλο 6205 σε μια θύρα USB του Προγραμματιστή Μοντέλο 3300 (Δείτε [Εικόνα 15](#page-24-0)).
- Η κυψελοειδής συνδεσιμότητα μπορεί να ενεργοποιηθεί και να απενεργοποιηθεί από το κουμπί "Enable Cellular Adapter" (Ενεργοποίηση κυψελοειδούς προσαρμογέα) (δείτε την [Εικόνα 16\)](#page-24-1).
- Μην αφαιρείτε ή παραποιείτε την κάρτα SIM που είναι προεγκατεστημένη στον Κυψελοειδή προσαρμογέα.
- Μόνο ένας κυψελοειδής προσαρμογέας μπορεί να χρησιμοποιηθεί για σύνδεση δικτύου κάθε φορά. Η προσθήκη ενός επιπλέον κυψελοειδούς προσαρμογέα δεν θα αυξήσει την κυψελοειδή απόδοση. Κυψελοειδή προσαρμογέα.<br>• Μόνο ένας κυψελοειδής προσαρμογέας μπορεί να χρησιμοποιηθεί για σύνδεση<br>δικτύου κάθε φορά? Η προσθήκη ενός επιπλέον κυψελοειδούς προσαρμογέα δεν θα<br>αυξήσει την κυψελοειδή απόδοση.<br>**ΣΗΜΕΙΩΣΗ:** Να
	- **ΣΗΜΕΙΩΣΗ:** Η σύσκεψη Heart Connect με τη χρήση σύνδεσης κινητής τηλεφωνίας πρέπει<br>*ΣΕΙ Σ*εχνικά τηλεφωνίας 3G ή υψηλότερη. να έχουν σύνδεση κινητής τηλεφωνίας 3G ή υψηλότερη.

ΣΗΜΕΙΩΣΗ: Αν ο χρήστης συνδεθεί σε ένα δίκτυο Ethernet ή σε ασύρματο δίκτυο (Wi-Fi) ενώ πραγματοποιείται λήψη/μεταφόρτωση μιας κυψελοειδούς σύνδεσης, η επανεκκινηθεί. Εμφανίζεται ένα πληροφοριακό μήνυμα που υποδεικνύει ότι η εφαρμογή αντιμετώπισε ένα σφάλμα. Αποσυνδέστε το καλώδιο Ethernet και διακόψτε την ασύρματη σύνδεση και δοκιμάστε το καλώδιο Ethernet<br>
και διακόψτε την ασύρματη σύνδεση και δοκιμάστε ξανά την κυψελοειδή<br>
(Ο μεταφορά?<br>
(Ο μεταφορά?<br>
(Ο και δοκιμάστε το καλώδιο Ethernet<br>
(Ο και διακόψτε τ **λικιάφορά.**<br>Παραφορά.<br>Παραφορά. αυξήσει την κυψελοειδή<br> **ΣΗΜΕΙΩΣΗ:** Η σύσκεψη Ηες<br> *ΣΑ*<br> *ΣΗΜΕΙΩΣΗ: Η σύσκεψη Ηες*<br> *ΣΗΜΕΙΩΣΗ: Ανδ χρήστης σ*<br> *ΣΗΜΕΙΩΣΗ: Ανδ χρήστης σ*<br> *ΣΗΜΕΙΩΣΗ: Ανδ χρήστης σ* For exact version. Marian Surviversion.<br>
δικτύου κάθε φορά: Η προσθήκη ει<br>
αυξήσει την κυψελοειδή απόδοση.<br>
HMEIQΣΗ: Η σύσκεψη Heart Connect<br>
Vα έχουν σύνδεση κίνητή<br>
HMEIQΣΗ: Αν ο χρήστης συνδεθεί σι<br>
ENGLICE - ΣΥΝ ΣΤΑΝ νιξήσει την κυψελοειδή απόδοση.<br>
ΝΕΙΩΣΗ: Η σύσκεψη Heart Connect με<br>
ΝΕΙΩΣΗ: Η σύσκεψη Heart Connect με<br>
Να έχουν σύνδεση κινητής<br>
ΠΕΙΩΣΗ: Αν ο χρήστης συνδεθεί σε ι<br>
ενώ πραγματοποιείται λήμη<br>
Λειταφόρτωση θα δι<br>
Σε επαν - Παλιά εκδοση.<br>Παλιά την κυψελδειοη αποδοση.<br>Παλιά έχουν σύνδεση κινητής τηλεφων<br>Παλιά έχουν σύνδεση κινητής τηλεφων<br>Παλιά ενώ πραγματοποιείται λήψη/μετα<br>Μην την αντιμετώπισε ένα πλήψη/μεταφόρτωση θα διακόπει:<br>Μεταφορά.<br> Ο Χρήστης συνδεθεί σε ένα δίκτυο Ethernet<br>
Σενώ πραγματοποιείται λήψη/μεταφόρτωση μ<br>
Σλήψη/μεταφόρτωση θα διακόπεί, και η δραστ<br>
επανεκκινηθεί: Εμφανίζεται ένα πληροφορια<br>
Σπανεκκινηθεί: Εμφανίζεται ένα πληροφορια<br>
Σταφορ ενω πραγματοποιειται ληψη.<br>λήψη/μεταφόρτωση θα διακ<br>επανεκκινηθεί: Εμφανίζεται<br>η εφαρμονή αντιμετώπισε έν<br>και διακοψτε την ασύρματη.<br>μεταφορά:<br>χερακορά: ω πραγματοποιείται ληψη/μετα<br>iψη/μεταφόρτωση θα διακοπεί;<br>ιανεκκινηθεί: Εμφανίζεται ένα π.<br>εφαρμονή αντιμετώπισε ένα σφαρμονή αντιμετώπισε ένα σφα<br>π διακοψτε την ασύρματη σύνδε<br>ετάφορα.<br>Σεδερερερερερερερερερερερερερερερερ Urelt útgáfa. Notið ekki. With avtilizzation construction and the construction of the construction of the construction of the construction of the construction of the construction of the construction of the construction of the construction of the co Novecousi version version industries Neckiester Landbatter<br>Particular details Henzologies<br>Particular details Henzologies<br>Particular details Henzologies<br>Particular details String Hall<br>Particular details String Hall Dit is een verbedrachten van die versie is een versie. Nie die versie is die versie. Nie die versie is die ver<br>in die versie. Nie haar die versie versie versie versie versie versie versie versie versie versie versie versie Versionne et pirate. Nepotitude. Ne uporabite.

Elavuk verzió. Ne használja:<br>Pelavsky designalizationsky<br>Pelavsky designalizationsky<br>Senyt verzielsky skalju<br>Senyt verzy designalizationsky<br>Senyt verzy designalizationsky

utdatert versjøn. Skal ikke brukes.<br>Skal versjøn. Skal ikke brukes.<br>Skal versjøn. Skal ikke brukes.<br>Skal versjon. Skal ikke brukes.<br>Skal ikke brukes. Skal ikke brukes.<br>Skal ikke brukes. Skal ikke brukes. Negra przesięcznie wielkie zależała przez przez przez przez przez przez przez przez przez przez przez przez pr<br>Seczio przez przez przez przez przez przez przez przez przez przez przez przez przez przez przez przez przez<br>Se

Version observatives. Versius expirată. A nu se initiate.<br>A nu se prinținată. A nu se utiliza.<br>A prinținată. A nu se utiliza.<br>A nu se prinținată. A nu se utiliza.<br>A nu se prinținată. A nu se prinținat.<br>A nu se prinținat. zastaraná verzia. Nepoužívaťa<br>Verzia verzia. Nepoužívaťa<br>2006 pozoráza Nepoužívaťa<br>2008 poznatica. Nepoužívaťa<br>2018 poznatica. Nepoužívaťa<br>2018 poznativní verzianá

Vanhendrunut versio. Älä käytä. Föräldrad version. Använden

Oraldrad olmayan sürüm. Kullanmayın.

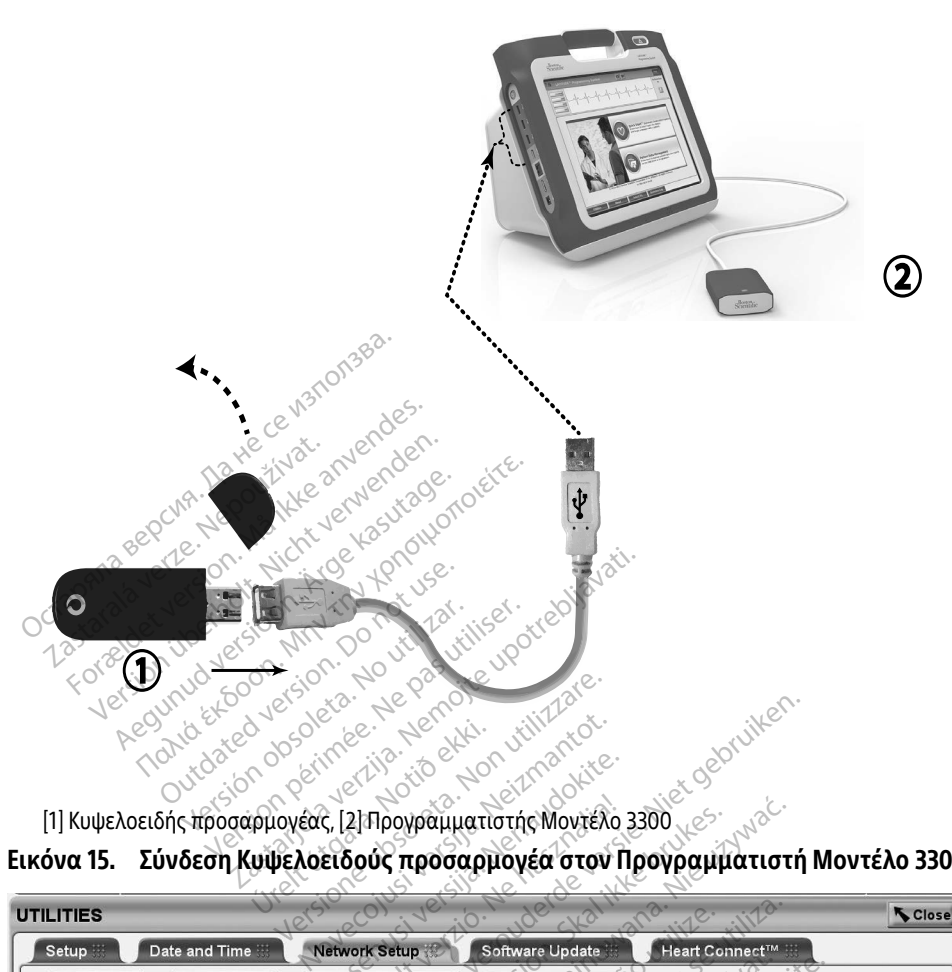

<span id="page-24-0"></span>

| <b>Network Setup</b><br><b>Ethernet &amp; Proxy</b> | Software Update<br>Heart Connect™          |                                                                                                    |
|-----------------------------------------------------|--------------------------------------------|----------------------------------------------------------------------------------------------------|
|                                                     |                                            |                                                                                                    |
|                                                     | <b>Cellular Adapter</b>                    |                                                                                                    |
|                                                     | <b>Access Point Name:</b><br>3300.bsci.com | Kutanmayın,                                                                                                    |
|                                                     |                                            |                                                                                                    |
| 4G LTE                                              |                                            |                                                                                                    |
|                                                     |                                            |                                                                                                    |
|                                                     |                                            |                                                                                                    |
|                                                     |                                            | Neupon<br>Wia Kayta.<br>Itdatert<br>del.<br>V Status<br><b>Connection Type</b><br>Güncel olmayan sürüm<br>Föraldrad version.<br>Vanhentund<br>Zastareta |

<span id="page-24-1"></span>Εικόνα 16. Βοηθητικές λειτουργίες - Ρύθμιση δικτύου - Κυψελοειδής προσαρμογέας

### Κυψελοειδής ρύθμιση

Για να ρυθμίσετε τις κυψελοειδείς επικοινωνίες εκτελέστε τα επόμενα βήματα:

- 1. Κάντε κλικ στο κουμπί Enable Cellular Adapter (Ενεργοποίηση κυψελοειδούς προσαρμογέα) για αναζήτηση δικτύων ([Εικόνα 16](#page-24-1)).
	- ΣΗΜΕΙΩΣΗ: Εφόσον ενεργοποιηθεί, ο Κυψελοειδής προσαρμογέας παραμένει ενεργοποιημένος. Για απενεργοποίηση της κυψελοειδούς συνδεσιμότητας, κάντε κλικ στο κουμπί Enable Cellular Adapter (Ενεργοποίηση κυψελοειδούς προσαρμογέα) για να διαγραφεί το σημάδι επιλογής.
- 2. Ο Προγραμματιστής πραγματοποιεί αναζήτηση για όλα τα διαθέσιμα δίκτυα ([Εικόνα 17](#page-25-0)).

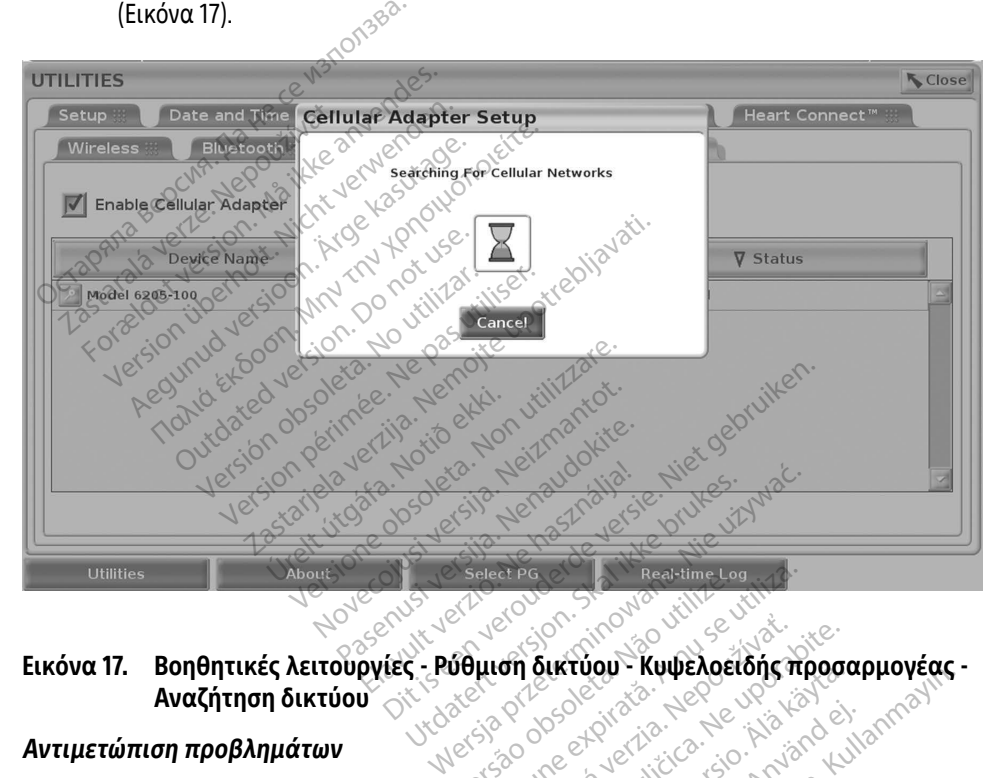

# Αναζήτηση δικτύου Utilities<br> **Εικόνα 17. Βοηθητικές λειτουργίες - Ρυθμισή δικτύου - Κυψελοειδής προσαρμογές**<br> **Αντιμετώπιση προβλημάτων**<br>
Είναι φυσιολογικό να αναβοσβήνει και να αλλάζει χρώμα η λυχνία LED στον Κυψελοειδή<br>
προσαρμονέα. Μερι **ση δικτύου - Κυψελοειδής προσο**<br>Δεκτύου - Κυψελοειδής προσο<br>Δεξί χρωμα η λυχνία LED στον Κυψ<br>Σνα είναι σταθερά αναμμένη.<br>Ο πικούς κυψελοειδείς τύπους σημ

### Αντιμετώπιση προβλημάτων

<span id="page-25-0"></span>προσαρμογέα. Μερικές φορές η λυχνία μπορεί να είναι σταθερά αναμμένη. ικτυου - Κυψελοεισης προσα<br> *Δ*<br> *Χρώμα η λυχνία LED στον Κυψε*<br>Χρώμα η λυχνία LED στον Κυψε<br>Είναι σταθερά αναμμένη.<br>
κούς κυψελοειδείς τύπους σημα<br>
στή Μοντέλο 3300 σε μια τοποί

Οι διαφορετικές λυχνίες LED σημαίνουν διαφορετικούς κυψελοειδείς τύπους σημάτων (π.χ. 2G, 3G, ή 4G). Η μετακίνηση του Προγραμματιστή Μοντέλο 3300 σε μια τοποθεσία με χαμηλότερη ισχύ σήματος μπορεί να προκαλέσει προβλήματα στη σύνδεση δικτύου. Για ενέργειες που απαιτούν σύνδεση δικτύου, μετακινήστε τον Προγραμματιστή Μοντέλο 3300 σε μια θέση που έχει καλύτερη λήψη κυψελοειδούς σήματος/ισχύ σήματος. Föräldrad version.<br>Επιτροφή του Απριλικού του Αντικό<br>Αι σταθερά αναμμένη.<br>Το κυψελοειδείς τύπους σημά<br>Το Μοντέλο 3300 σε μια τοποθι<br>18ληματα στη σύνδεση δικτύο άμε τα φρεισεισής προσωμμογείας<br>Εξαιρίζεται τους της προσωμμογείας<br>Τα πλυχνία LED στον Κυψελοειδή<br>σταθερά αναμμένη.<br>Κυψελοειδείς τύπους σημάτων<br>Μοντέλο 3300 σε μια τοποθεσία με<br>Χήματα στη σύνδεση δικτύου. Για<br>πρι Προνοαμμ

Αφαιρέστε και τοποθετήστε ξανά τον προσαρμογέα και το καλώδιο στη θύρα USB.

<span id="page-26-0"></span>Αν υπάρξει ένα πρόβλημα με τη σύνδεση, κάντε κλικ στο όνομα του Κυψελοειδούς προσαρμογέα για να αποκτήσετε πρόσβαση στην οθόνη Cellular Adapter Details (Λεπτομέρειες κυψελοειδούς προσαρμογέα) (δείτε [Εικόνα 18\)](#page-26-1). Η οθόνη Cellular Adapter Details (Λεπτομέρειες κυψελοειδούς προσαρμογέα) παρέχει επιπλέον πληροφορίες για τις Τεχνικές υπηρεσίες της BSC.

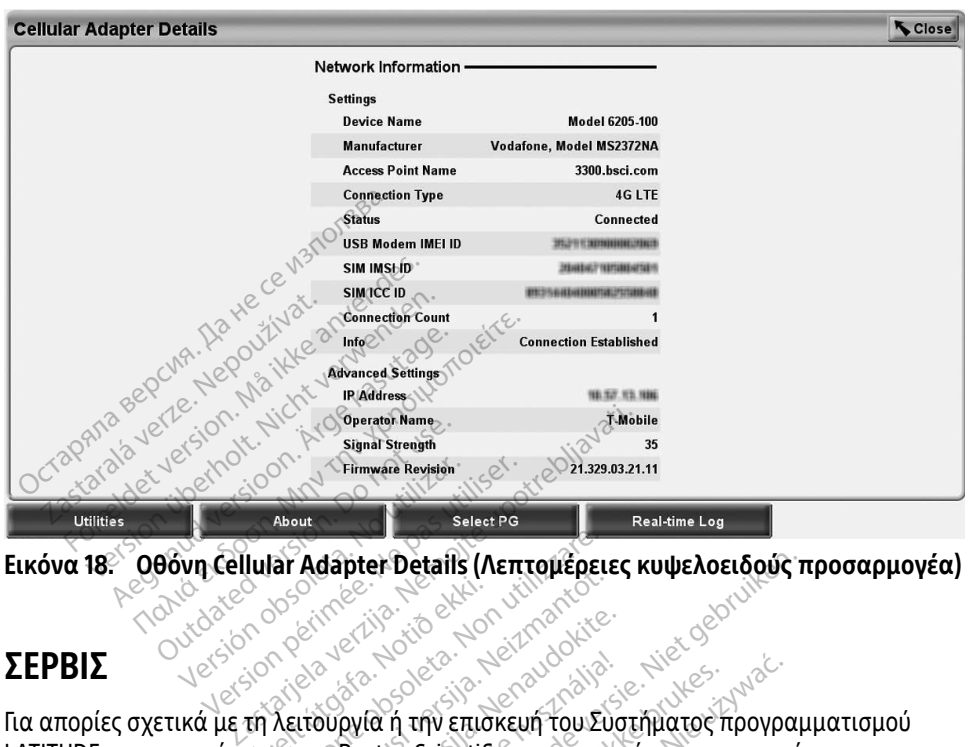

<span id="page-26-1"></span>Εικόνα 18. Οθόνη Cellular Adapter Details (Λεπτομέρειες κυψελοειδούς προσαρμογέα)<br>Για αποτί<br>Πα αποτί

### ΣΈΡΒΙΣ

Για απορίες σχετικά με τη λειτουργία ή την επισκευή του Συστήματος προγραμματισμού LATITUDE, επικοινωνήστε με την Boston Scientific χρησιμοποιώντας τα στοιχεία που αναγράφονται στο οπισθόφυλλο του παρόντος εγχειριδίου. Το σέρβις του Συστήματος προγραμματισμού LATITUDE πρέπει να διενεργείται μόνο από το προσωπικό της Boston Scientific. úrelt útgáfa.<br>Andreja. Notið ekki.<br>Nordalska hafða.<br>Notið ekki. Notið ekki. **ar Adapter Details (Λεπτομέρει:**<br>Version of the state of the state of the state of the state of the state of the state of the state of the state of the state of the state of the state of the state of the state of the sta November 2018 Pasence of the state. Elavult verzió. Ne használja! er Details (Λεπτομέρειες κυψελοειδούς π<br>
is experience versions of the version scientific χρησιμοποιώντας τα στοιχεία<br>
did in the επισκευή του Συστήματος προγραμ<br>
ston Scientific χρησιμοποιώντας τα στοιχεία<br>
να διενεργείτ ή την επισκευή του Συστήματος προγρα<br>τη την επισκευή του Συστήματος προγρα<br>παρόντος εγχειριδίου. Το σέρβις του Συσ<br>α διενεργείται μόνο από το προσωπικό.<br>αι καλά συνδεδεμένα και ότι είναι σε κα<br>αι καλά συνδεδεμένα και ότι

Σε περίπτωση που το Σύστημα προγραμματισμού LATITUDE δεν λειτουργεί κανονικά, ελέγξτε ότι τα ηλεκτρικά καλώδια είναι καλά συνδεδεμένα και ότι είναι σε καλή κατάσταση λειτουργίας (δηλαδή, δεν έχουν ορατά ελαττώματα). Για προβλήματα που σχετίζονται με την εξωτερική οθόνη ή τον εξωτερικό εκτυπωτή, ανατρέξτε στο εγχειρίδιο για τη συσκευή αυτή. δετιτικέ χρηστροποιων τας τα στοιχε<br>όντος εγχειριδίου, Το σέρβις του Συ<br>ένεργείται μόνο από το προσωπικό<br>αττώματα): Για προβλήματα που σχ<br>αττώματα): Για προβλήματα που σχ<br>αττώματα): Για προβλήματα που σχ γείται μόνο από το προσωπικό της<br>μού LATITUDE δεν λειτουργεί κανον<br>συνδεδεμένα και ότι είναι σε καλή<br>ματα). Για προβλήματα που σχετίζι<br>νατρέξτε στο εγχειρίδιο για τη συσι Vanhentunut versio. Älä käytä. Filipp of AETIOPPYELRavovin<br>Εμένα και ότι είναι σε καλή κο<br>Για προβλήματα που σχετίζον<br>τε στο εγχειρίδιο για τη συσκε<br>Διακάλα του τελλοντικάνονικ<br>διακάλα αποτελλοντικάνονικ<br>κίσκος αποτελλοντικάνονικ<br>κίσκος αποτελλοντικάνο UDE δεν λειτουργεί κανονικά, ενιζία<br>ένα και ότι είναι σε καλή κατάσταση<br>χ προβληματα που σχετίζονται με τη<br>στο εγχειρίδιο για τη συσκευή αυτή<br>είχει του σκευρίδιο για τη συσκευή αυτή<br>είχει του σκευρίδιο για τη συσκευή αυτή

### <span id="page-27-0"></span>ΑΣΦΆΛΕΙΑ ΣΥΣΤΉΜΑΤΟΣ ΠΡΟΓΡΑΜΜΑΤΙΣΜΟΎ

Για την προστασία των δεδομένων ασθενούς και την ακεραιότητα του συστήματος προγραμματισμού όταν είναι συνδεδεμένο στο δίκτυο απαιτούνται συνετές πρακτικές ασφάλειας. Ο Προγραμματιστής Μοντέλο 3300 ενσωματώνει λειτουργίες που διευκολύνουν τη διαχείριση της ασφάλειας δικτύου. Αυτές οι λειτουργίες χρησιμοποιούνται σε συνδυασμό με τις πρακτικές ασφάλειας νοσοκομείων και κλινικών για την παροχή ασφαλούς λειτουργίας του Προγραμματιστή Μοντέλο 3300 και την προστασία του συνδεδεμένου δικτύου.

ΣΗΜΕΙΩΣΗ: Όλα τα δεδομένα ασθενούς είναι κρυπτογραφημένα στον σκληρό δίσκο του Προγραμματιστή Μοντέλο 3300 και ο Προγραμματιστής διαθέτει προστασία ασφάλειας που βρίσκεται σε εφαρμογή για την αποφυγή δόλιων επιθέσεων.

Σύνδεση του Προγραμματιστή Μοντέλο 3300 στο δίκτυο που περιλαμβάνει άλλον εξοπλισμό, ο οποίος μπορεί να οδηγήσει σε προηγουμένως απροσδιόριστους κινδύνους. Ο διαχειριστής δικτύου του νοσοκομείου ή/και της κλινικής θα πρέπει να προσδιορίσει, να αναλύσει, να αξιολογήσει και να ελέγξει αυτούς τους κινδύνους. προστασία ασφάλεια.<br>
επιθέσεων.<br>
ύνδεση του Προγραμματιστή Μοντέλς<br>
οποίος μπορεί να οδηγήσει σε προηγ<br>
ικτύου του νοσοκομείου ή/και της κλι<br>
ξιολογήσει και να ελέγξει αυτούς τους<br> **Ασφάλεια δικτύου**. ποίος μπορεί να οδηγήσει σε<br>τύου του νοσοκομείου ή/και<br>ολογήσει και να ελέγξει αυτό<br>ολογήσει και να ελέγξει αυτό<br>**φογραμματιστής Μοντέλο** 33 ση του Προγραμματιστή Μοντέλο 33<br>ίος μπορεί να οδηγήσει σε προηγουμ<br>ου του νοσοκομείου ή/και της κλινικ<br>ογήσει και να ελέγξει αυτούς τους κι<br>γραμματιστής Μοντέλο 3300 έχει σχ<br>όπο που επικοινωνεί στο δίκτυο. Ότ γειας στην προσωπική προσωπική της κλινική<br>Του νοσοκομείου ή/και της κλινική<br>Του νοσοκομείου ή/και της κλινική<br>ήσει και να ελέγξει αυτούς τους κινική<br>νικάτιστής Μοντέλο 3300 έχει σχε<br>νιμματιστής Μοντέλο 3300 έχει σχε

## Ασφάλεια δικτύου

Ο Προγραμματιστής Μοντέλο 3300 έχει σχεδιαστεί και δοκιμαστεί ώστε να περιορίσει τον τρόπο που επικοινωνεί στο δίκτυο. Όταν πραγματοποιεί επικοινωνία στο δίκτυο, ο Προγραμματιστής χρησιμοποιεί πρωτόκολλα αποδεκτά από τον κλάδο για τον έλεγχο ταυτότητας των διακομιστών και την κρυπτογράφηση των δεδομένων που μεταδόθηκαν. Úrelt útgáfa. Notið ekki. Μόνο οι απαιτούμενες συνδέσεις δικτύου είναι ανοικτές. Οι επικοινωνίες δικτύου δημιουργήθηκαν από τον Προγραμματιστή. τον τροπο που επικοινωνει στο δικτυο. Θταν πραγματοποιει επικοινωνια στο δικτυο, ο<br>Προγραμματιστής χρησιμοποιεί πρωτόκολλα αποδεκτά από τον κλάδο για τον έλεγχο<br>ταυτότητας των διακομιστών και την κρυπτογράφηση των δεδομέν νυ νοσοκομείου ή/και της κλινικής<br>ει και να ελέγξει αυτούς τους κινδι<br>**ει α. δικτύου.**<br>Ηματιστής Μοντέλο 3300 έχει σχεδ<br>που επικοινωνεί στο δίκτυο. Όταν<br>ιατιστής χρησιμοποιεί πρωτόκολλι<br>ιατιστής χρησιμοποιεί πρωτόκολλι ηρει να οσηγησει σε προηγουμενως απρ<br>νοσοκομείου ή/και της κλινικής θα πρέ<br>και να ελέγξει αυτούς τους κινδύνους.<br>και να ελέγξει αυτούς τους κινδύνους.<br>Ο επικοινωνεί στο δίκτυο. Όταν πραγμ<br>ποίμενες συνδέσεις δικτύου είναι Ο **δικτύου**<br>Τιστής Μοντέλο 3300 έχει σχεδ<br>Επικοινωνεί στο δίκτυο. Όταν<br>Τής χρησιμοποιεί πρωτόκολλο<br>ν διακομιστών και την κρυπτο<br>Ούμενες συνδέσεις δικτύου είνα<br>ου απέ τον Προνοχιμιστιστέ ντιζεο ο εν<br>τής Μοντέλο 3300 έχει σχεδιαστεί<br>Γικοινωνεί στο δίκτυο. Όταν πραγμ<br>Γις χρησιμοποιεί πρωτόκολλα αποδ<br>διακομιστών και την κρυπτογράφη<br>μενες συνδέσεις δικτύου είναι ανοι<br>από τον Προγραμματιστή.<br>λογισμικό δεν επιτ **Εύου.**<br>22 Ιωνιά 2300 έχει οχεδιαστεί και δοκιμα<br>Μοντέλο 3300 έχει οχεδιαστεί και δοκιμα<br>Μωνεί στο δίκτυο. Όταν πραγματοποιεί επ<br>φιστών και την κρυπτογράφηση των δεδι<br>25 Σενεπιτρέπεται να δημιουργεί επικ<br>Τον Προγραμματιστ

Μη εγκεκριμένο λογισμικό δεν επιτρέπεται να δημιουργεί επικοινωνίες με τον Προγραμματιστή. Συνδέετε τον Προγραμματιστή μόνο σε ασφαλή δίκτυα που υπόκεινται σε εφαρμογή για την αποφυγή δόλιων επιθέσεων.<br>Φυσικά στοιχεία ελέναν επιθέσεων. διετ πρωτοκόλλα αποδεκτά απ<br>ν και την κρυπτογράφηση των διαεις δικτύου είναι ανοικτές. Οι<br>δογραμματιστή.<br>εν επιτρέπεται να δημιουργεί επ<br>τής διαθέτει προστασίες ασφά.<br>δόλιων επιθέσεων. εις δικτύου είναι ανοικτές. Οι επ<br>γραμματιστή.<br>επιτρέπεται να δημιουργεί επι<br>η Προγραμματιστή μόνο σε ασφάλι<br>ής διαθέτει προστασίες ασφάλι<br>λιων επιθέσεων. αμματιστή.<br>Πτρέπεται να δημιουργεί επ<br>βογραμματιστή μόνο σε ασι<br>διαθέτει προστασίες ασφάλ<br>ων επιθέσεων.<br>ΣΟΝ εκλειδερες του καθ ωτόκολλα αποδεκτά από τον κλάδο για τον<br>ήν κρυπτογράφηση των δεδομένων που μετ<br>κτύου είναι ανοικτές. Οι επικοινωνίες δικτύι<br>ματιστή.<br>επιθέσεων.<br>20 εκπιθέσεων.<br>κεπιθέσεων.<br>κεπιθέσεων. (πιστή.<br>Πεταί να δημιουργεί επικοινωνίες με τον<br>οαμματιστή μόνο σε ασφαλή δίκτυα που<br>έτει προστασίες ασφαλέιας δικτύου που<br>Μεσεων.<br>Ο καταίτρον και του προνος.<br>Ο καταίτρον και του προνος.

### Φυσικά στοιχεία ελέγχου

Διατηρείτε καλούς φυσικούς ελέγχους στον Προγραμματιστή Μοντέλο 3300. Ένα ασφαλές φυσικό περιβάλλον αποτρέπει την πρόσβαση στα εσωτερικά μέρη του Προγραμματιστή. Οι συσκευές USB που είναι συνδεδεμένες στον Προγραμματιστή πρέπει να ελέγχονται για τον περιορισμό εισαγωγής λογισμικού κακόβουλης λειτουργίας. Οι ευαίσθητες πληροφορίες ασθενούς πρέπει να αποθηκεύονται στον εσωτερικό σκληρό δίσκο και πρέπει να λαμβάνονται κατάλληλες προφυλάξεις για την προστασία του Προγραμματιστή από μη εξουσιοδοτημένη πρόσβαση. να το στασίες ασφάλειας δικτύου ποι<br>σεων.<br>Ο τρογραμματιστή Μοντέλο 3300.<br>Α προγραμματιστή Μοντέλο 3300.<br>Α προγραμματιστή πρέπει να ελ Zastaraná verzia. Nepoužívať. 2012.<br>2012. Nepoužívať. Nepoužívať.<br>2012. Nepoužívať. Nepoužívať. 2012.<br>2012. Nepoužívať verzia. Nepovodu<br>10. Προγραμματίστή. Πρέπει να ελέγχα<br>10. Προγραμματίστή. Πρέπει να ελέγχα<br>10. Προγραμ ναλιματιστή Μοντέλο 3300. Ένα<br>αμματιστή Μοντέλο 3300. Ένα<br>εσωτερικά μέρη του Προγραμμ<br>γραμματιστή πρέπει να ελέγχο<br>ολης λειτουργίας. Οι ευαίσθητε<br>στον εσωτερικό σκληρό δίσκο κ<br>προστασία του Προγραμματισ ματιστή Μοντέλο 3300. Ένα α<br>ωτερικά μέρη του Προγραμμα<br>αμματιστή πρέπει να ελέγχον<br>αμματιστή πρέπει να ελέγχον<br>οστασία του Προγραμματιστι<br>νο τασία του Προγραμματιστι Θώνα ασφαλές<br>Τιατή Μοντέλο 3300 Ένα ασφαλές<br>ερικά μέρη του Προγραμματιστή.<br>Αειτουργίας. Οι ευαίσθητες<br>Εσωτερικό σκληρό δίσκο και πρέπε<br>πασία του Προγραμματιστή από μη

## <span id="page-28-0"></span>Υποβαθμισμένος Προγραμματιστής Μοντέλο 3300

Αν θεωρείται ότι ο Προγραμματιστής Μοντέλο 3300 έχει υποβαθμιστεί από μια απειλή ασφάλειας, απενεργοποιήστε τον Προγραμματιστή, αποσυνδέστε τον από το δίκτυο και μετά επανεκκινήστε τον Προγραμματιστή. Διακόψτε τη χρήση του Προγραμματιστή Μοντέλο 3300 εάν αποτύχει στον αυτο-έλεγχο εκκίνησης ή εάν δεν λειτουργεί όπως αναμένεται. Επικοινωνήστε με τις Τεχνικές Υπηρεσίες της Boston Scientific Corporation χρησιμοποιώντας τις πληροφορίες που αναγράφονται στο οπισθόφυλλο του παρόντος εγχειριδίου ή επικοινωνήστε με τον τοπικό αντιπρόσωπο της Boston Scientific για περαιτέρω βοήθεια.

ΣΗΜΕΙΩΣΗ: Το Σύστημα προγραμματισμού LATITUDE δεν χρειάζεται να συνδεθεί σε ένα δίκτυο για ασφαλή λειτουργία.

### ΠΡΟΔΙΑΓΡΑΦΈΣ

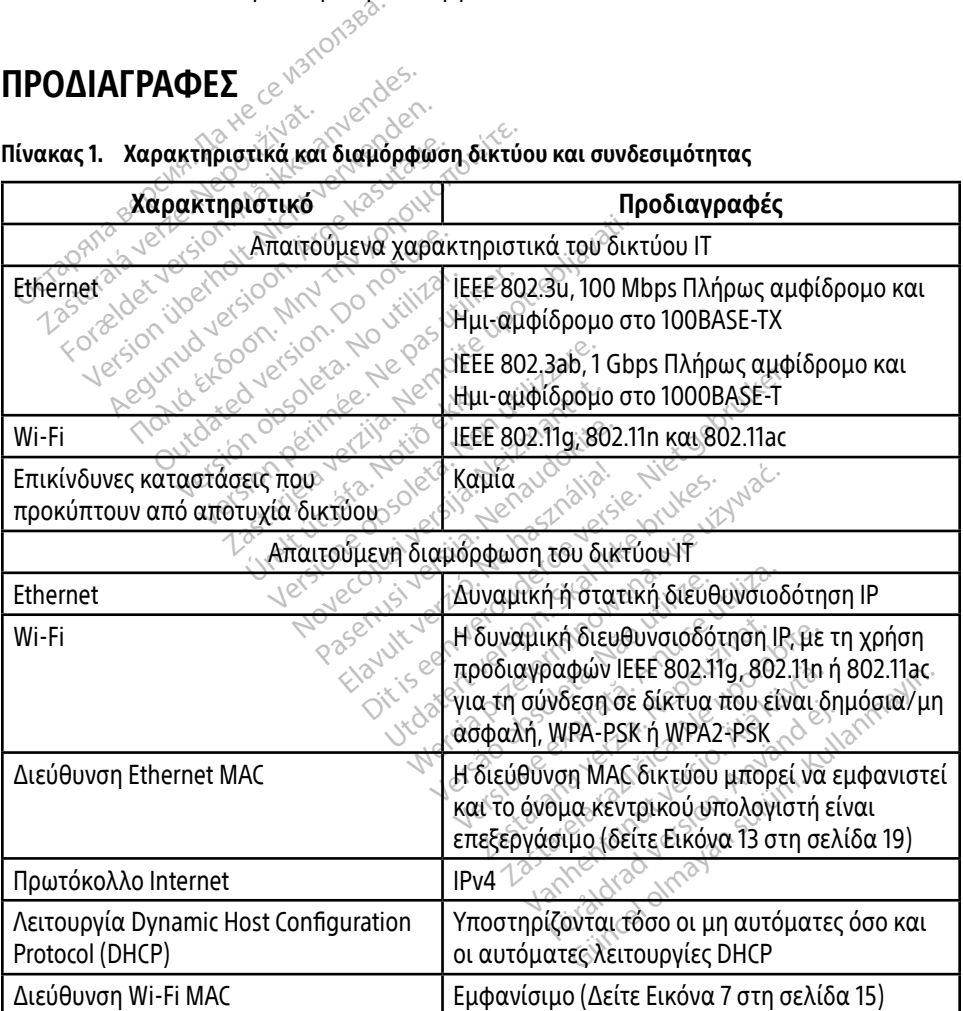

### <span id="page-28-1"></span>Πίνακας 1. Χαρακτηριστικά και διαμόρφωση δικτύου και συνδεσιμότητας

### <span id="page-29-1"></span><span id="page-29-0"></span>ΕΙΚΟΝΙΔΙΑ ΚΑΤΑΣΤΑΣΗΣ

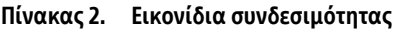

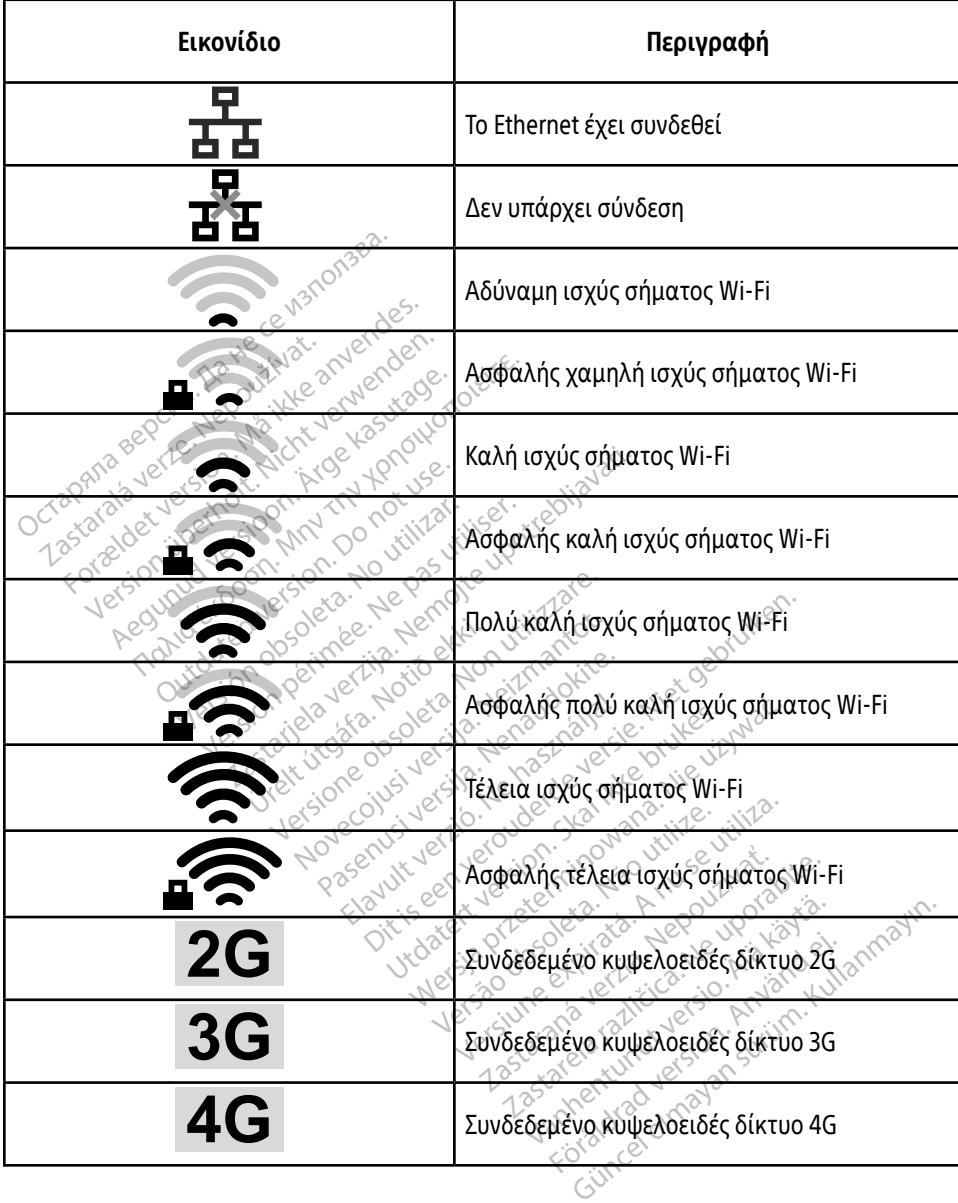

### <span id="page-30-0"></span>ΠΛΗΡΟΦΟΡΊΕΣ ΓΙΑ ΤΗΝ ΕΓΓΎΗΣΗ

Για όλες τις πληροφορίες σχετικά με την εγγύηση, ανατρέξτε στο Εγχειρίδιο Χειριστή του Συστήματος προγραμματισμού LATITUDE, Μοντέλο 3300.

### ΕΙΣΑΓΩΓΈΑΣ ΕΕ

Boston Scientific International B.V., Vestastraat 6, 6468 EX Kerkrade, Ολλανδία

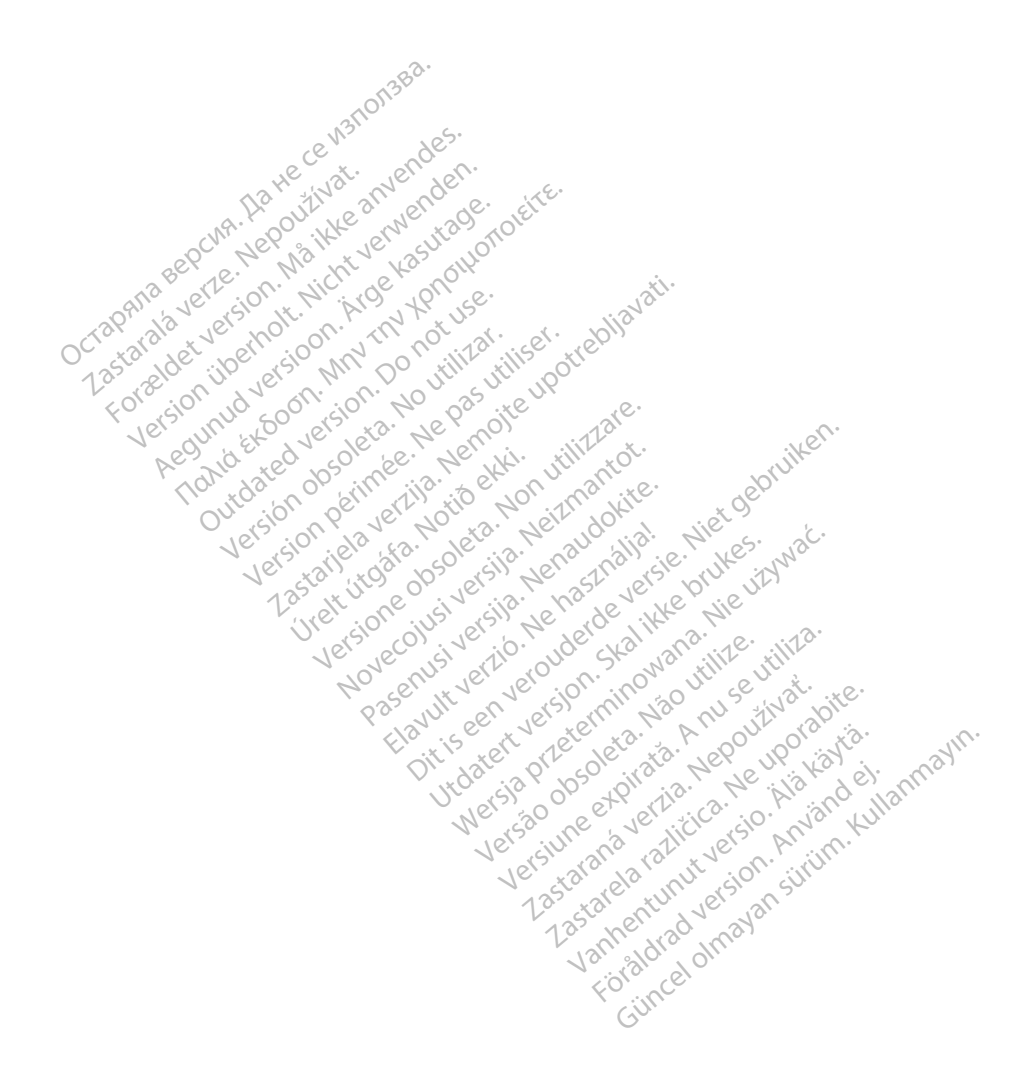

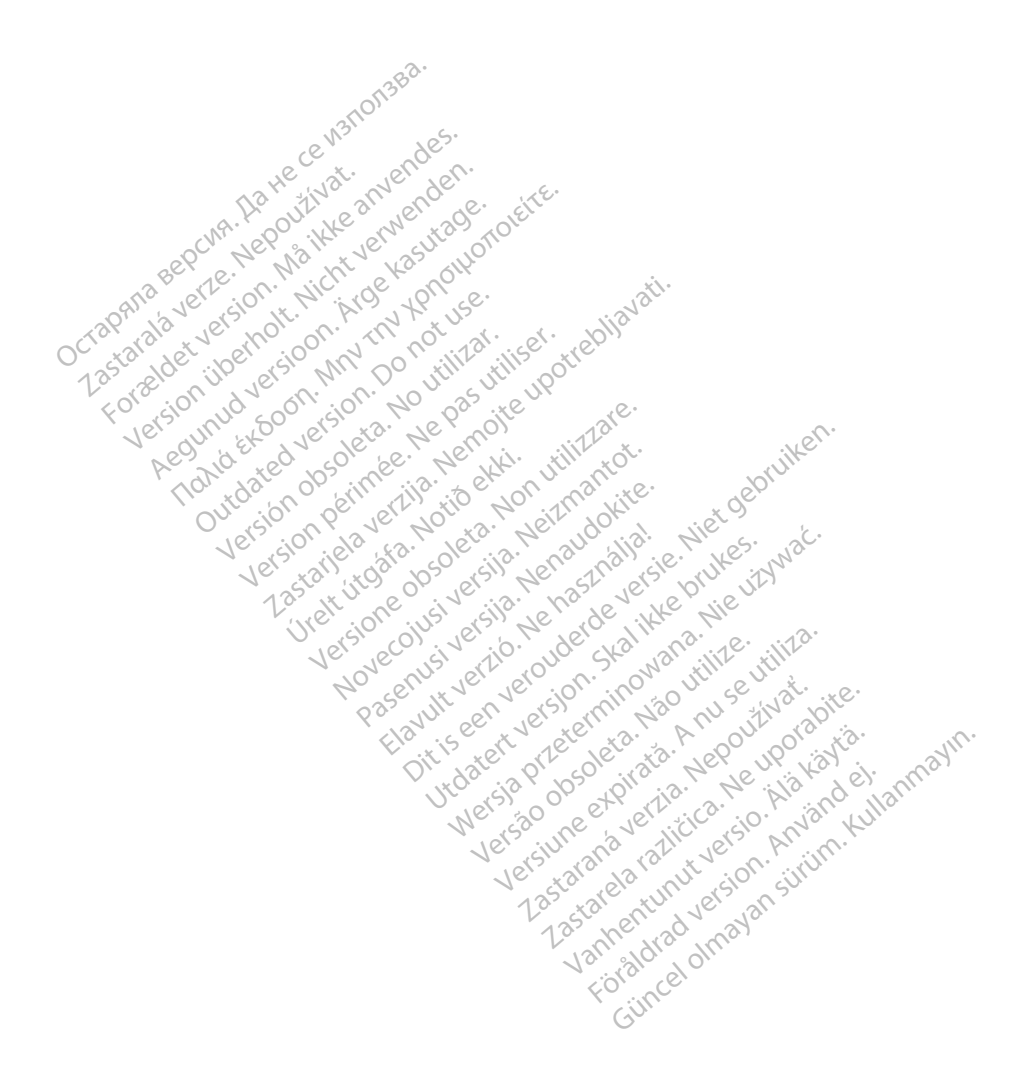

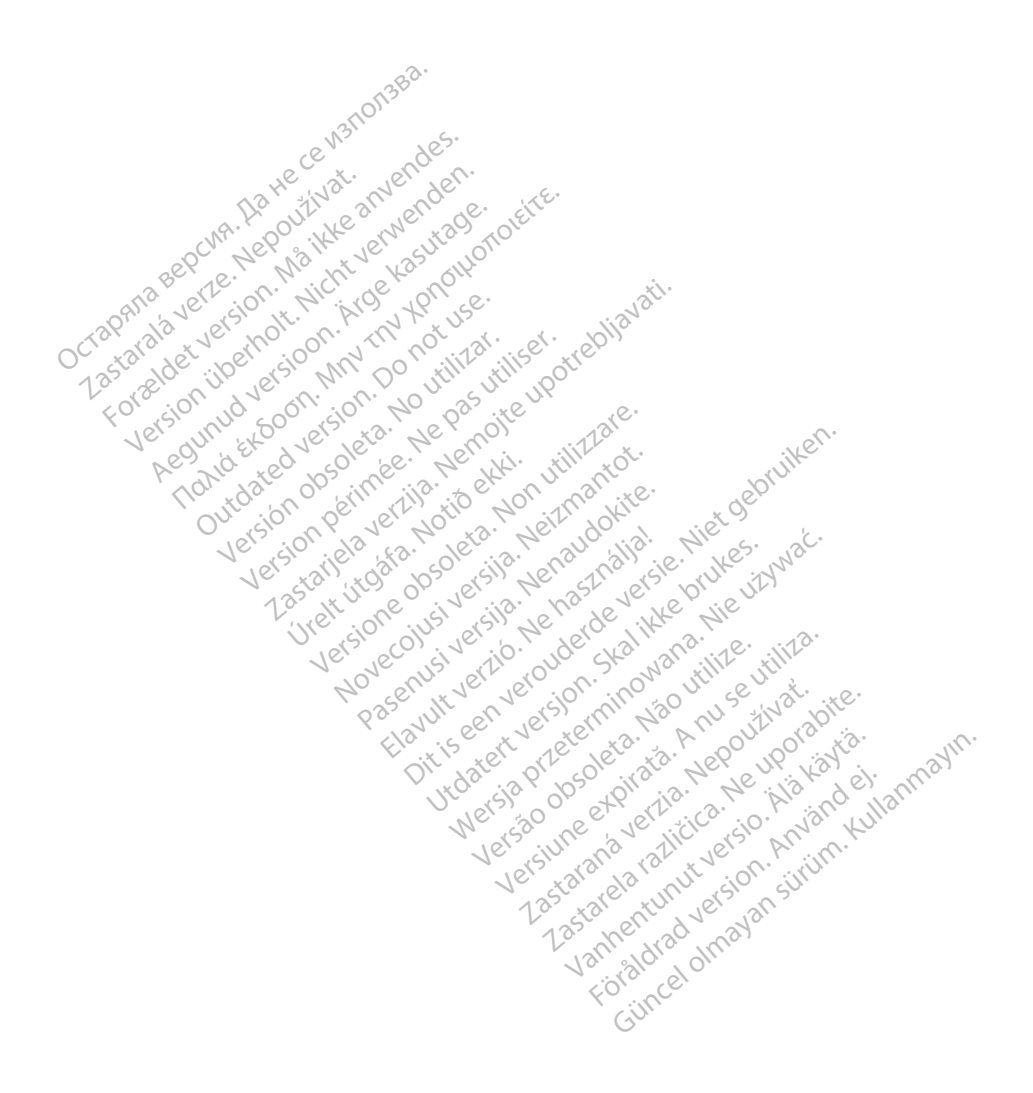

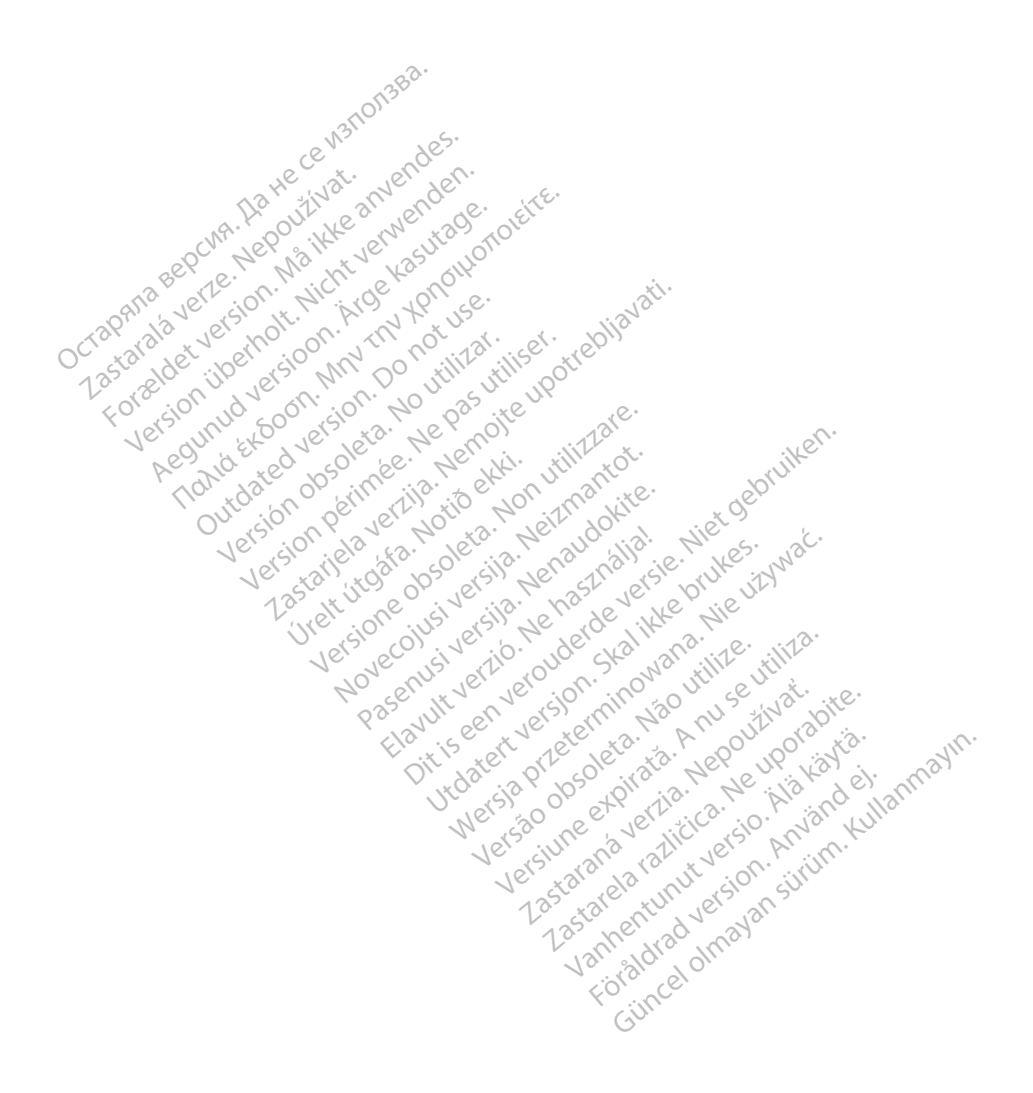

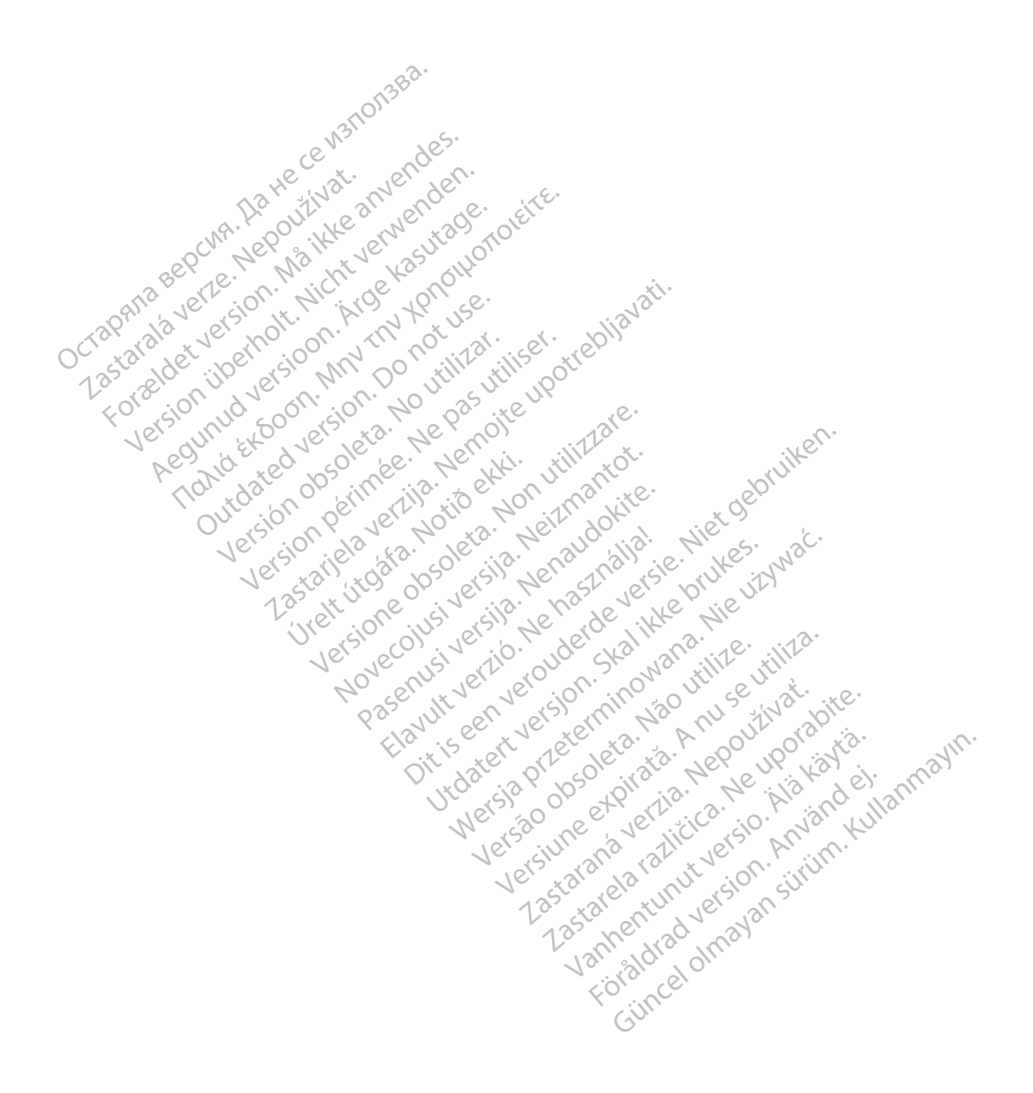

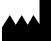

Boston Scientific Corporation 4100 Hamline Avenue North

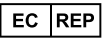

Guidant Europe NV/SA; Boston Scientific Green Square, Lambroekstraat 5D 1831 Diegem, Belgium St. Paul, MN 55112-5798 USA<br>
EC REP<br>
Guidant Europe NV/SA; Boston Scientific ALANDRON<br>
Green Square, Lambroekstraat 50<br>
1831 Diegem, Belgium<br>
AUS Jone The Hamiline Avenue North<br>
EC REP<br>
Unidant Europe NV/SA; Boston Scientific<br>
Real Square, Lambroekstraat 50<br>
231 Diegem, Belgium<br>
AUS CANG CANGER CANGER AND CANGER<br>
AUS CANGER (Australia) Pty Ltd **Example NV/SA; Boston Scientific**<br>
In Square, Lambroekstraat 5pot and the Diegem, Belgium<br>
Diegem, Belgium<br> **JS.**<br>
Sassantific (Australia) Pty Ltd. REP Europe NV/SA; Boston: Scientified at a production of the service of the service of the service of the service of the service of the service of the service of the service of the service of the service of the service of The NV/SA, Boston Scientifie at a nuclear of the Cash of the Sense of the Cash of the Cash of the Cash of the Cash of the Cash of the Cash of the Cash of the Cash of the Cash of the Cash of the Cash of the Cash of the Cash

Boston Scientific (Australia) Pty Ltd PO Box 332 Botany NSW 1455 Australia Free Phone 1 800 676 133 Free Fax 1 800 836 666 Reader Action. Action. Action. Action. Action. Action. Action. Action. Action. Action. Action. Maximum. Action. Action. Action. Action. Action. Action. Action. Action. Action. Action. Action. Action. Action. Action. Action Outdated version of the period at the period decay of the period of the period of the period of the period of the period of the period of the period of the period of the period of the period of the period of the period of Website of de aimet No recitization Version périmée d'applique d'actives des passes d'actives d'actives d'actives d'actives d'actives d'actives d'<br>d'actives d'actives d'actives d'actives d'actives d'actives d'actives d'actives d'actives d'actives d'actives 25 and 26 and 26 and 26 and 26 and 26 and 26 and 26 and 26 and 26 and 26 and 26 and 26 and 26 and 26 and 26 and 26 and 26 and 26 and 26 and 26 and 26 and 26 and 26 and 27 and 27 and 27 and 27 and 27 and 27 and 27 and 27 an Jrelt útgáfa. Notið ekki.<br>1970 ekkir erkið ekki.<br>1970 ekkir erkið ekki.<br>1980 ekki. Notið ekki.<br>1981 sjón elvi.

1.800.CARDIAC (227.3422) +1.651.582.4000

www.bostonscientific.com

IC: 4794A-CRM33007 (Contains IC:1000M-7265NG) Alexandrica. New York States of the States of the States of the States of the States of the States of the States of the States of the States of the States of the States of the States of the States of the States of the Stat Elavuk verzió. Ne használja?<br>Pelavs verzió. Ne használja?<br>Pelavs verzió. Ne használja?<br>Penyt verzie. Ne sión. Ne hite<br>Senyt verzie. Ne használja?

© 2020 Boston Scientific Corporation or its affiliates.

All rights reserved. 92362143-008 EL OUS 2020-06

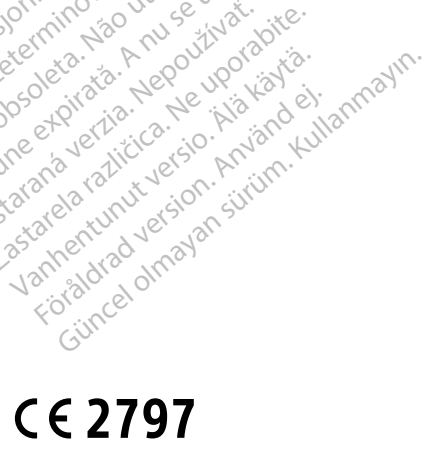

Dit is een verbeminden van die versie.<br>Die der versie versies in die versies van die versies van die versies van die versies van die versies van die<br>Die versie versie versies van die versies van die versies van die versies

utdatert version. Skal ikke brukes. Water version in the university of the straight of the straight of the straight of the straight of the straight of the straight of the straight of the straight of the straight of the str

Versiume explorative in Aniatories of Alexander Calegorian Internet zastaraná verzia. Nepoužívaťa<br>Verzia verzia. Nepoužívaťa<br>2006 pozoráza Nepoužívaťa<br>2008 poznatica. Nepoužívaťa<br>2018 poznatica. Nepoužívaťa<br>2018 poznativní verzianá azaranea različica. Ne uporabite. Vanhentunut versio. Älä käytä. Föräldrad version. Använd ej.

Versione observations of the construction of the construction of the construction of the construction of the co<br>of perimetal points of the construction of the construction of the construction of the construction of the con Noveconus version version indigen

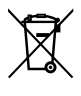

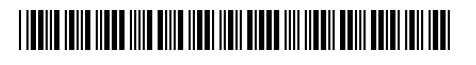